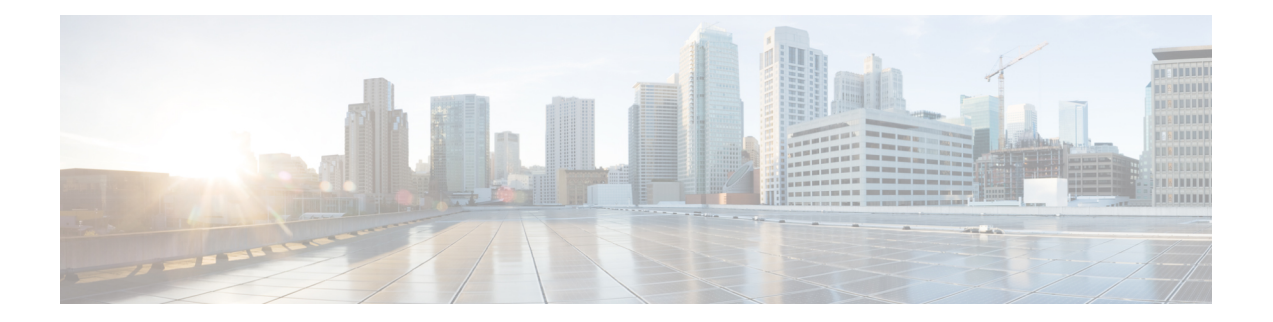

# **Configuring the Circuit Emulation over Packet Shared Port Adapter**

This chapter provides information about configuring the Circuit Emulation over Packet (CEoP) shared port adapters (SPAs) on the Cisco ASR 1000 Series Routers.

- Release [History,](#page-0-0) on page 1
- [Configuration](#page-1-0) Tasks, on page 2
- [Configuring](#page-11-0) the ATM Connection on a SPA, on page 12
- Configuring Pseudowire [Redundancy](#page-16-0) , on page 17
- Configuring the 2-Port [Channelized](#page-18-0) T3/E3 ATM CEoP SPA for the T3 Mode and the E3 Mode, on page [19](#page-18-0)
- [Configuring](#page-22-0) CEM, on page 23
- Configuring Pseudowire [Redundancy,](#page-30-0) on page 31
- Configuring T1 on a 24-Port [Channelized](#page-31-0) T1/E1 ATM CEoP SPA, on page 32
- Configuring E1 on a 24-Port [Channelized](#page-32-0) T1/E1 ATM CEoP SPA, on page 33
- Configuring a 24-Port Channelized T1/E1 ATM CEoP SPA in the [Clear-Channel](#page-33-0) ATM Mode, on page [34](#page-33-0)
- [Configuring](#page-38-0) SONET (OC-3), on page 39
- [Configuring](#page-40-0) Clocking, on page 41
- [Configuring](#page-55-0) CEM Parameters, on page 56
- [Configuring](#page-57-0) Layer 3 QoS on CEoP SPAs, on page 58
- [Configuring](#page-60-0) AIS and RAI Alarm Forwarding in the CESoPSN Mode on the CEoP SPAs, on page 61
- Verifying the Interface [Configuration,](#page-65-0) on page 66

# <span id="page-0-0"></span>**Release History**

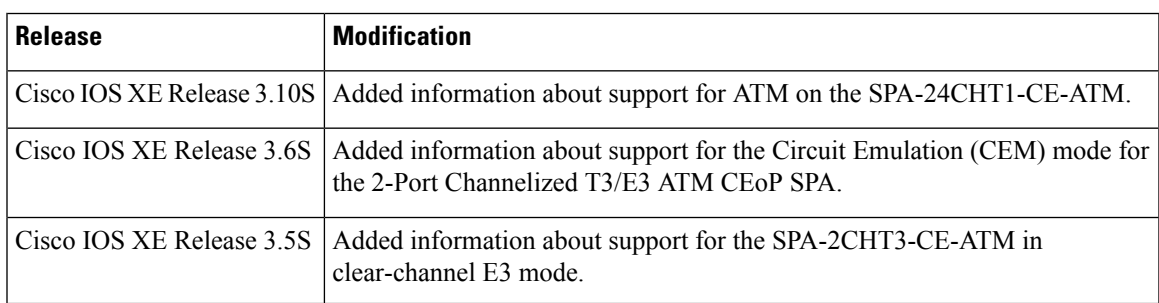

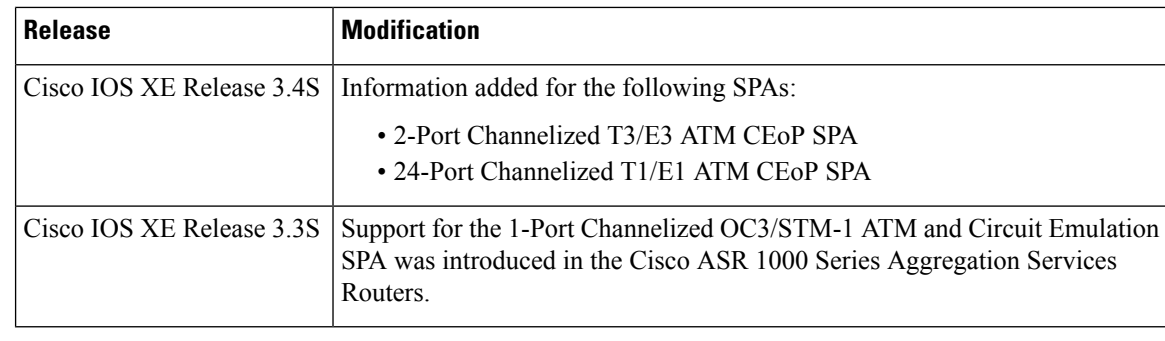

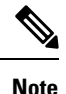

For more information pertaining to the restrictions about the Circuit Emulation SPAs, see the " SIP and [SPA](http://www.cisco.com/en/US/docs/interfaces_modules/shared_port_adapters/install_upgrade/ASR1000/ASRintro.html#wp1211720) Product [Overview"](http://www.cisco.com/en/US/docs/interfaces_modules/shared_port_adapters/install_upgrade/ASR1000/ASRintro.html#wp1211720) chapter in the Cisco ASR 1000 Series Hardware [Installation](http://www.cisco.com/en/US/docs/interfaces_modules/shared_port_adapters/install_upgrade/ASR1000/asr_sip_spa_hw.html) Guide .

# <span id="page-1-0"></span>**Configuration Tasks**

This section describes the most common configurations for the SPA-1CHOC3-CE-ATM on the Cisco ASR 1000 Series Routers. For information about managing your system images and configuration files, see the following documents:

- Cisco ASR 1000 SIP and SPA Hardware [Installation](http://www.cisco.com/c/en/us/td/docs/interfaces_modules/shared_port_adapters/install_upgrade/ASR1000/asr_sip_spa_hw.html) Guide
- Cisco ASR 1000 Series Aggregation Services Routers Software [Configuration](http://www.cisco.com/c/en/us/td/docs/routers/asr1000/configuration/guide/chassis/asrswcfg.html) Guide
- Cisco IOS [Configuration](http://www.cisco.com/c/en/us/td/docs/ios-xml/ios/fundamentals/configuration/xe-16/fundamentals-xe-16-book.html) Fundamentals Configuration Guide
- Cisco IOS [Configuration](http://www.cisco.com/c/en/us/td/docs/ios-xml/ios/fundamentals/command/Cisco_IOS_Configuration_Fundamentals_Command_Reference.html) Fundamentals Command Reference

### **Referring an Interface on a SPA**

Four CEoP SPAs can be installed in a SPA interface processor (SIP). Ports are numbered from left to right, beginning with 0. Single-port SPAs use only the port number 0. To configure or monitor SPA interfaces, you must specify the physical location of the SIP, SPA, and interface in the command line interface (CLI). The interface address format is *slot***/***subslot***/***port* , where:

- *slot* —Specifies the chassis slot number in the Cisco ASR 1000 Series Router in which the SIP is installed
- *subslot* —Specifies the secondary slot of the SIP in which the SPA is installed
- *port* —Specifies the number of the individual interface port on a SPA

The following example shows how to specify the first interface (0) on a SPA that is installed in subslot 1 of the SIP in chassis slot 0:

Router(config)# **interface cem 0/1/0**

# **Configuring Port Usage: An Overview**

The SPA-1CHOC3-CE-ATM can be configured to run only in the CEM mode. The 2-Port Channelized T3/E3 ATM CEoP SPA, introduced in Cisco IOS XE Release 3.4.0S, can be configured to run only in the ATM

mode. Effective from Cisco IOS XE Release 3.6.0S, the 2-Port Channelized T3/E3 ATM CEoP SPA supports the CEM mode, but does not support the IMA mode. Effective from Cisco IOS XE Release 3.10.0S, The 24-port channelized T1E1 SPA supported ATM mode on the SPA-24CHT1-CE-ATM.

The following sections show how to configure each of the SPAs for the CEM mode.

### **Configuring SPA-1CHOC3-CE-ATM for SONET VT1.5**

To configure SPA-1CHOC3-CE-ATM for SONET VT 1.5, perform the following procedure:

#### **SUMMARY STEPS**

Ш

- **1.** Router(config)# **controller sonet** *slot/subslot/interface-id*
- **2.** Router(config-controller)# **framing sonet**
- **3.** Router(config-controller)# **sts-1** *2*
- **4.** Router(config-ctrlr-sts1)# **mode vt-15**
- **5.** Do one of the following:
	- Router(config-ctrlr-sts1)# **vtg** *2* **t1** *1* **cem-group** *1* unframed
	- •
	- •
	- •

#### **DETAILED STEPS**

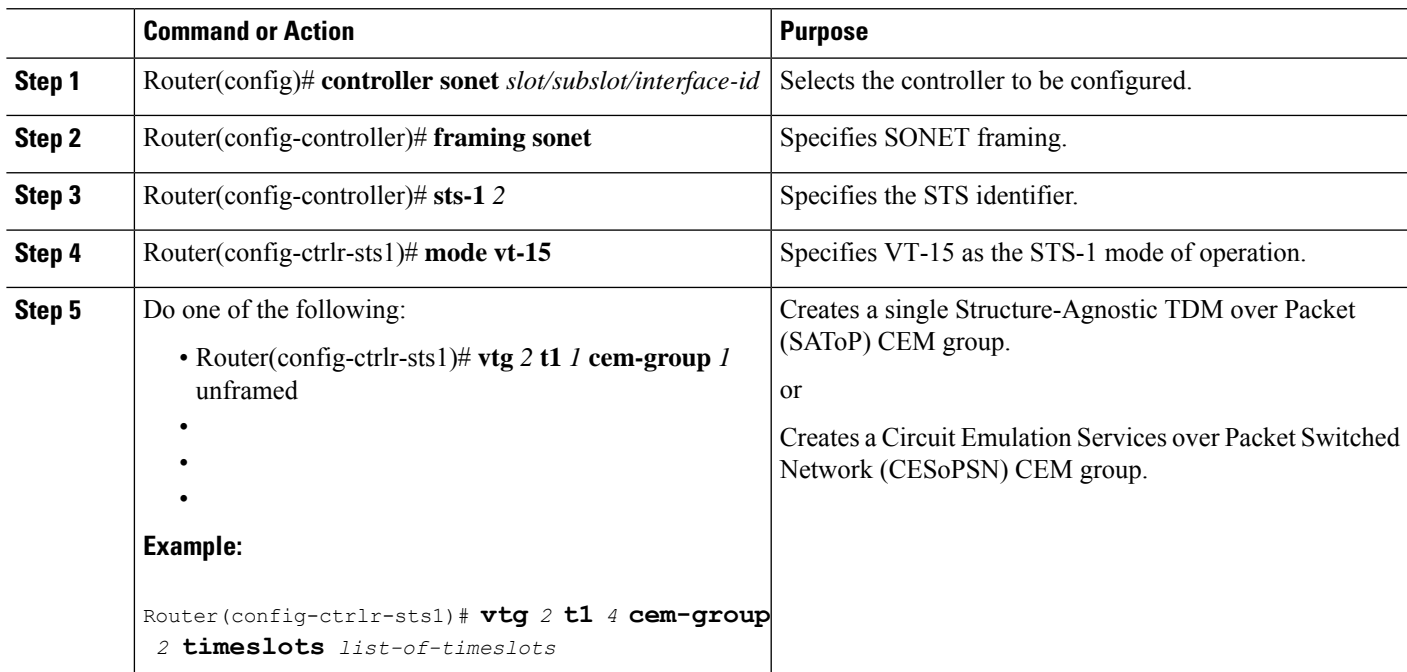

### **Configuring SPA-1CHOC3-CE-ATM for SDH AU-4 C-12**

To configure SPA-1CHOC3-CE-ATM for SDH AU-4 C-12, perform the following procedure:

#### **SUMMARY STEPS**

- **1.** Router(config)# **controller sonet** *slot/subslot/interface-id*
- **2.** Router(config-controller)# **framing sdh**
- **3.** Router(config-controller)# **aug mapping au-4**
- **4.** Router(config-controller)# **au-4** *1* **tug-3** *2*
- **5.** Router(config-ctrlr-tug3)# **mode c-12**
- **6.** Do one of the following:
	- Router(config-ctrlr-tug3)# **tug-2** *1* **e1** *1* **cem-group** *1* **unframed**
	- Router(config-ctrlr-tug3)# **tug-2** *1* **e1** *1* **cem-group** *1* **timeslots** *list-of-timeslots*

#### **DETAILED STEPS**

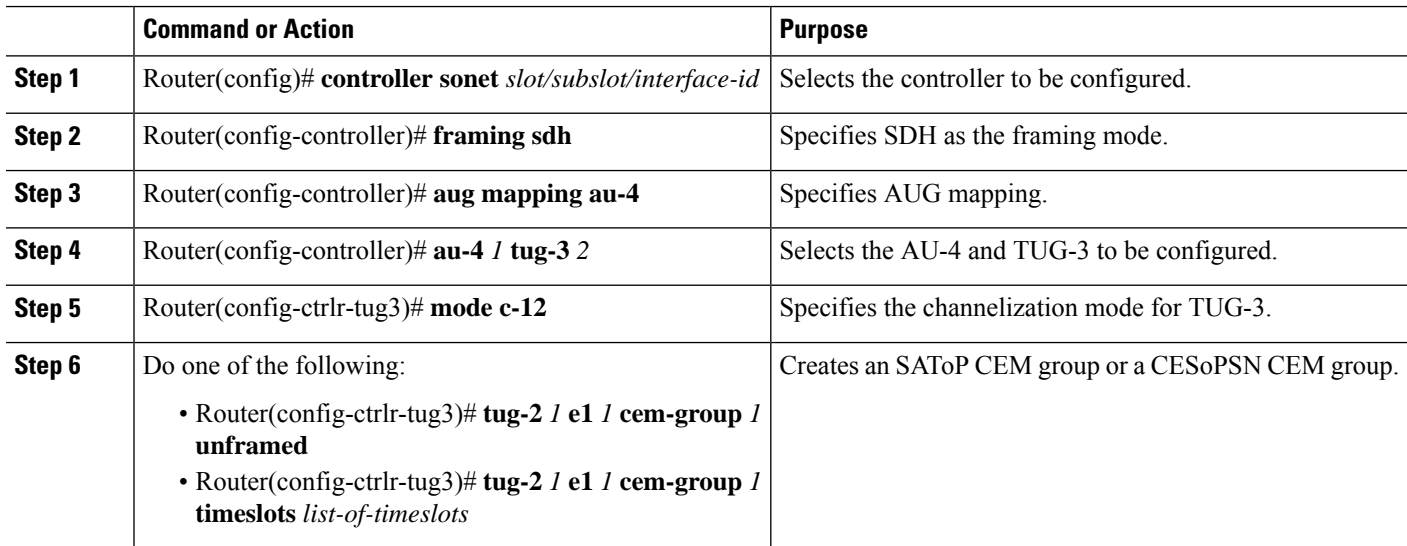

### **Configuring SPA-1CHOC3-CE-ATM for SDH AU-3 C-11**

To configure SPA-1CHOC3-CE-ATM for SDH AU-3 C-11, perform the following procedure:

#### **SUMMARY STEPS**

- **1.** Router(config)# **controller sonet** *slot/subslot/interface-id*
- **2.** Router(config-controller)# **framing sdh**
- **3.** Router(config-controller)# **aug mapping au-3**
- **4.** Router(config-controller)# **au-3** *3*
- **5.** Router(config-ctrlr-au3)# **mode c-11**
- **6.** Do one of the following:
	- Router(config-ctrlr-au3)# **tug-2** *1* **t1** *2* **cem-group** *1* **unframed**
	- Router(config-ctrlr-au3)# **tug-2** *1* **t1** *2* **cem-group** *2015* **timeslots** *list-of-timeslots*

#### **DETAILED STEPS**

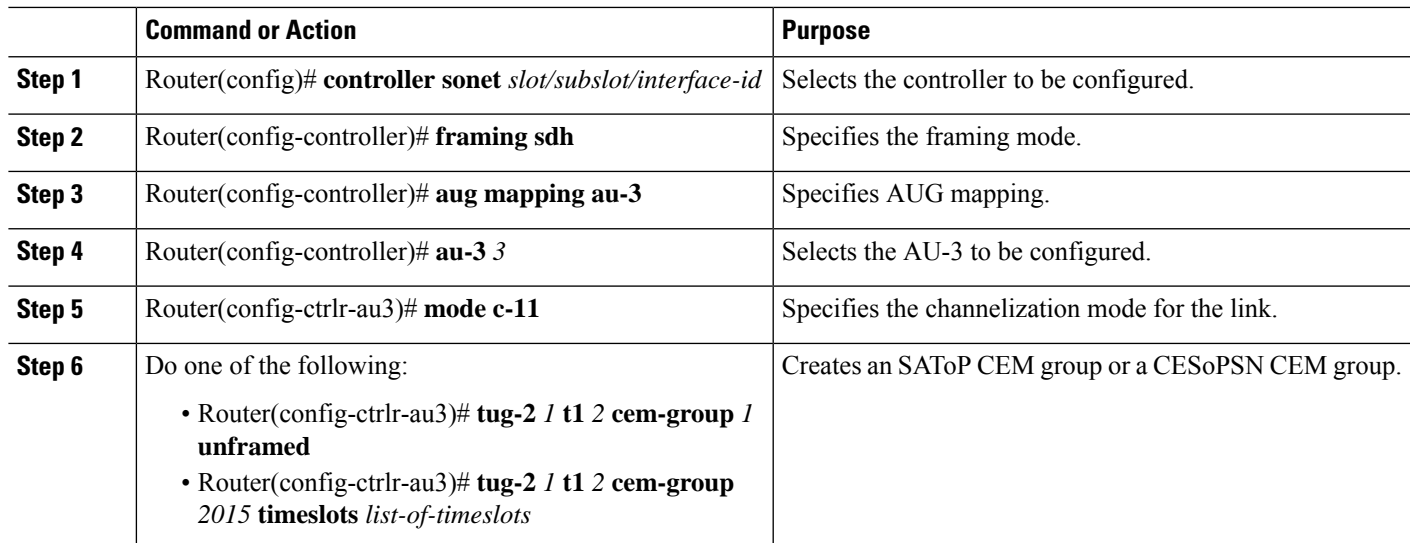

### **Configuring the Card Type and CEM Group for the 24-Port Channelized T1/E1 ATM CEoP SPA**

To configure the card type and CEM group for the 24-Port Channelized T1/E1 ATM CEoP SPA, perform the following steps:

#### **SUMMARY STEPS**

- **1.** Router(config)# **card type {t1** | **e1**} *slot subslot*
- **2.** Router(config)# **controller** {**t1** | **e1**} *slot/subslot/port*
- **3.** Router(config-controller)# **cem-group** *group* **unframed**
- **4.** Router(config-controller)# **cem-group** *group* **timeslots** *list-of-timeslots*
- **5.** Router(config-controller)# **atm**
- **6.** Router (config-controller)# exit

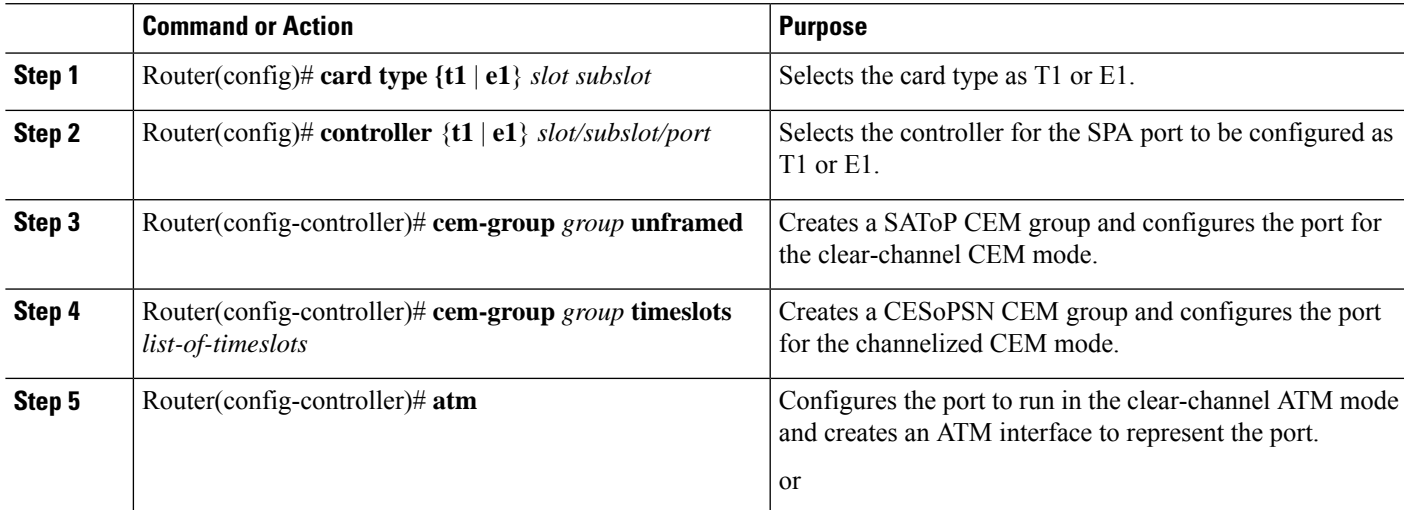

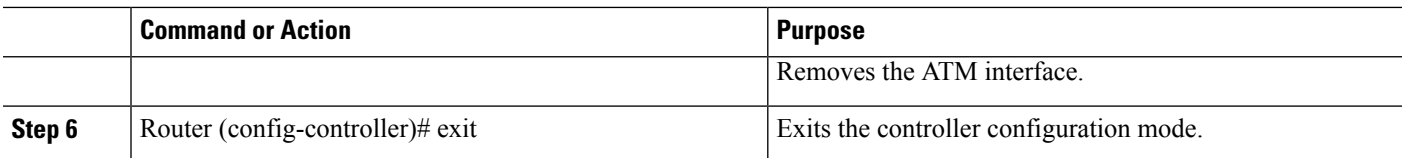

## <span id="page-5-0"></span>**Configuring the Card Type for the 2-Port Channelized T3/E3 ATM CEoP SPA**

#### **SUMMARY STEPS**

- **1.** Router # enable
- **2.** Router# configure terminal
- **3.** Router(config)# **card type {t3** | **e3**} *slot subslot*
- **4.** Router(config)# **controller** {**t3** | **e3**} *slot/subslot/port*
- **5.** Router(config-controller)# **channelized mode {t1 | e1}**
- **6.** Router(config-controller)# **cem-group** *group* **unframed**
- **7.** Do one of the following:
	- Router(config-controller)# **{t1**} *1-28* **cem-group** *group* **timeslots** *1-24*
	- Router(config-controller)# **{e1**} *1-21* **cem-group** *group* **timeslots** *1-31*
- **8.** Router(config-controller)# **atm**
- **9.** Router (config-if)# exit

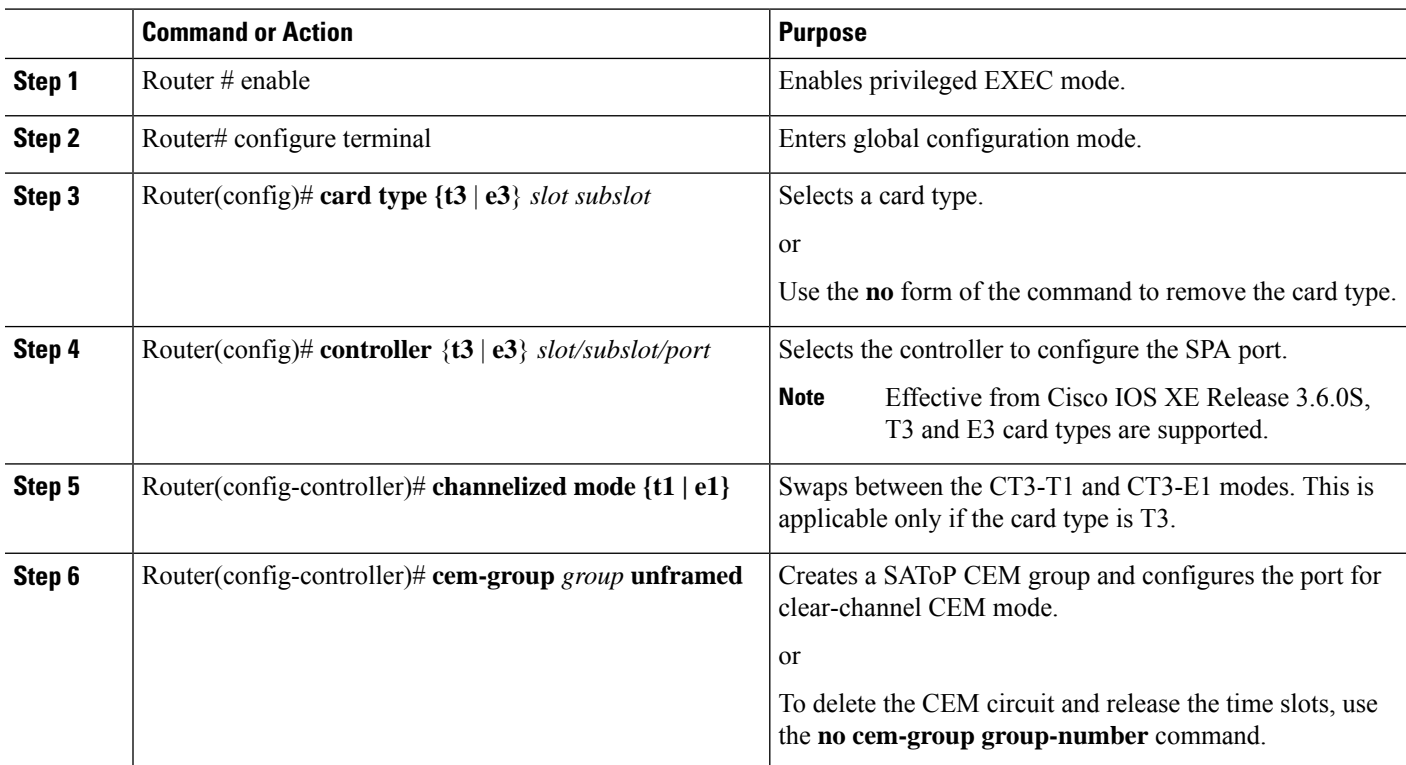

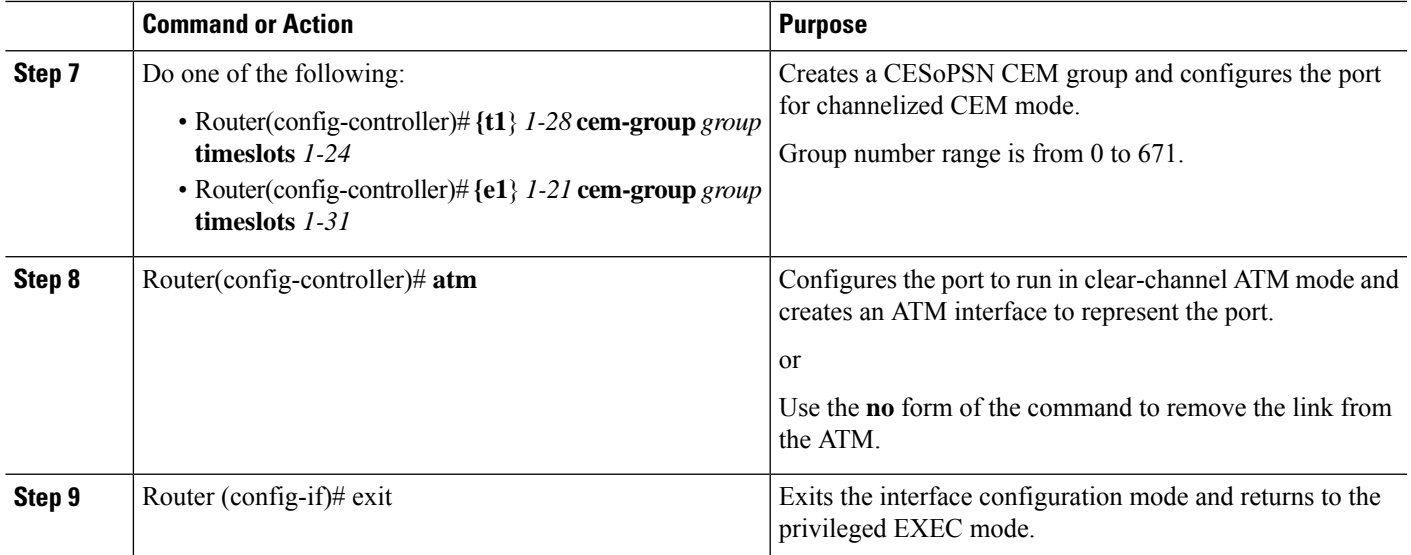

#### **Restrictions and Usage Guidelines for Configuring the 2-Port Channelized T3/E3 CEoP SPA**

Following are the restrictions and usage guidelines pertaining to the configuration of the 2-Port Channelized T3/E3 CEoP SPA:

- PVC configuration is not supported on the ATM main interface.
- SPA-2CHT3-CE-ATM does not support the Control-Bit PLCP (Physical Layer Convergence Protocol) framing.
- Bridging features, such as Bridging Routed Encapsulations (BRE), Multipoint Bridging (MPB), and multi-VLAN are not supported on CEoP.
- CEoP SPAs do not support Layer 3 Quality of Service (QoS).
- E3 Channelization to E1 is not supported.
- CEoP SPAs simultaneously support multiple interface types.
- Adaptive clock recovery is supported on the 2-Port Channelized T3/E3 CEoP SPA.
- Out-of-Band (OOB) clock recovery for CEM is not supported.
- Maintenance Digital Link (MDL) is supported only for Digital Signal Cross Connect (DSX3-C) framing.
- In Cisco IOS XE Release 3.4.0S, ATM on clear-channel E3 is not supported.
- Effective from Cisco IOS XE Release 3.5.0S, ATM on clear-channel E3 is supported.

Mixed configuration of the T3 mode and the E3 mode simultaneously on the SPA-2CHT3-CE-ATM is not supported in Cisco IOS XE Release 3.5.0S. **Note**

#### **Sample Configurations of the 2-Port Channelized T3/E3 CEoP SPA in the Clear-Channel T3 Mode**

Configure the SPA in the T3 mode as follows:

```
Router(config)# card type T3 5 0
<SPA Reloads itself after the card type is configured. Only after SPA is UP, configure the
 controller as T3 or E3>
Router(config)# controller T3 5/0/0
```
Create a T3 ATM interface as follows:

Router(config-controller)# **atm**

Create a CEM group as follows:

Router(config-controller)# **cem-group 0 unframed**

#### **Sample Configurations of the 2-Port Channelized T3/E3 CEoP SPA in the Clear-Channel E3 Mode**

Configure the SPA in the E3 mode as follows:

Router(config)# **card type E3 5 0** Router(config)# **controller E3 5/0/0**

Create an E3 ATM interface as follows:

Router(config-controller)# **atm**

Create a CEM group as follows:

Router(config-controller)# **cem-group 0 unframed**

#### **Sample Configurations of the 2-Port Channelized T3/E3 CEoP SPA in the CT3-T1 Channelization Mode**

Configure the SPA in the T3 mode as follows:

Router(config)# **card type T3 5 0** Router(config)# **controller T3 5/0/0**

Create an NxDS0 T1 CEM group as follows:

Router(config-controller)# **t1 2 cem-group 0 timeslots 1-12**

#### **Sample Configurations of the 2-Port Channelized T3/E3 CEoP SPA in the CT3-E1 Channelization Mode**

Configure the SPA in the T3 mode as follows:

Router(config)# **card type T3 5 0** Router(config)# **controller T3 5/0/0**

Change the channelization to the E1 mode as follows:

Router(config)# **controller T3 5/0/0** router(config-controller)# **channelized mode e1**

Create an NxDS0 E1 CEM group as follows:

Router(config-controller)# **e1 2 cem-group 0 timeslots 1-12**

### **Verifying the 2-Port Channelized T3/E3 CEoP SPA Configuration**

The following example shows how to verify the configuration for the 2-Port Channelized T3/E3 CEoP SPA:

Router# **show controller t3 0/1/0** T3 0/1/0 is up. Hardware is SPA-2CHT3-CE-ATM

```
Applique type is Clear-channel T3 ATM
 No alarms detected.
  Framing is M23, Line Code is B3ZS, Cablelength is 224
 Clock Source is internal
  Equipment customer loopback
  Data in current interval (97 seconds elapsed):
    0 Line Code Violations, 0 P-bit Coding Violation
    0 C-bit Coding Violation, 0 P-bit Err Secs
    0 P-bit Severely Err Secs, 0 Severely Err Framing Secs
    0 Unavailable Secs, 0 Line Errored Secs
    0 C-bit Errored Secs, 0 C-bit Severely Errored Secs
    0 Severely Errored Line Secs
    0 Far-End Errored Secs, 0 Far-End Severely Errored Secs
    0 CP-bit Far-end Unavailable Secs
    0 Near-end path failures, 0 Far-end path failures
    0 Far-end code violations, 0 FERF Defect Secs
    0 AIS Defect Secs, 0 LOS Defect Secs
Router# show controller e3 0/1/0
E3 0/1/0 is up.
 Hardware is SPA-2CHT3-CE-ATM
Applique type is Clear-channel E3 ATM
 Receiver has loss of signal.
  Framing is E3 G751, Line Code is HDB3
 Clock Source is internal, National Bit 0
 Equipment customer loopback
  Data in current interval (363 seconds elapsed):
    0 Line Code Violations, 0 P-bit Coding Violation
    0 C-bit Coding Violation, 0 P-bit Err Secs
    0 P-bit Severely Err Secs, 0 Severely Err Framing Secs
    101 Unavailable Secs, 0 Line Errored Secs
    0 C-bit Errored Secs, 0 C-bit Severely Errored Secs
Router# show ip interface brief
Interface IP-Address OK? Method Status Protocol
                     Unassigned YES manual up vertical up
ATM0/1/1 Unassigned YES manual up up up
```
The following section displays the command outputs for the E3 mode:

```
Router# show interfaces ATM 0/1/0.1
ATM0/1/0.1 is up, line protocol is up
  Hardware is SPA-2CHT3-CE-ATM, address is 0026.cb0c.f410 (bia 0026.cb0c.f410)
  MTU 4470 bytes, BW 33791 Kbit/sec, DLY 0 usec,
     reliability 255/255, txload 1/255, rxload 1/255
  Encapsulation ATM
  Keepalive not supported
     0 packets input, 0 bytes
     0 packets output, 0 bytes
     0 OAM cells input, 0 OAM cells output
  AAL5 CRC errors : 0
  AAL5 SAR Timeouts : 0
  AAL5 Oversized SDUs : 0
 AAL5 length violation : 0
  Last clearing of "show interface" counters never
Router# show interfaces atm 0/1/0
ATM0/1/0 is up, line protocol is up
  Hardware is SPA-2CHT3-CE-ATM, address is 0026.cb0c.f410 (bia 0026.cb0c.f410)
  MTU 4470 bytes, sub MTU 4470, BW 33791 Kbit/sec, DLY 0 usec,
    reliability 255/255, txload 1/255, rxload 1/255
  Encapsulation ATM, loopback not set
  Keepalive not supported
  Encapsulation(s): AAL5 AAL0
  2047 maximum active VCs, 1 current VCCs
  VC Auto Creation Disabled.
  VC idle disconnect time: 300 seconds
```
2 carrier transitions Last input never, output never, output hang never Last clearing of "show interface" counters never Input queue: 0/375/0/0 (size/max/drops/flushes); Total output drops: 0 Queueing strategy: fifo Output queue: 0/40 (size/max) 5 minute input rate 0 bits/sec, 0 packets/sec 5 minute output rate 0 bits/sec, 0 packets/sec 0 packets input, 0 bytes, 0 no buffer Received 0 broadcasts (0 IP multicasts) 0 runts, 0 giants, 0 throttles 0 input errors, 0 CRC, 0 frame, 0 overrun, 0 ignored, 0 abort 0 packets output, 0 bytes, 0 underruns 0 output errors, 0 collisions, 1 interface resets 0 unknown protocol drops 0 output buffer failures, 0 output buffers swapped out Router# show atm pvc interface atm 0/1/0.1 VCD / Peak Av/Min Burst Interface Name VPI VCI Type Encaps SC Kbps Kbps Cells St 0/1/0.1 1 100 32 PVC SNAP UBR 33791 UP Router# show atm interface atm 0/1/0 Interface ATM0/1/0: AAL enabled: AAL5, AAL0, Maximum VCs: 2047, Current VCCs: 1 Max. Datagram Size: 4528 PLIM Type: E3 - 34000Kbps, Framing is G.751 ADM, TX clocking: LINE 0 input, 0 output, 0 IN fast, 0 OUT fast Avail bw =  $34368$ Config. is ACTIVE Router# show atm interface atm 0/1/0.1 Interface ATM0/1/0.1: AAL enabled: AAL5, AAL0, Maximum VCs: 2047, Current VCCs: 1 Max. Datagram Size: 4528 PLIM Type: E3 - 34000Kbps, Framing is G.751 ADM, TX clocking: LINE 0 input, 0 output, 0 IN fast, 0 OUT fast Avail bw =  $34368$ Config. is ACTIVE Router# show atm pvc VCD / Peak Av/Min Burst Interface Name VPI VCI Type Encaps SC Kbps Kbps Cells St 0/1/0.1 1 100 32 PVC SNAP UBR 33791 UP

The following section displays the command outputs for the T3 mode:

```
Router# show atm interface atm 5/1/0
Interface ATM5/1/0:
AAL enabled: AAL5, AAL0, Maximum VCs: 2047, Current VCCs: 0
Max. Datagram Size: 4528
PLIM Type: DS3 - 45000Kbps, Framing is C-bit ADM,
DS3 lbo: short, TX clocking: LINE
Cell-payload scrambling: OFF
0 input, 0 output, 0 IN fast, 0 OUT fast
Avail bw = 44209New Config. not yet ACTIVE
Router# show atm pvc interface atm 5/1/1.1
VCD / Peak Av/Min Burst
Interface Name VPI VCI Type Encaps SC Kbps Kbps Cells St
5/1/1.1 1 100 34 PVC SNAP UBR 44209 UP
Router# show atm interface atm 5/1/1.1
Interface ATM5/1/1.1:
AAL enabled: AAL5, AAL0, Maximum VCs: 2047, Current VCCs: 1
Max. Datagram Size: 4528
PLIM Type: DS3 - 45000Kbps, Framing is C-bit ADM,
DS3 lbo: short, TX clocking: LINE
Cell-payload scrambling: OFF
```

```
0 input, 0 output, 0 IN fast, 0 OUT fast
Avail bw = 44209Config. is ACTIVE
Router# show interfaces atm 5/1/1.1
ATM5/1/1.1 is up, line protocol is up
  Hardware is SPA-2CHT3-CE-ATM, address is e804.6227.3851 (bia e804.6227.3851)
  MTU 4470 bytes, BW 44209 Kbit/sec, DLY 0 usec,
     reliability 255/255, txload 1/255, rxload 1/255
  Encapsulation ATM
  Keepalive not supported
     0 packets input, 0 bytes
     0 packets output, 0 bytes
     0 OAM cells input, 0 OAM cells output
  AAL5 CRC errors : 0
  AAL5 SAR Timeouts : 0
  AAL5 Oversized SDUs : 0
  AAL5 length violation : 0
  Last clearing of "show interface" counters never
Router# show interfaces atm 5/1/1
ATM5/1/1 is up, line protocol is up
  Hardware is SPA-2CHT3-CE-ATM, address is e804.6227.3851 (bia e804.6227.3851)
  MTU 4470 bytes, sub MTU 4470, BW 44209 Kbit/sec, DLY 0 usec,
     reliability 255/255, txload 1/255, rxload 1/255
  Encapsulation ATM, loopback not set
  Keepalive not supported
  Encapsulation(s): AAL5 AAL0
  2047 maximum active VCs, 1 current VCCs
  VC Auto Creation Disabled.
  VC idle disconnect time: 300 seconds
  2 carrier transitions
  Last input never, output never, output hang never
  Last clearing of "show interface" counters never
  Input queue: 0/375/0/0 (size/max/drops/flushes); Total output drops: 0
  Queueing strategy: fifo
  Output queue: 0/40 (size/max)
  5 minute input rate 0 bits/sec, 0 packets/sec
  5 minute output rate 0 bits/sec, 0 packets/sec
     0 packets input, 0 bytes, 0 no buffer
     Received 0 broadcasts (0 IP multicasts)
     0 runts, 0 giants, 0 throttles
     0 input errors, 0 CRC, 0 frame, 0 overrun, 0 ignored, 0 abort
     0 packets output, 0 bytes, 0 underruns
     0 output errors, 0 collisions, 1 interface resets
     0 unknown protocol drops
     0 output buffer failures, 0 output buffers swapped out
```
The following section displays the command output for the CEM mode:

```
Router# show interfaces cem 0/3/0
CEM0/3/0 is up, line protocol is up
 Hardware is Circuit Emulation Interface
 MTU 1500 bytes, BW 45000 Kbit/sec, DLY 0 usec,
     reliability 255/255, txload 2/255, rxload 8/255
  Encapsulation CEM, loopback not set
  Keepalive not supported
  Last input never, output never, output hang never
  Last clearing of "show interface" counters never
  Input queue: 0/375/0/0 (size/max/drops/flushes); Total output drops: 0
  Queueing strategy: fifo
  Output queue: 0/0 (size/max)
  5 minute input rate 1536000 bits/sec, 1000 packets/sec
  5 minute output rate 425000 bits/sec, 278 packets/sec
     4708356 packets input, 904004352 bytes, 0 no buffer
    Received 0 broadcasts (0 IP multicasts)
```

```
0 runts, 0 giants, 0 throttles
0 input errors, 0 CRC, 0 frame, 0 overrun, 0 ignored, 0 abort
100747 packets output, 19343424 bytes, 0 underruns
0 output errors, 0 collisions, 0 interface resets
0 unknown protocol drops
0 output buffer failures, 0 output buffers swapped out
```
# <span id="page-11-0"></span>**Configuring the ATM Connection on a SPA**

The following ATM SPAs are supported on the Cisco ASR 1000 Series Aggregation Services Routers:

### **SPA-2CHT3-CE-ATM**

From Cisco IOS XE Release 3.4S, ATM support for the SPA-2CHT3-CE-ATM is introduced. When configured to operate in the ATM mode, CEoP SPAs support the ATM features.

The SPA-2CHT3-CE-ATM CEoP supports ATM operation only in the clear-channel mode. In this mode, each SPA port provides a single high-speed ATM connection operating at the line rate of the port.

### **Guideline for Configuring ATM Connections on a SPA**

Consider the following guideline before configuring the ATM connections on a SPA:

In the clear-channel mode, each port in the 2-Port Channelized T3/E3 ATM CEoP SPA provides a single ATM connection operating at the T3line rate.

#### **Configuring a Port on a CEoP SPA for ATM Operations**

To configure a port on a CEoP SPA for ATM operations, you must:

- **1.** Set the port to the ATM mode.
- **2.** Configure an ATM permanent virtual circuit (PVC) for the port.
- **3.** Configure a pseudowire for the ATM interface.

#### **Configuring an ATM Interface**

The router creates an ATM interface for each T3port that is configured for the ATM. The interface is in the **atm** *slot* /*subslot* /*port* format, where *slot* /*subslot* identifies the SPA slot and subslot, and /*port* identifies the port, for example, **atm** *2/1/0*.

### **SPA-24CHT1-CE-ATM**

In Cisco IOS XE Release 3.10S, ATM support for theSPA-24CHT1-CE-ATM isintroduced. When configured to operate in the ATM mode, CEoP SPAs support the ATM feature.

The SPA-24CHT1-CE-ATM CEoP is supported only in the clear-channel mode. In the clear-channel mode, each SPA port provides a single high-speed ATM connection operating at the line rate of the port.

#### **Guidelines for Configuring ATM Connections on a SPA**

Consider the following guideline before configuring the ATM connections on a SPA:

In the clear-channel mode, each port in the 24-Port Channelized T1/E1 ATM CEoP SPA provides a single ATM connection operating at the T1/E1 line rate.

#### **Configuring a Port on a CEoP SPA for ATM Operations**

To configure a port on a CEoP SPA for the ATM operations, you must:

- **1.** Set the port to the ATM mode.
- **2.** Configure an ATM permanent virtual circuit (PVC) for the port.
- **3.** Configure a pseudowire for the ATM interface.

#### **Configuring an ATM Interface**

A Cisco ASR 1000 Series Aggregation Services Router creates an ATM interface for each T1/E1port that is configured for the ATM. The interface is in the **atm** *slot* /*subslot* /*port* format, where *slot* /*subslot* identifies the SPA slot and subslot, and /*port* identifies the port, for example, **atm** *2/1/0*.

The ATM configuration for SPA-24CHT1-CE-ATM is the same as the ATM configuration for SPA-2CHT3-CE-ATM. For more information about the ATM configuration for SPA-2CHT3-CE-ATM, see the Configuring the Card Type for the 2-Port [Channelized](#page-5-0) T3/E3 ATM CEoP SPA, on page 6.

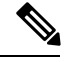

**Note** The SPA-24CHT1-CE-ATM is supported both T1 and E1 modes.

### <span id="page-12-0"></span>**VC QoS on VP-PWRestriction**

The VC QoS on VP-PW feature works only with single-cell relay and does not work with the packet-cell relay function.

## **Configuring a Pseudowire for an ATM Connection**

To configure a pseudowire for an ATM connection, perform the procedure described in the following sections. The pseudowire carries ATM data across the MPLS network.

### **Configuring the T3E3 ATM and T1E1 ATM SPAs in the Layer 2 Permanent Virtual Circuit (L2 PVC) Mode**

Perform the following steps to configure the T3E3 ATM and T1E1 ATM SPAs with ATM Cell Relay over Multiprotocol Label Switching (ACRoMPLS) in the L2 PVC mode:

#### **SUMMARY STEPS**

- **1.** Router(config)# **interface atm** *slot* /*subslot* /*port.subinterface* point-to-point
- **2.** Router(config-subif)# **pvc** *vpi* /*vci* l2transport
- **3.** Router(cfg-if-atm-l2trans-pvc)# **encapsulation** {**aalo** | **aal5**}
- **4.** Router(cfg-if-atm-l2trans-pvc)# **xconnect** *peer-router-id vcid* {**encapsulation mpls** | **pseudowire-class** *name* }
- **5.** Router(config-if)# **exit**

#### **DETAILED STEPS**

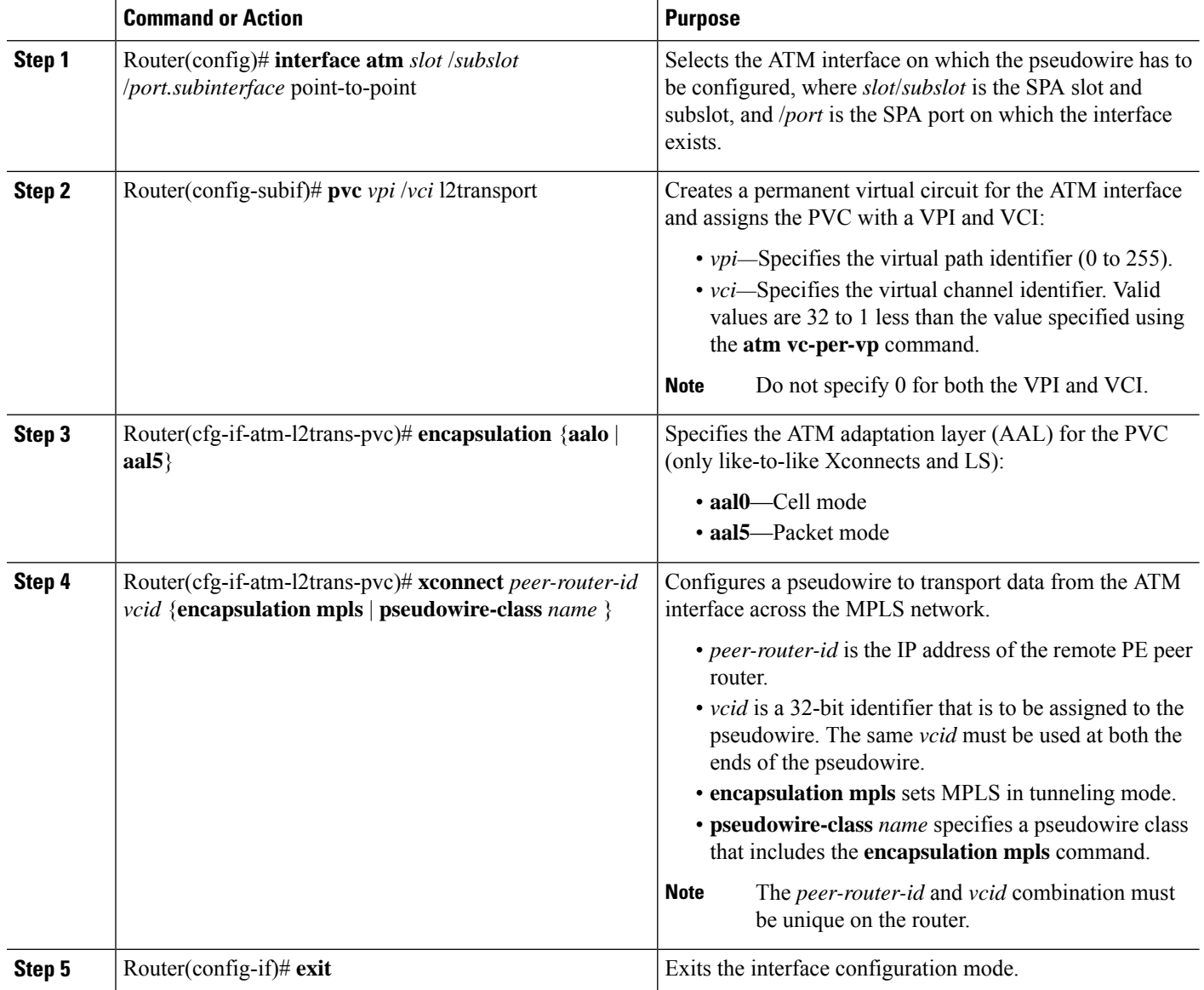

### **Configuring the T3E3 ATM and T1E1 ATM SPAs in the Layer 2 Permanent Virtual Path (L2 PVP) Mode**

Perform the following steps to configure the T3E3 ATM and T1E1 ATM SPAs with ATM Cell Relay over MPLS in the L2 PVP mode:

### **SUMMARY STEPS**

- **1.** Router(config)# **interface atm** *slot* /*subslot* /*port.subinterface* multi-point
- **2.** Router(config-subif)# **atm pvp** *vpi* l2transport
- **3.** Router(cfg-if-atm-l2trans-pvp)# **xconnect** *peer-router-id vcid* {**encapsulation mpls** | **pseudowire-class** *name* }

**4.** Router(cfg-if-atm-l2trans-pvp)# **exit**

#### **DETAILED STEPS**

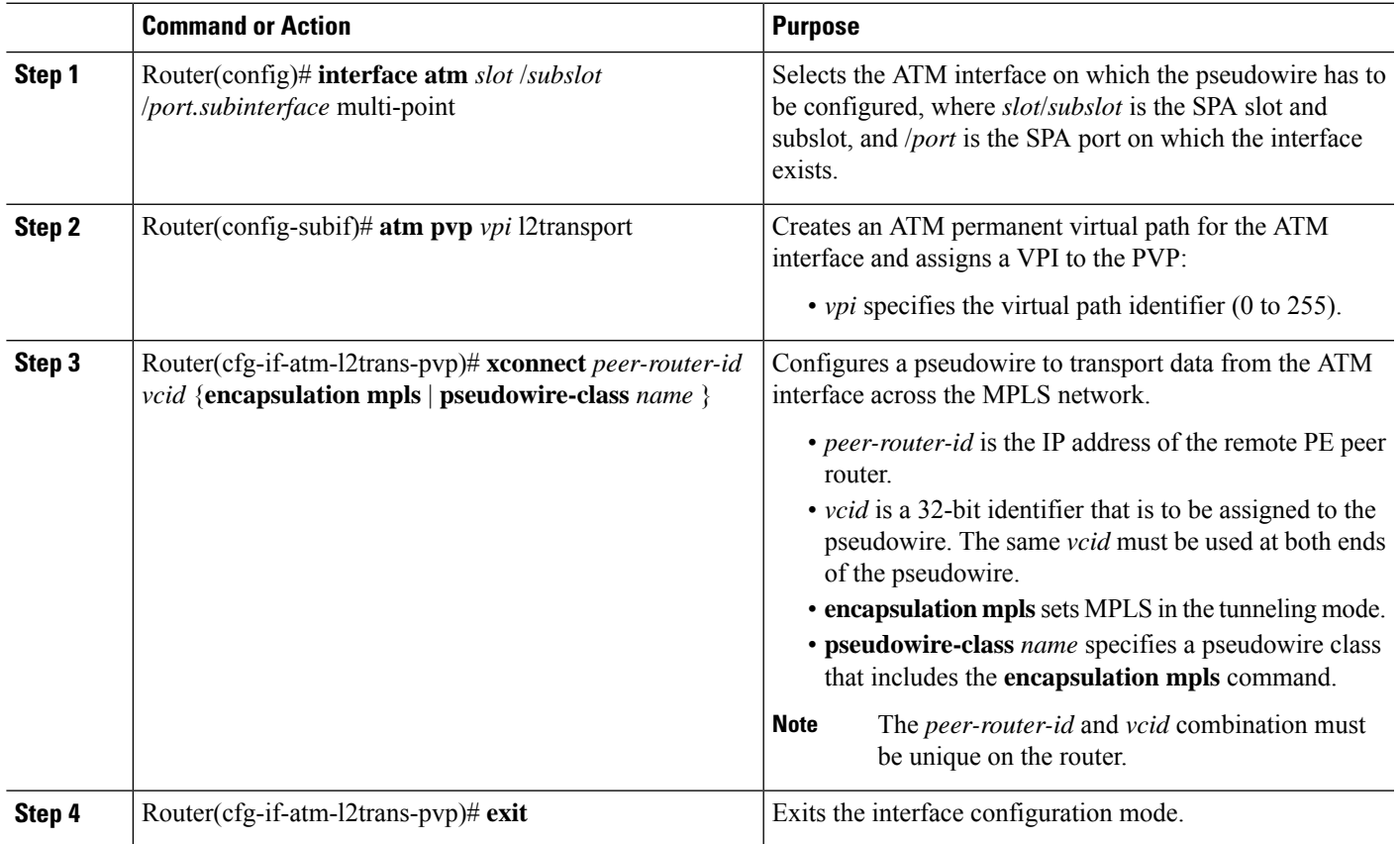

### **Configuring the T3E3 ATM and T1E1 ATM SPAs in the Layer 3 Permanent Virtual Path (L3 PVP) Mode**

Perform the following steps to configure the T3E3 ATM and T1E1 ATM SPAs in the ATM L3 PVP mode:

#### **SUMMARY STEPS**

- **1.** Router(config)# **interface atm** *slot* /*subslot* /*port.subinterface* multi-point
- **2.** Router(config-subif)# **ip address ip-address subnetmask**
- **3.** Router(config-subif)# **atm pvp vpi-id**
- **4.** Router(config-subif)# **pvc vpi-id/vci-id**
- **5.** Router(config-if-atm-vc)# **protocol ip ip-address**

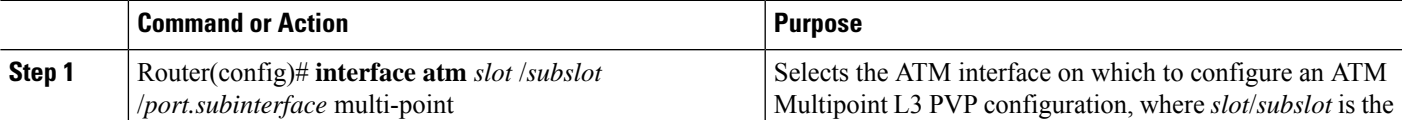

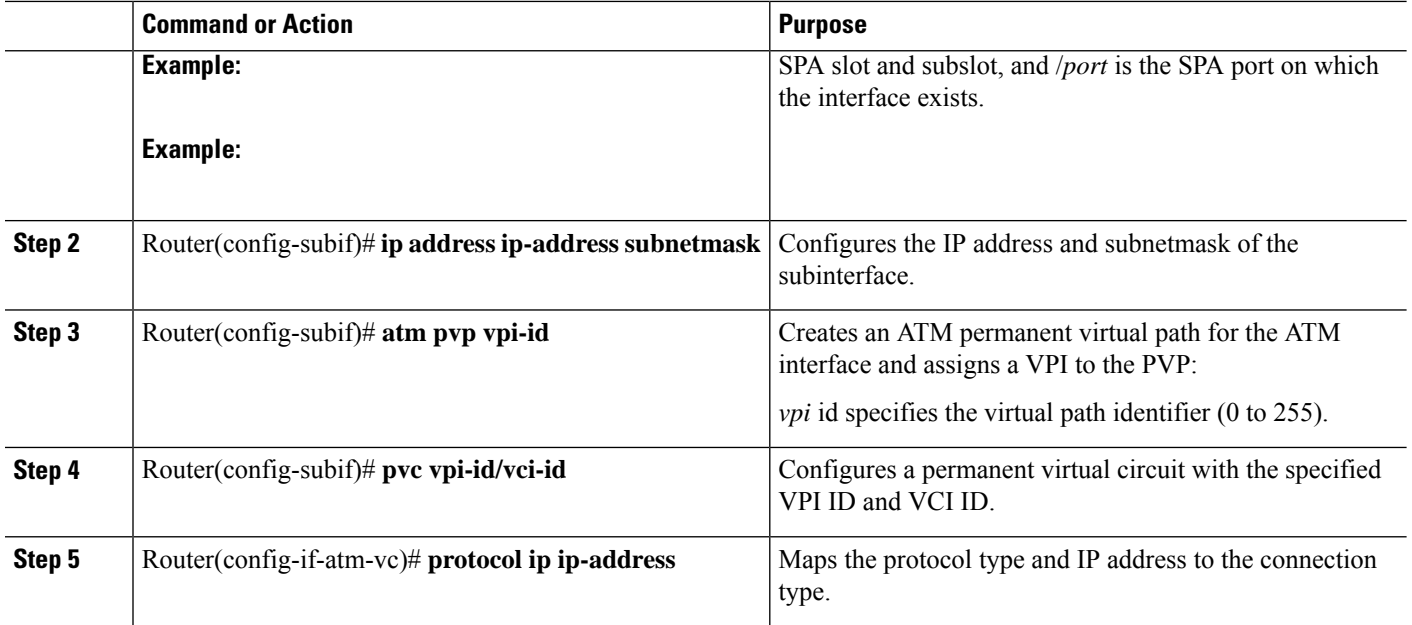

### **Configuring the Layer 3 Permanent Virtual Circuit (L3 PVC) for the Point-to-Point (P2P) Connection**

Perform the following steps to configure the T3E3 ATM and T1E1 ATM SPAs in the ATM L3 PVC for the P2P connection:

#### **SUMMARY STEPS**

- **1.** Router(config)# **interface atm** *slot* /*subslot* /*port.subinterface* point-to-point
- **2.** Router(config-subif)# **ip address ip-address subnetmask**
- **3.** Router(config-subif)# **pvc vpi-id/vci-id**
- **4.** Router(config-if-atm-vc)# **encapsulation {aal5mux | aal5snap}**

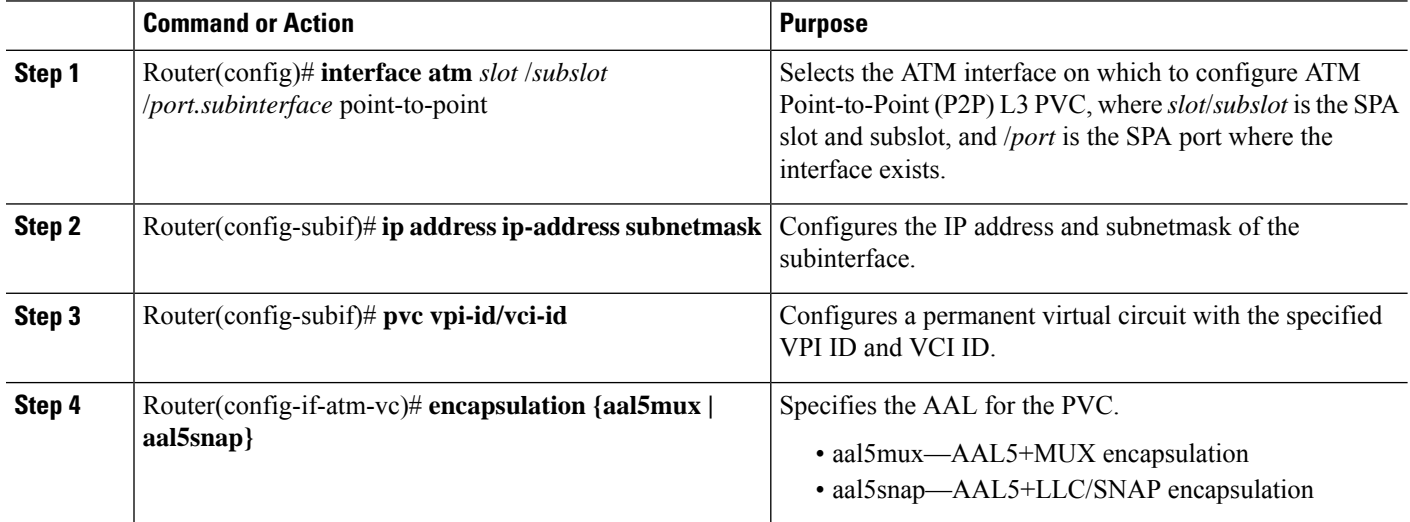

35058

# <span id="page-16-0"></span>**Configuring Pseudowire Redundancy**

CEoPSPAssupport the L2VPN Pseudowire Redundancy feature, which provides backup service for the ATM and CEM pseudowires. Configuring a Pseudowire Redundancy is an optional task. The L2VPN Pseudowire Redundancy feature enables the network to detect a failure and reroute the Layer 2 (L2) service to another endpoint that can continue to provide the service. This feature provides the ability to recover from a failure of either the remote PE router or the link between the PE and CE routers.

Configure pseudowire redundancy by configuring two pseudowires for an ATM interface, a primary pseudowire and a backup (standby) pseudowire. If the primary pseudowire fails, the router uses the backup pseudowire in its place. When the primary pseudowire becomes operational again, the backup pseudowire is stopped and the router resumes the use of the primary pseudowire.

> Primary pseudowire

> > Redundan

attachment

circuits

Backup<br>pseudowire

The following figure shows an example of pseudowire redundancy.

**Figure 1: Pseudowire Redundancy**

The following is a summary of the steps to configure pseudowire redundancy on the SPA-2CHT3-CE-ATM.

PE<sub>2</sub>

CF<sub>1</sub>

**Note**

You must configure the backup pseudowire such that it connects to a router that is different from the one the primary pseudowire connects to.

#### **SUMMARY STEPS**

- **1.** Router# **enable**
- **2.** Router# **configure terminal**
- **3.** Router(config)# **interface atm** *slot/subslot/port.subinterface point-to-point*
- **4.** Router(config-subif)# **pvc** *vpi* /*vci* l2transport
- **5.** Router(cfg-if-atm-l2trans-pvc)# **encapsulation** {**aalo** | **aal5**}
- **6.** Router(cfg-if-atm-l2trans-pvc)# **xconnect** *peer-router-id vcid* {**encapsulation mpls** | **pseudowire-class** *name* }
- **7.** Router(config-if-atm-l2trans-pvc-xconn)#**backuppeer** *peer-router-id peer-vcid* {**prioritypeer-priority** | **pw-class** *name* }
- **8.** Router(config-if-atm-l2trans-pvc-xconn)# **backup delay** *enable-delay* {**disable delay** | **never**}

I

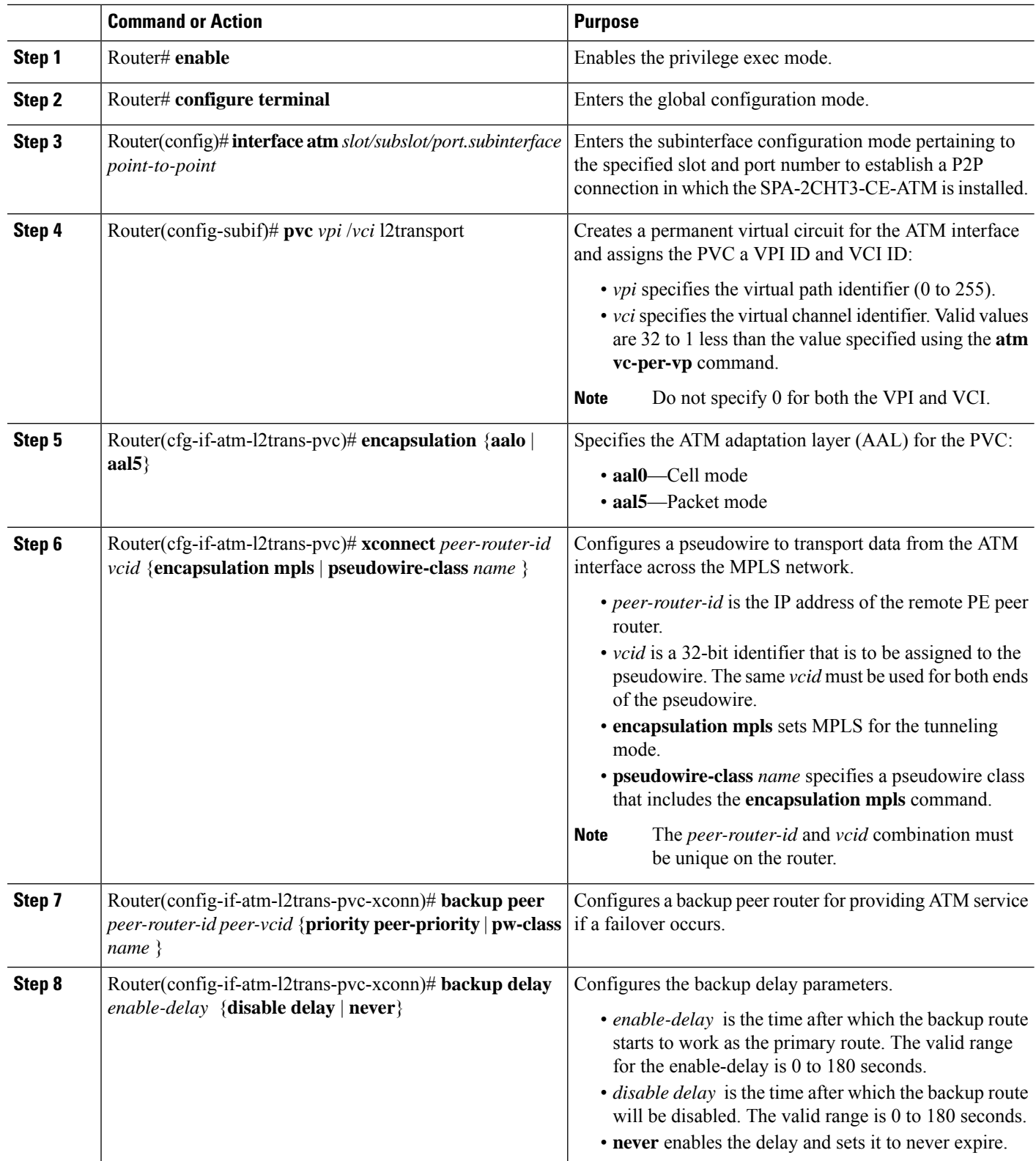

# <span id="page-18-0"></span>**Configuring the 2-Port Channelized T3/E3 ATM CEoP SPA for the T3 Mode and the E3 Mode**

This section describes how to configure the 2-Port Channelized T3/E3 ATM CEoP SPA. This SPA can be configured to operate in the ATM mode and the CEM mode. The router creates a logical interface to represent the mode that the SPA port is configured to run in. An ATM interface or a CEM interface is created for each T3 port that is configured for the ATM mode or the CEM mode. The interface has the format **atm** *slot*/*subslot* /*port* or **cem** *slot* /*subslot* /*port,* where *slot* /*subslot* identifies the SPA slot and subslot, and *port* identifies the port. The same port can be configured either in the CEM mode or in the ATM mode.

The following sections provide instructions for configuring the 2-Port Channelized T3/E3 ATM CEoP SPA:

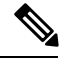

**Note**

Up to 1000 PVCs and 255 PVPs are supported per SPA for the ATM mode. Up to 576 CEM groups are supported per SPA for the CEM mode.

# **Configuring a SPA Port for the T3 Mode**

To configure a SPA port for the T3 mode, perform the following steps:

#### **SUMMARY STEPS**

- **1.** Router(config)# **controller t3** *slot*/*subslot*/*port*
- **2.** Router(config-controller)# [**no**] framing {auto-detect | c-bit | m23}
- **3.** Router(config-controller)# cablelength *feet*
- **4.** Router(config-controller)# [**no**] **loopback** {**local** | **network** | **remote** {**line** | **payload**}}
- **5.** Router(config-controller)# [**no**] **bert pattern** [**2^11** | **2^15** | **2^20 O.153** | **2^20 QRSS** | **2^23** | **0s** | **1s** | **alt-0-1**] **interval** [**1**-**1440**]
- **6.** Router(config-controller)# mdl {string {eic | fic | generator | lic | pfi | port | unit} string} | {transmit *{idle-signal | path | test-signal}}*
- **7.** Router(config-controller)# **exit**

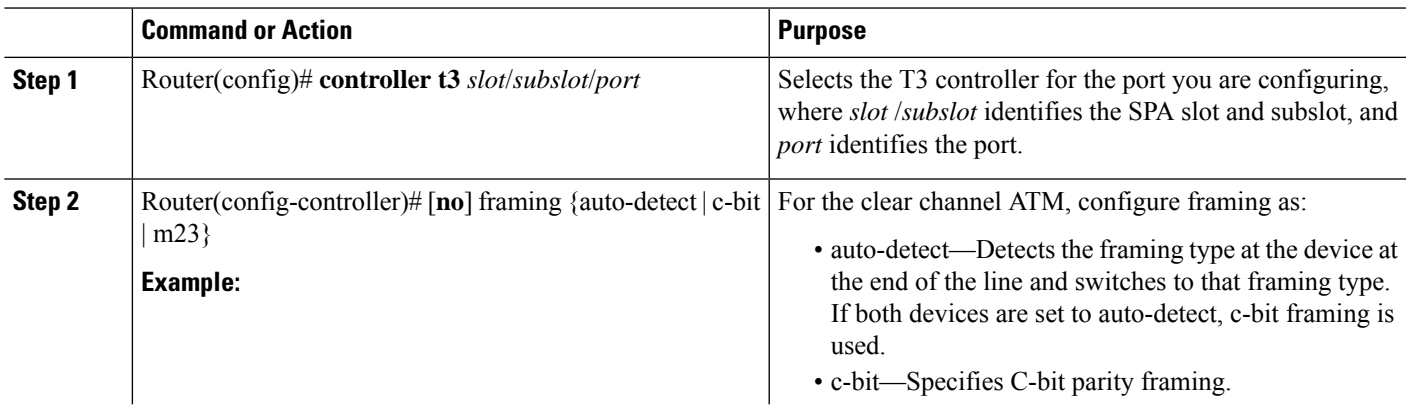

I

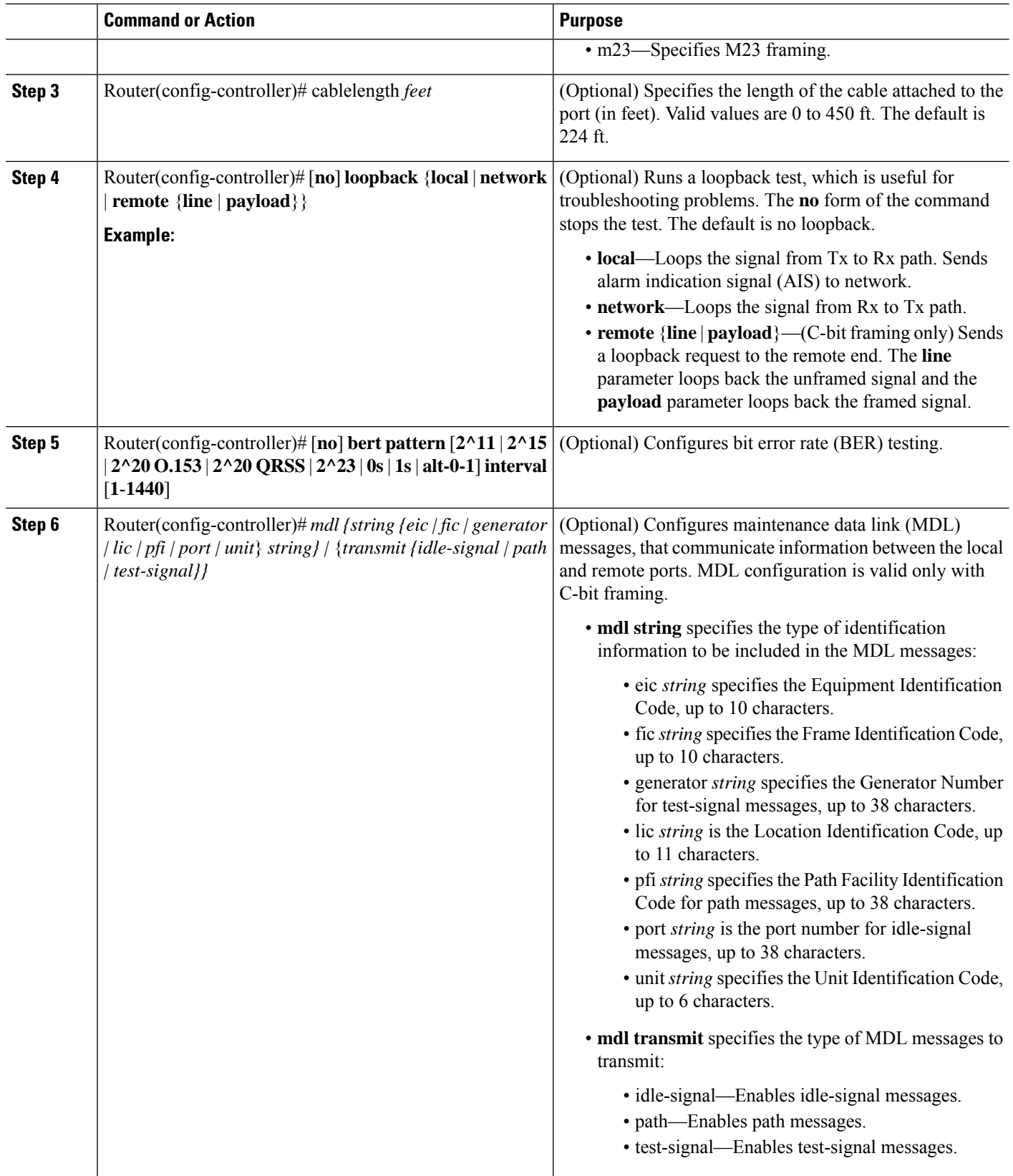

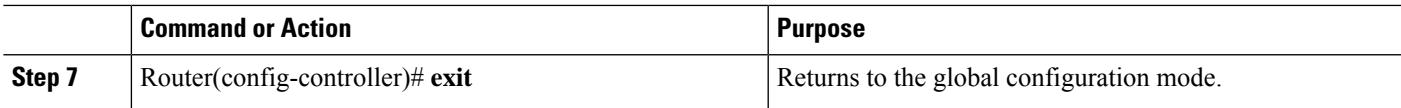

# **Configuring a SPA Port for the T3 Mode**

To configure a SPA port for the E3 mode, perform the following steps:

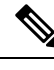

The E3 mode is not supported in Cisco IOS XE Release 3.4.0S. Effective from Cisco IOS XE Release 3.5.0S, support for ATM on the clear-channel E3 mode has been introduced. Mixed configuration of both the T3 mode and the E3 mode simultaneously is not supported on the SPA-2CHT3-CE-ATM. **Note**

#### **SUMMARY STEPS**

- **1.** Router(config)# **controller e3** *slot*/*subslot*/*port*
- **2.** Router(config-controller)# [**no**] framing **g751**
- **3.** Router(config-controller)# cablelength *feet*
- **4.** Router(config-controller)# [**no**] **loopback** {**local** | **network** {**line** | **payload**}
- **5.** Router(config-controller)# [**no**] **bert pattern** [**2^15** | **2^20** | **2^23** | **0s** | **1s** | **alt-0-1**] **interval** [**1**-**1440**]
- **6.** Router(config-controller)# **exit**

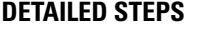

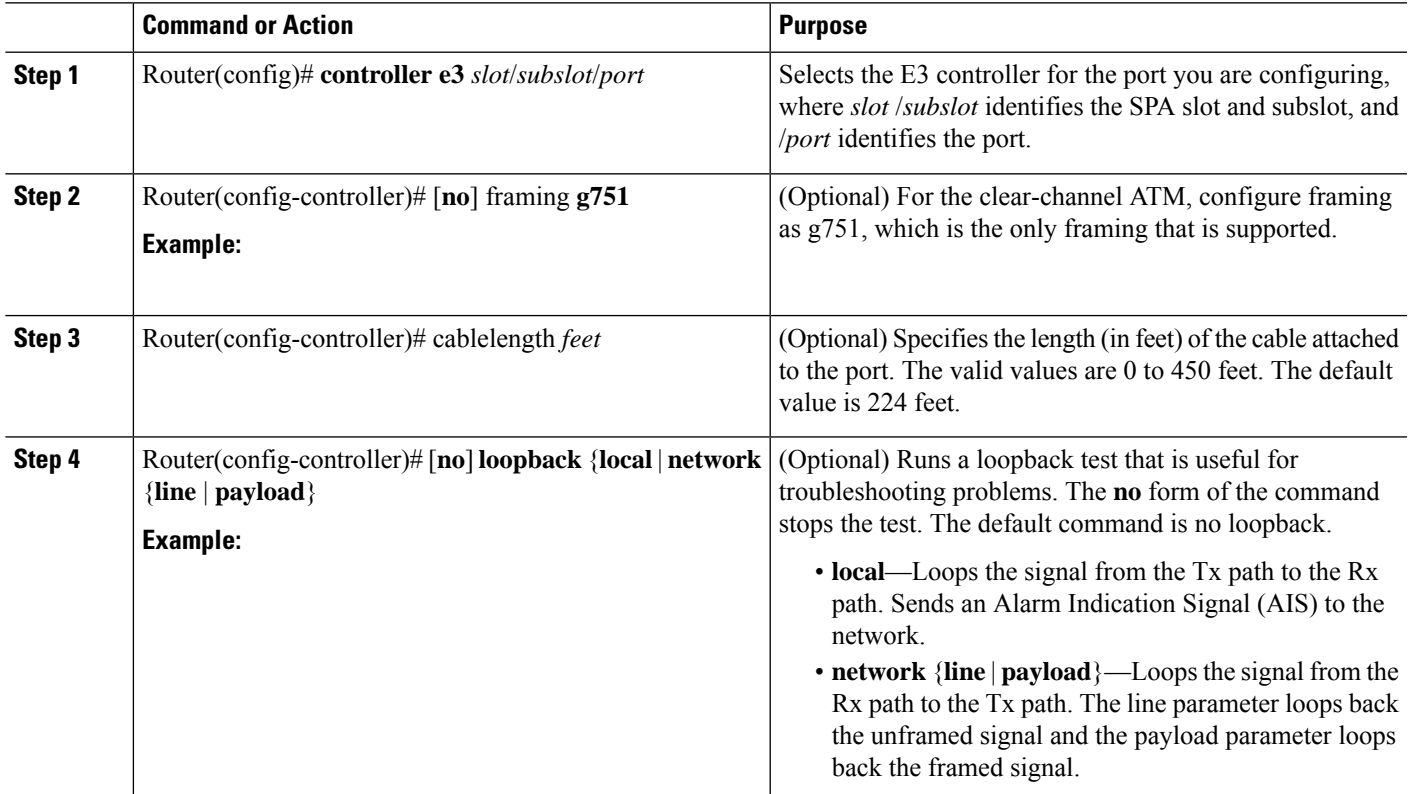

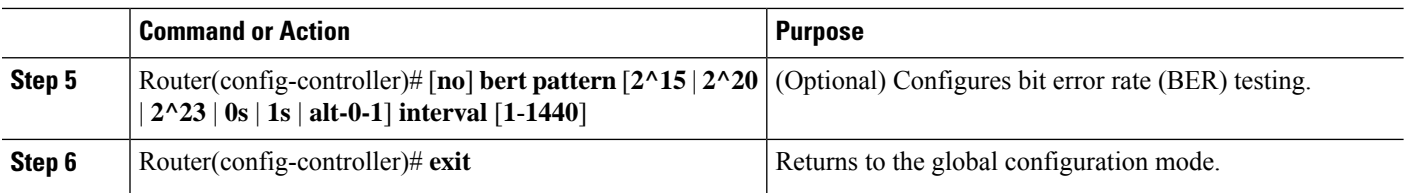

# **Configuring the T3/E3 SPA Port for the Clear-Channel ATM Mode**

To configure a T3/E3 SPA port for the clear-channel ATM mode, perform the following steps:

#### **SUMMARY STEPS**

- **1.** Router(config)# **controller {t3**} *slot*/*subslot*/*port*
- **2.** Router(config-controller)# **atm**
- **3.** Router(config-controller)# **exit**
- **4.** Router(config)# interface atm 0/1/2.10 point-to-point
- **5.** Router(config-if)# **pvc** *vpi* /*vci*
- **6.** Router(config-if)# **xconnect** *peer-router-id vcid* {**encapsulation mpls** | **pseudowire-class** *name* }
- **7.** Router(config-if)# **end**

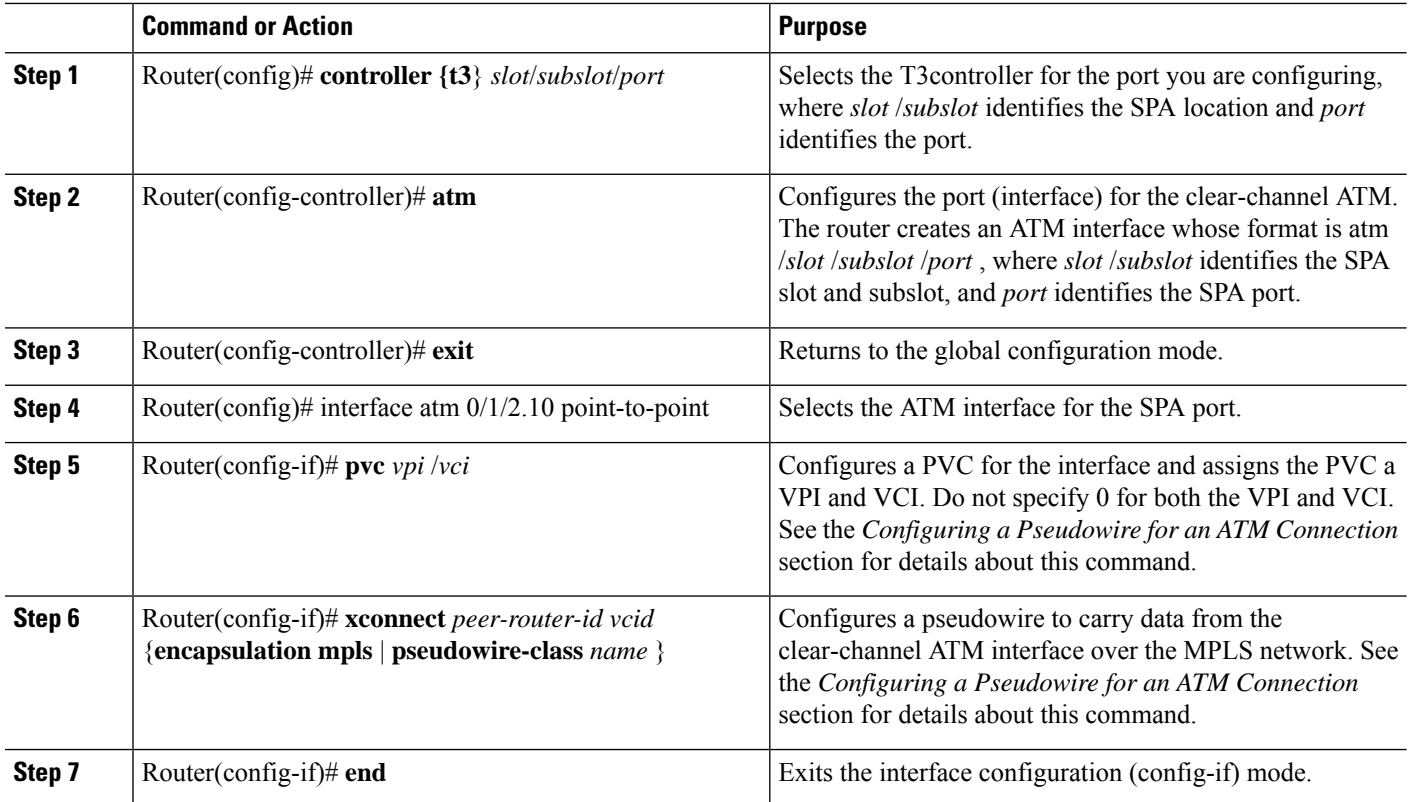

## **Configuring the Scrambling Payload Feature on T3/E3 SPA Port**

To configure the Scrambling Payload feature on a T3/E3 SPA port, perform the following steps:

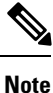

The **scrambling** command is supported on SPA-2CHT3-CE-ATM from Cisco IOS XE Release 3.16.4S and Cisco IOS XE Everest 16.4.1 onwards.

#### **SUMMARY STEPS**

Ш

- **1.** Router(config)# **controller t3** *slot***/***subslot***/***port*
- **2.** Router(config-controller)# **atm**
- **3.** Router(config-controller)# **scrambling cell-payload**
- **4.** Router(config-controller)# **exit**

#### **DETAILED STEPS**

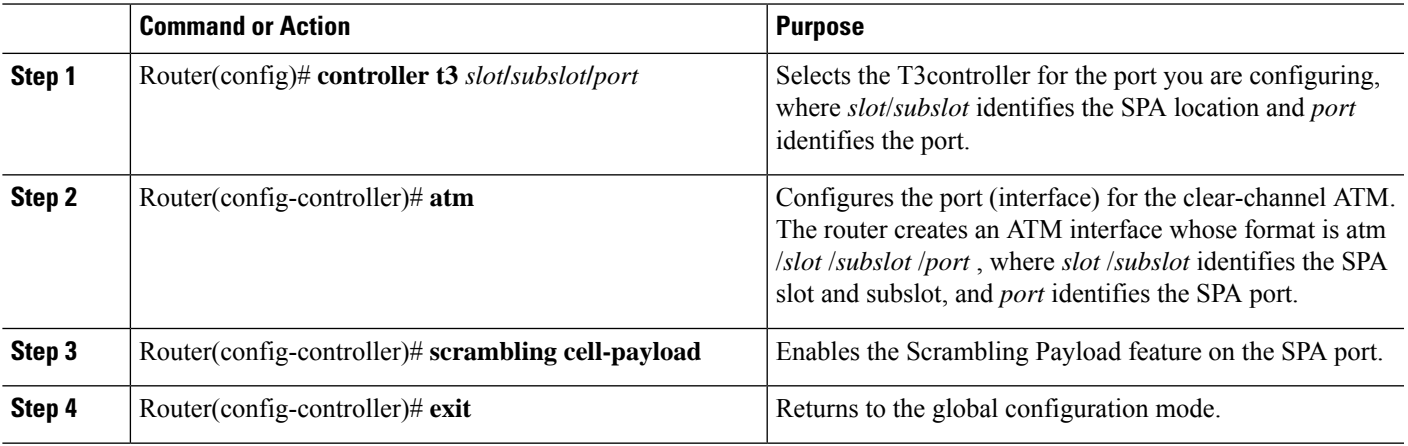

# <span id="page-22-0"></span>**Configuring CEM**

This section provides information about how to configure CEM on the SPA-1CHOC3-CE-ATM, SPA-2CHT3-CE-ATM, and SPA-24CHT1-CE-ATM. The CEM provides a bridge between a time-division multiplexing (TDM) network and a packet network, such as Multiprotocol Label Switching (MPLS). The router encapsulates the TDM data in the MPLS packets and sends the data over a CEM pseudowire to the remote provider edge (PE) router. Thus, functions as a physical communication link acrossthe packet network.

## **Prerequisites**

Prior to configuring CEM on the SPA-1CHOC3-CE-ATM port, SPA-2CHT3-CE-ATM port, and SPA-24CHT1-CE-ATM port, perform the following steps:

**1.** Configure one or more CEM groups on the port. Each CEM group represents a set of time slots from the TDM circuit attached to the port. When you configure a CEM group on the port, the router creates an interface that has the same slot/subslot/port number as the port (for example, **cem** *0/1/0*).

**2.** Configure a pseudowire for each CEM group. The router maps the data from the time slots in each group to its pseudowire and sends the data over the MPLS network to the remote PE router. Use the **xconnect** command with **encap mpls** to create a pseudowire for each CEM group.

The following figure shows the following sample configurations for the SPA-1CHOC3-CE-ATM, SPA-2CHT3-CE-ATM, and SPA-24CHT1-CE-ATM:

- A TDM circuit is connected to port 0 on a SPA installed in slot 1, subslot 0 (T1 controller 1/0/0).
- Two pseudowires (PW10 and PW20) are configured to carry TDM data across the MPLS network.
- Two CEM groups (2 and 3) are configured for the data in the TDM time slots:
	- Time slots 1 through 6 are sent over pseudowire 10 to the remote PE router at 10.0.0.0.
	- Time slots 8 through 13 are sent to the PE router 11.0.0.0 over pseudowire 20.

#### **Figure 2: TDM Time Slots-to-Pseudowire Mappings**

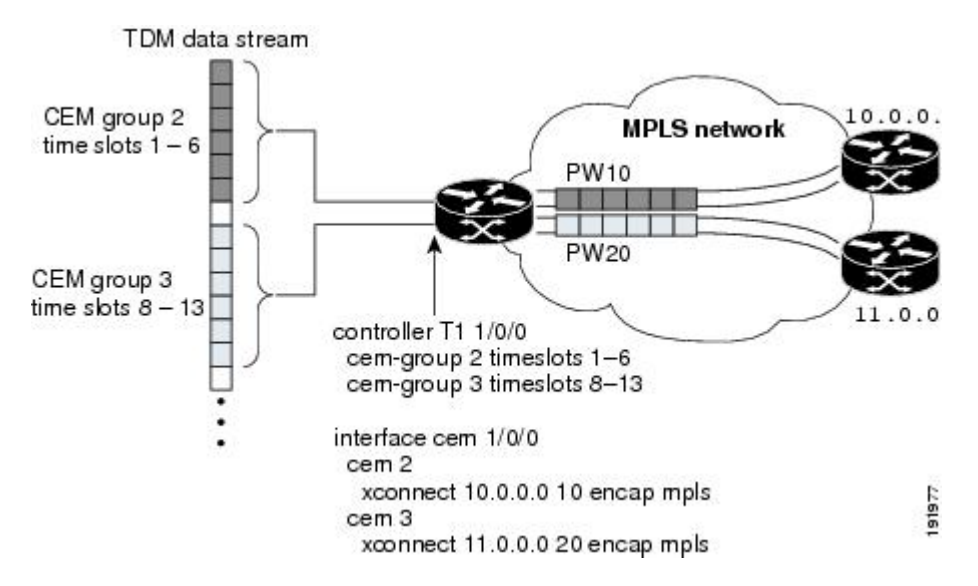

The following table lists the number of CEM groups you can configure for each CEM SPA.

**Table 1: Number of CEM Groups Supported for Each Circuit Emulation SPA**

| <b>CEOP SPA</b>                               | <b>Number of Supported CEM Groups</b> |
|-----------------------------------------------|---------------------------------------|
| 1-Port Channelized OC-3 STM1 ATM CEoP SPA 576 |                                       |
| 2-Port Channelized T3/E3 ATM CEoP SPA         | 576                                   |
| 24-Port Channelized T1/E1 ATM CEoP SPA        | 191                                   |

### **Configuration Guidelines and Restrictions**

Not all combinations of payload size and dejitter buffer size are supported. Payload size, or dejitter configurations are rejected at the CLI level in the CEM circuit mode on the SPA, if they are not compatible. Incompatible parameter modifications (if any), will be rejected, and the configuration will fall back to the old dejitter and payload parameters if the parameters are being applied through the CEM class template.

## **Configuring a CEM Group**

To configure a CEM group to represent a CEM circuit on a SPA port, perform the following steps:

**Note**

The first **cem-group** command under the controller creates a CEM interface that has the same *slot* /*subslot* /*port* information as the controller. The CEM interface is removed when all of the CEM groups under the interface is deleted.

• The CEM interface is always up, even if the controller state is down. This allows the CEM pseudowire to carry alarm information to the remote end.

#### **SUMMARY STEPS**

Ш

- **1.** Router(config)# **controller** *type slot*/*subslot*/*port*
- **2.** Router(config-controller)# [**no**] **cem-group** *group-number* {**unframed** | **timeslots** *timeslot*}
- **3.** Router(config-controller)# **exit**

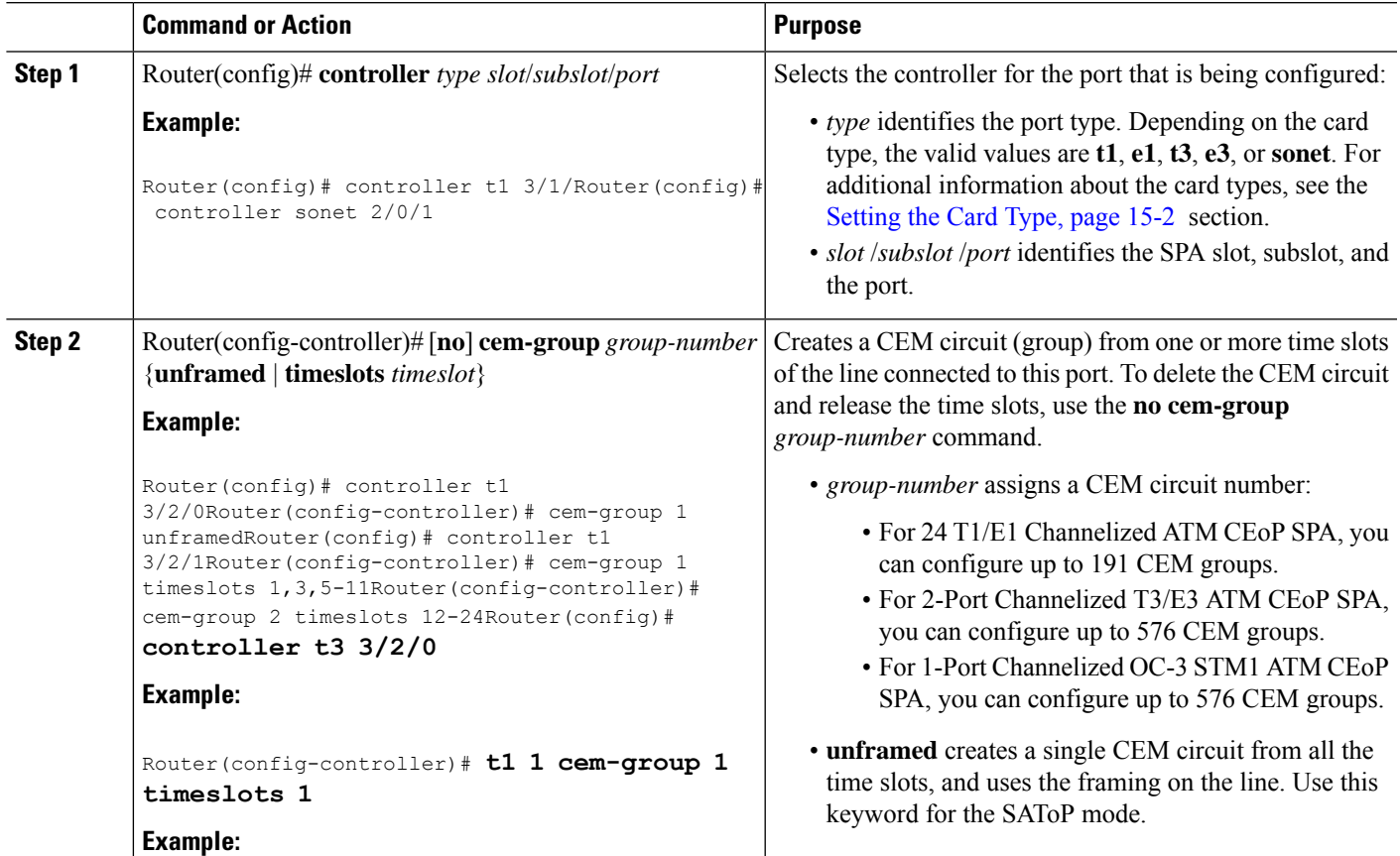

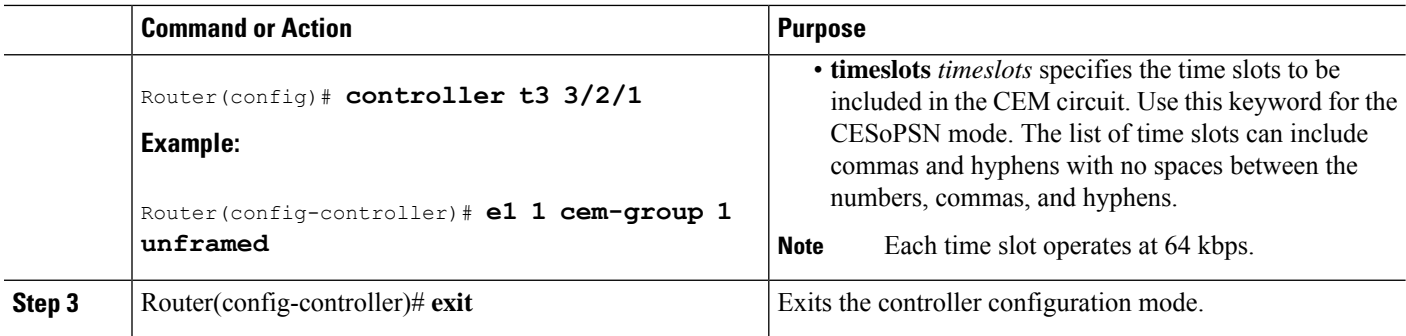

# **Configuring a CEM Class (Optional)**

To assign CEM parameters to one or more CEM interfaces, create a CEM class (template) that defines the parameters, and then apply the class to the interfaces.

CEM class parameters can be configured directly on the CEM circuit. The inheritance is as follows:

- CEM circuit (highest level)
- Class attached to CEM circuit
- Class attached to the CEM interface

If the same parameter is configured on the CEM interface and the CEM circuit, the value on the CEM circuit takes precedence.

To configure a CEM class, perform the following steps:

#### **SUMMARY STEPS**

- **1.** Router# configure terminal
- **2.** Router(config)# **class cem** *name*
- **3.** Router(config-cem-class)# **command**

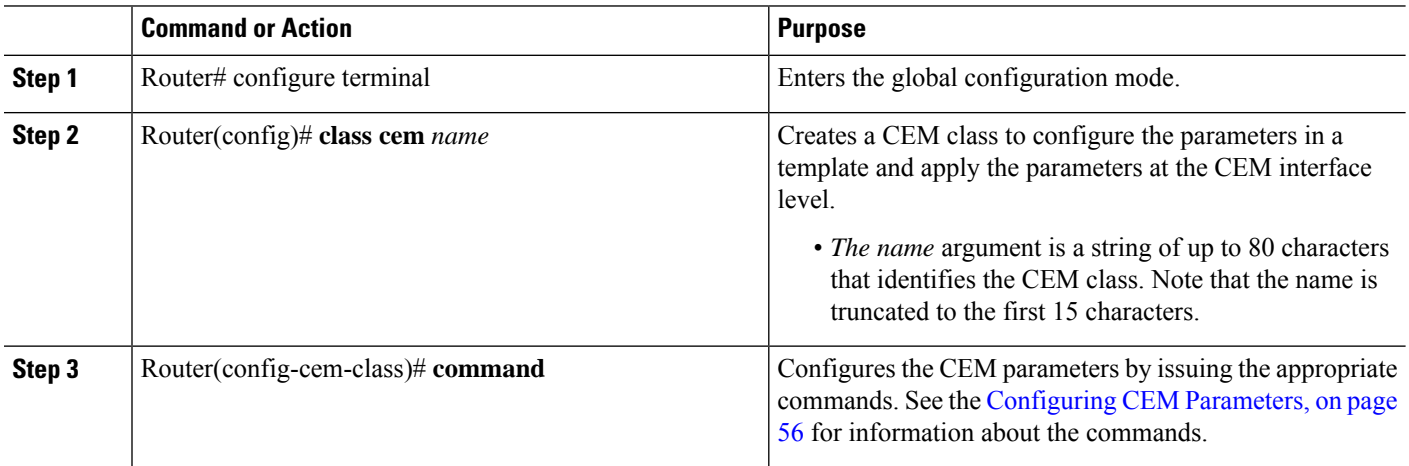

#### **What to do next**

In the following example, a CEM class(TDM-Class-A) is configured to set the payload size and dejitter buffer parameters:

```
class cem TDM-Class-A
 payload-size 512
 dejitter-buffer 80
exit
```
In the following example, the CEM parameter settings from TDM-Class-A are applied to CEM interface 0/1/0. Any CEM circuits created under this interface inherit these parameter settings.

```
int cem 0/1/0
 class int TDM-Class-A
 cem 6
     xconnect 10.10.10.10 2 encap mpls
  exit
```
# **Configuring a CEM Pseudowire**

To configure a pseudowire to transport a CEM circuit across the MPLS network, perform the following steps:

#### **SUMMARY STEPS**

 $\mathbf{L}$ 

- **1.** Router(config)# **interface cem** *slot* /*subslot* /*port*
- **2.** Router(config-if)# **cem** *group-number*
- **3.** Router(config-if-cem)# *command*
- **4.** Router(config-if)# **xconnect** *peer-router-id vcid* {**encapsulation mpls** | **pw-class** *name* }
- **5.** Router(config-if)# **exit**

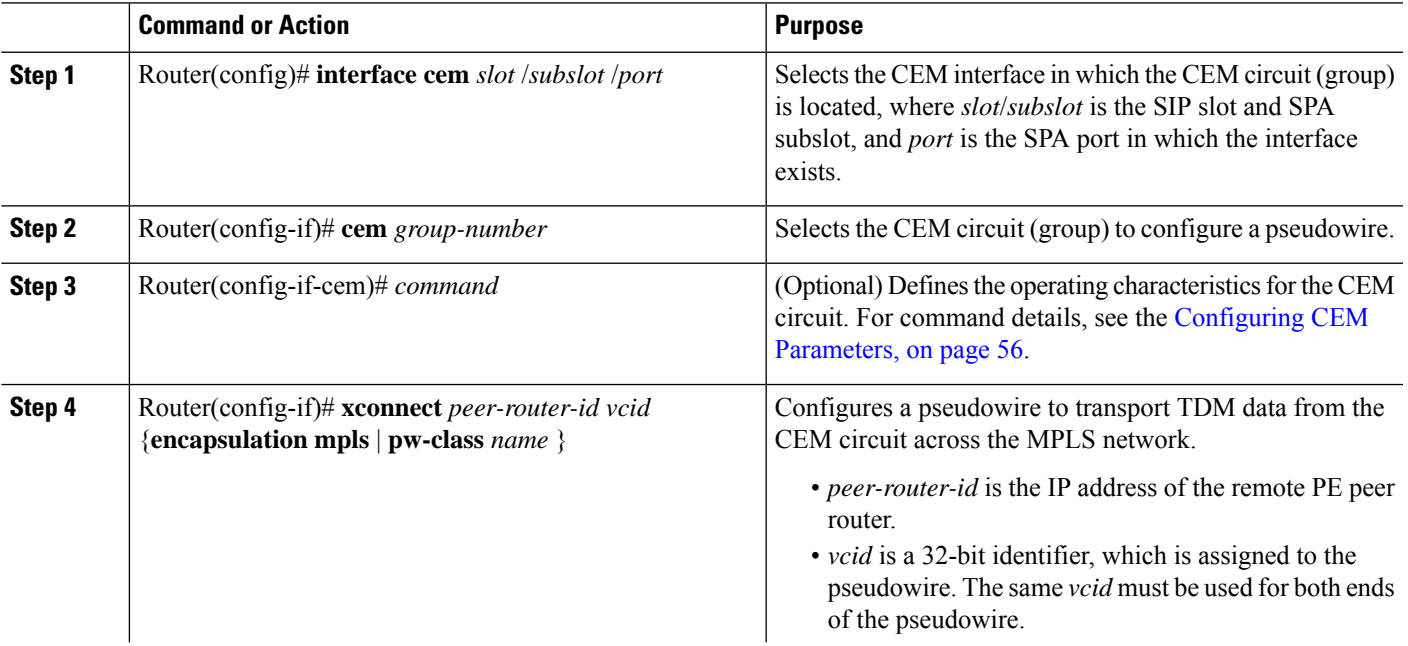

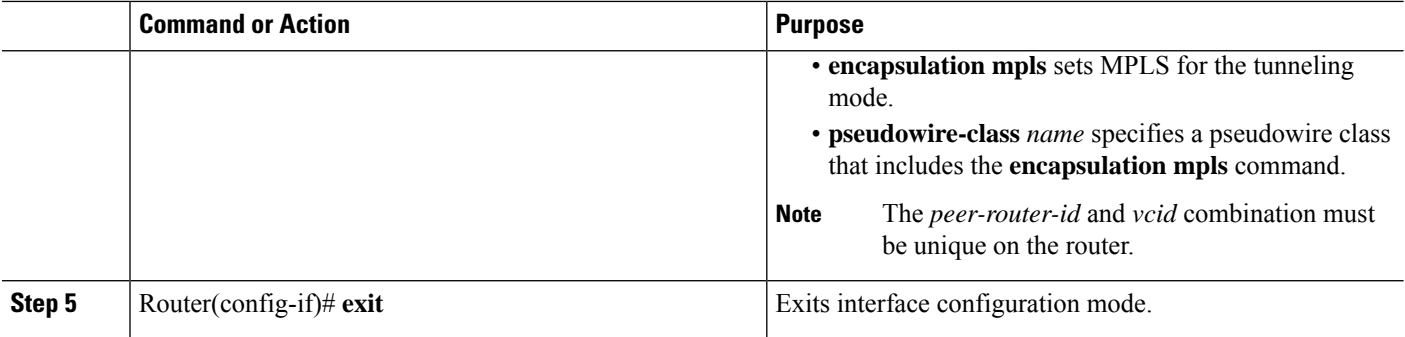

#### **What to do next**

#### Example

The following sample configuration shows a T1 port on which two CEM circuits (groups) are configured. Each CEM circuit carries data from the time slots of the TDM circuit attached to the port.

The two **xconnect** commands create pseudowires to carry the TDM data across the MPLS network. Pseudowire 2 carries the data from time slots 1, 2, 3, 4, 9, and 10 to the remote PE router at 10.10.10.10. Pseudowire 5 carries the data from time slots 5, 6, 7, 8, and 11 to the remote PE router at 10.10.10.11.

```
controller SONET 0/1/0
description This is SONET controller
framing sonet
clock source internal
loopback network
 !
sts-1 1
 mode vt-15
 vtg 1 t1 1 description T1 line to 3rd floor PBX
 vtg 1 t1 1 clock source Recovered 6
 vtg 1 t1 1 cem-group 6 timeslots 1-4,9,10
 vtg 1 t1 1 cem-group 7 timeslots 5-8,11
 !
sts-1 2
 mode vt-15
 !
sts-1 3
 mode vt-15
int cem0/1/0
 cem 6
   xconnect 10.10.10.10 2 encap mpls
 cem 7
   xconnect 10.10.10.11 5 encap mpls
```
## **Configuring TDM Local Switching**

TDM Local Switching allows switching of Layer 2 data between two CEM interfaces on the same router. The two CEM groups can be on the same physical interface or different physical interfaces; they can be on the same SPA, the same line card, or different line cards.

Consider the following guidelines before configuring CEM Phase 2 TDM Local Switching:

- Autoprovisioning is not supported.
- Out-of-band signaling is not supported.
- Port mode local switching is not supported on the CEM interface.
- Interworking with other interface types is not supported.
- The same CEM circuit cannot be used for both local switching and Xconnect.
- You can use CEM local switching between two CEM circuits on the same CEM interface.
- CEM local switching can be across a 24-Port Channelized T1/E1 ATM CEoPSPA, a 2-Port Channelized T3/E3 ATM CEoP SPA, or a 1-Port Channelized OC-3 STM1 ATM CEoP SPA.

To configure the CEoPS Phase 2 TDM Local Switching, perform the following steps:

#### **SUMMARY STEPS**

Ш

- **1.** Router# configure terminal
- **2.** Router(config)# [no] connect name cem x/y/z circuit-id cem a/b/c circuit-id

#### **DETAILED STEPS**

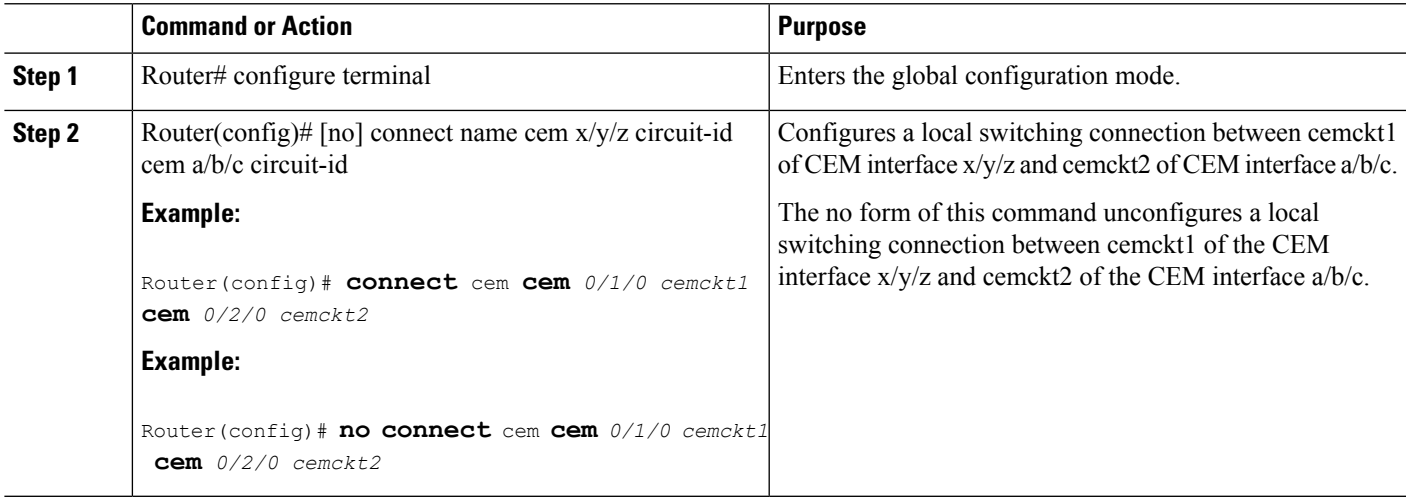

### **Verifying Switching Connections**

Use the show connection, show connection **all**, show connection id conn id, and show connection conn name commands to verify the current switching connections.

## **Local Switching Redundancy**

LocalSwitching Redundancy provides a backup attachment circuit (AC) when the primary attachment circuit fails. All the ACs must be on the same Cisco ASR 1000 Series Aggregation Services Router.

The following combinations of CEM ACs are supported:

- CEM ACs on different SPAs on the same SIP
- CEM ACs on different SIPs on the same Cisco ASR 1000 Series Aggregation Services Router

### **Guidelines for Local Switching Redundancy**

Local Switching Redundancy guidelines are as follows:

• Autoconfiguration of CEM interfaces is not supported.

- Only the tail-end AC can be backed up. If head end fails, there is no protection.
- The circuit type of the primary and backup AC must be identical (failover operation will not switch between different types of interfaces or different CEM circuit types).
- Backs up a local switching connection to cem-ckt3 of CEM interface cem3. Only one backup AC is allowed for each connection.
- Auto configuration of backup CEM circuits is not allowed.
- The CEM circuit that is used as a backup in a local switching connection cannot be used for Xconnect configurations.
- Dynamic modification of parameters in a local switching connection is not supported in a scenario where the tail-end segment is backed up to a segment using the backup command. If you want to modify the parameters in any of the three segments (head-end, tail-end, or backup), you must first unconfigure with the backup command, make the changes in the individual segments, and then reconfigure the backup with the backup command.

### **Configuring a Backup Switched Connection**

To configure a backup switched connection, when the primary connection fails, perform the following procedure:

#### **SUMMARY STEPS**

- **1.** Router# **configure terminal**
- **2.** Router(config)# [no] connect name cem x/y/z circuit-id cem a/b/c circuit-id
- **3.** Router(config-connection)# backup interface cemx/y/z circuit-id

#### **DETAILED STEPS**

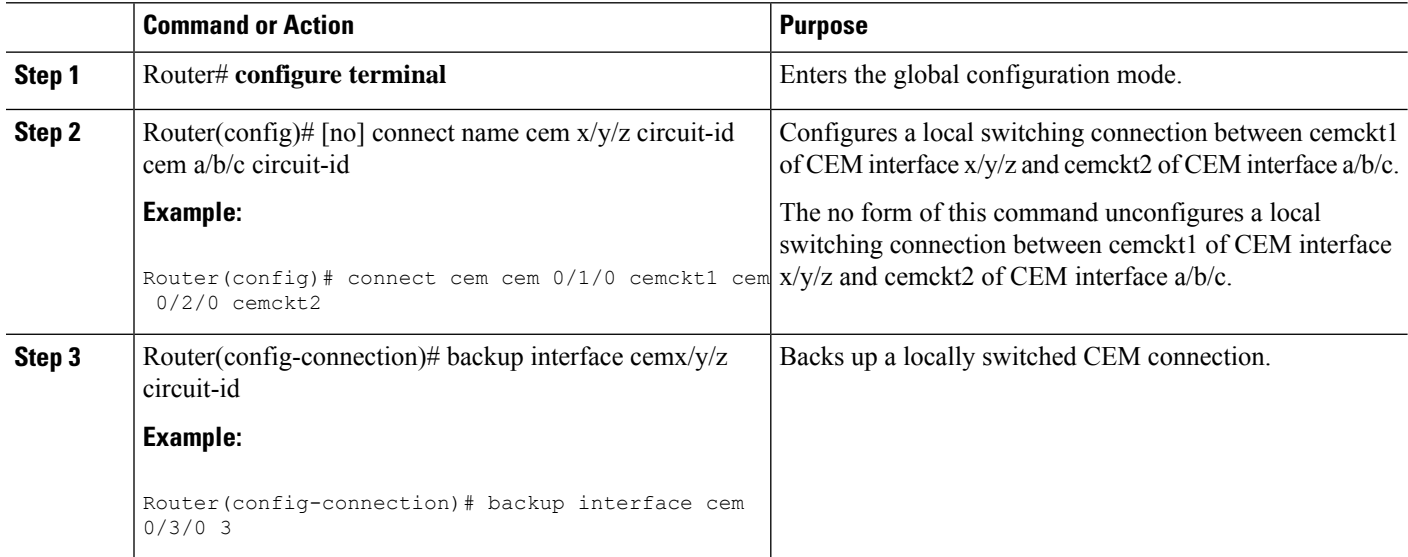

### **Verifying Backup and Primary Circuits**

Use the show xconnect all command to check the status of the backup and primary circuits.

# <span id="page-30-0"></span>**Configuring Pseudowire Redundancy**

The SPA-1CHOC3-CE-ATM, SPA-2CHT3-CE-ATM, and SPA-24CHT1-CE-ATM support the L2VPN Pseudowire Redundancy feature that provides backup service for CEM pseudowires. Configuring a Pseudowire Redundancy is an optional task.The L2VPN Pseudowire Redundancy feature enables the network to detect a failure and reroute the Layer 2 (L2) service to another endpoint that can continue to provide service. This feature provides the ability to recover from a failure of either the remote PE router or the link between the PE router and the CE router.

Configure pseudowire redundancy by configuring two pseudowires for a CEM interface, a primary pseudowire and a backup (standby) pseudowire. If the primary pseudowire goes down, the router uses the backup pseudowire in its place. When the primary pseudowire becomes functional again, the backup pseudowire is brought down and the router resumes the use of the primary pseudowire.

The following figure shows an example of pseudowire redundancy.

#### **Figure 3: Pseudowire Redundancy**

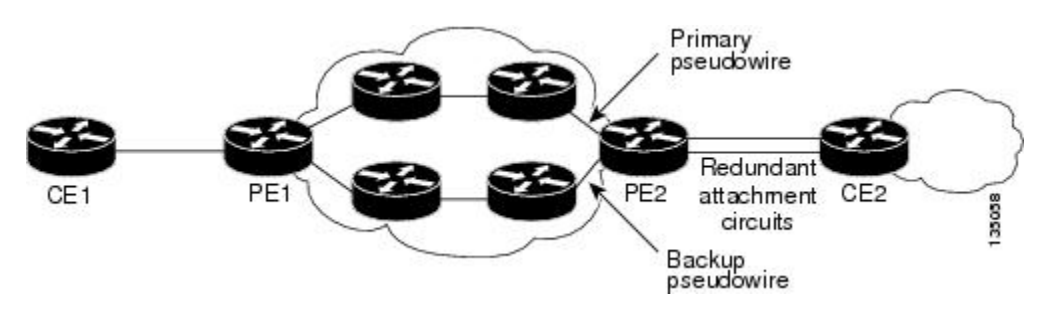

To configure pseudowire redundancy on a SPA-1CHOC3-CE-ATM, SPA-2CHT3-CE-ATM, or SPA-24CHT1-CE-ATM perform the following steps.

**Note** You must configure the backup pseudowire to connect to a router that is different from the primary pseudowire.

#### **SUMMARY STEPS**

- **1.** Router# **enable**
- **2.** Router# **configure terminal**
- **3.** Router(config)# **interface cem** *slot/subslot/port*
- **4.** Router(config-if)# **cem** *group-number*
- **5.** Router(config-if-cem)# **xconnect** *peer-router-id vcid* {**encapsulation mpls** | **pw-class** *pw-class-name*}
- **6.** Router(config-if-cem-xconn)# **backup peer** *peer-router-ip-addr vcid* [**pw-class** *pw-class-name*]

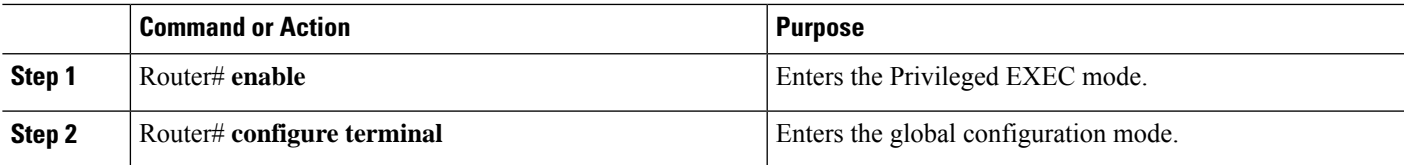

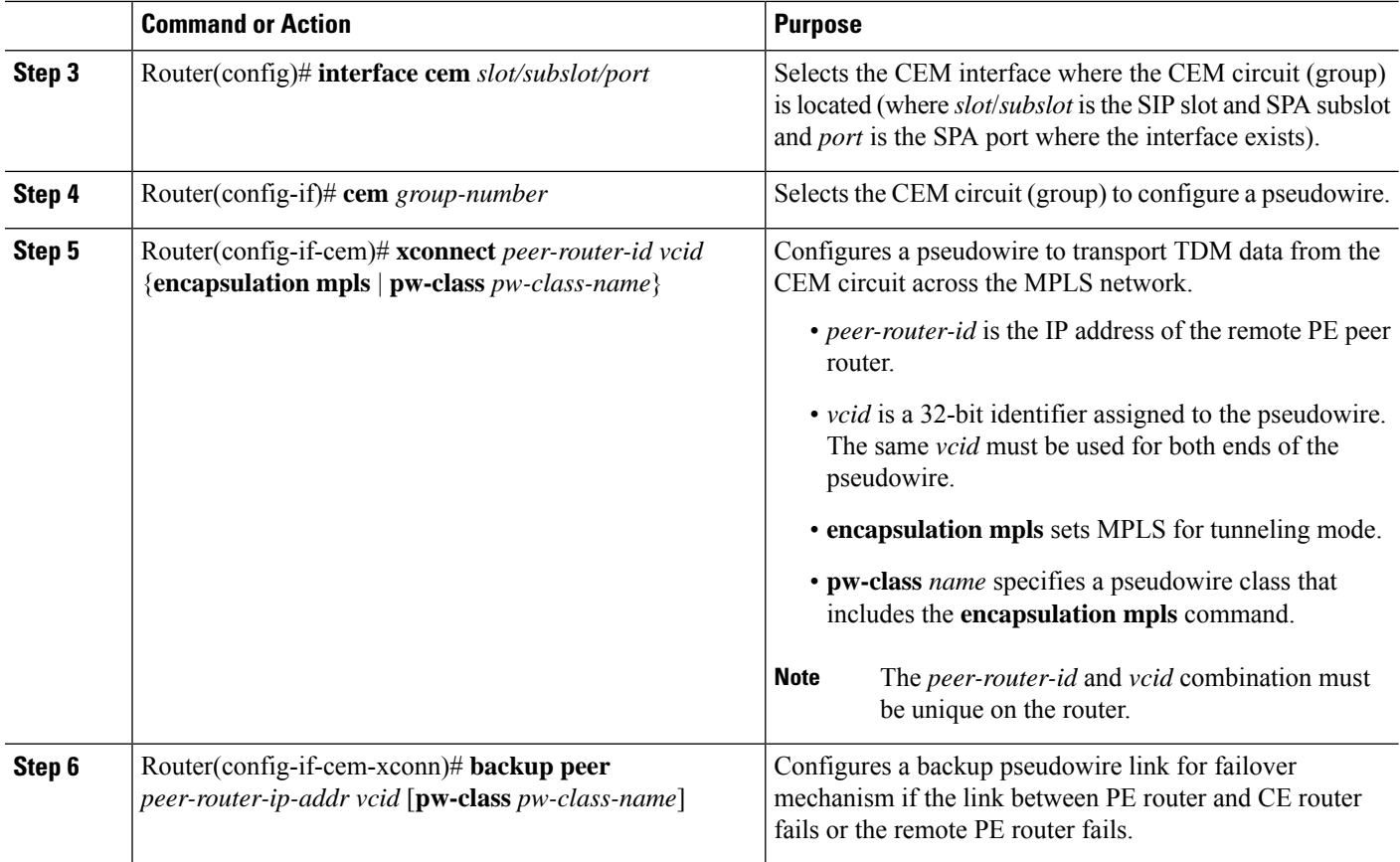

# **Example**

The following example shows pseudowire redundancy configured for a CEM circuit (group). In the following example, the **xconnect** command configures a primary pseudowire for CEM group 0. The **backup peer** command creates a redundant pseudowire for a CEM circuit (group).

```
int cem0/1/0
 no ip address
 cem 0
   xconnect 10.10.10.1 1 encap mpls
   backup peer 10.10.10.2 200
  exit
```
# <span id="page-31-0"></span>**Configuring T1 on a 24-Port Channelized T1/E1 ATM CEoP SPA**

When configuring T1 on a 24-Port Channelized T1/E1 ATM CEoP SPA, follow these guidelines:

- There can be 0 to 23 channels under a T1 controller, one for each T1 time slot.
- Each channel can be configured as a CEM group.
- Maximum channels under a single CEM group are 24.
- Each CEM group number under a controller must be unique.
- A maximum of 191 CEM circuits can be configured.

To configure T1 on a 24-Port Channelized T1/E1 ATM CEoP SPA, perform the following steps:

#### **SUMMARY STEPS**

Ш

- **1.** Router(config)# **controller t1** *slot*/*subslot*/*port*
- **2.** Router(config-controller)# [**no**] **cem-group** *group-number* {**unframed** | **timeslots** *timeslot*}
- **3.** Router(config-controller)# **framing** {**sf** | **esf**}
- **4.** Router(config-controller)# **exit**
- **5.** Router(config)# **interface cem** *slot*/*subslot*/*port*
- **6.** Router(config-controller)# **cem** *group-number*
- **7.** Router(config-controller)# **xconnect** *peer-ip-address* **encap mpls**
- **8.** Router(config-controller)# **exit**

#### **DETAILED STEPS**

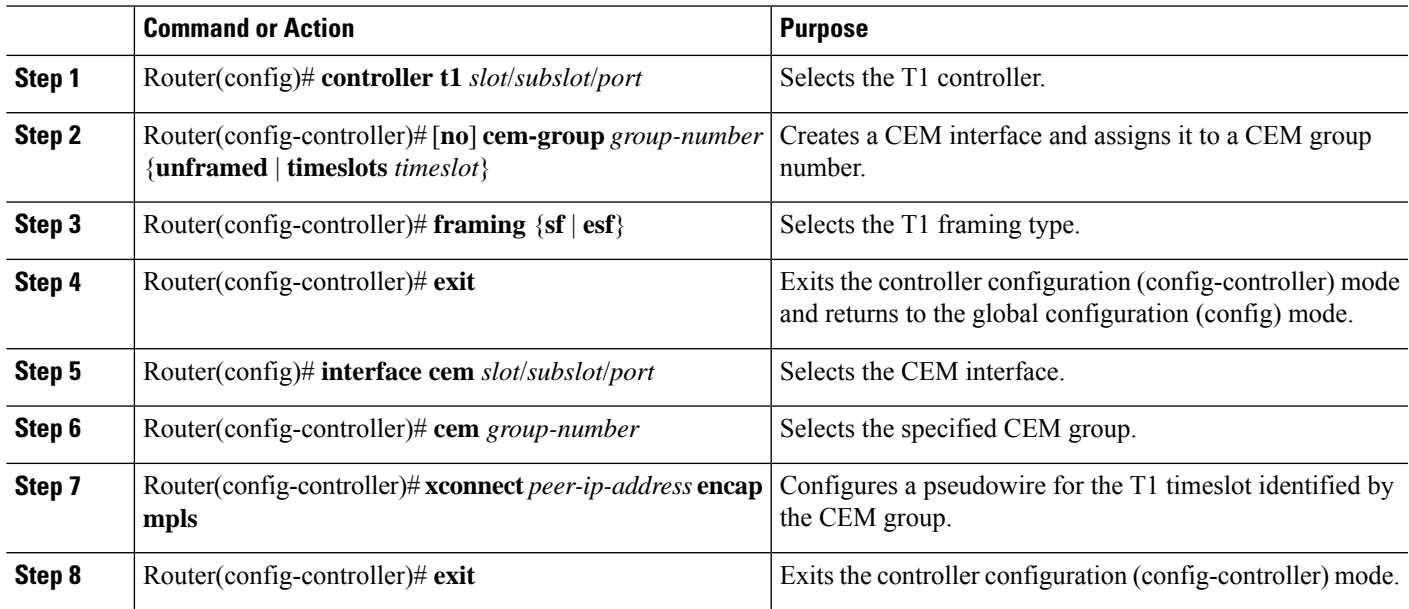

# <span id="page-32-0"></span>**Configuring E1 on a 24-Port Channelized T1/E1 ATM CEoP SPA**

To configure E1 on a 24-Port Channelized T1/E1 ATM CEoP SPA, perform the following steps:

#### **SUMMARY STEPS**

- **1.** Router(config)# **controller e1** *slot*/*subslot*/*port*
- **2.** Router(config-controller)# [**no**] **cem-group** *group-number* {**unframed** | **timeslots** *timeslot*}
- **3.** Router(config-controller)# **framing** {**crc4** | **no-crc4**}
- **4.** Router(config-controller)# **exit**
- **5.** Router(config)# **interface cem** *slot*/*subslot*/*port*
- **6.** Router(config-controller)# **cem** *group-number*
- **7.** Router(config-controller)# **xconnect** *peer-ip-address* **encap mpls**
- **8.** Router(config-controller)# **exit**

#### **DETAILED STEPS**

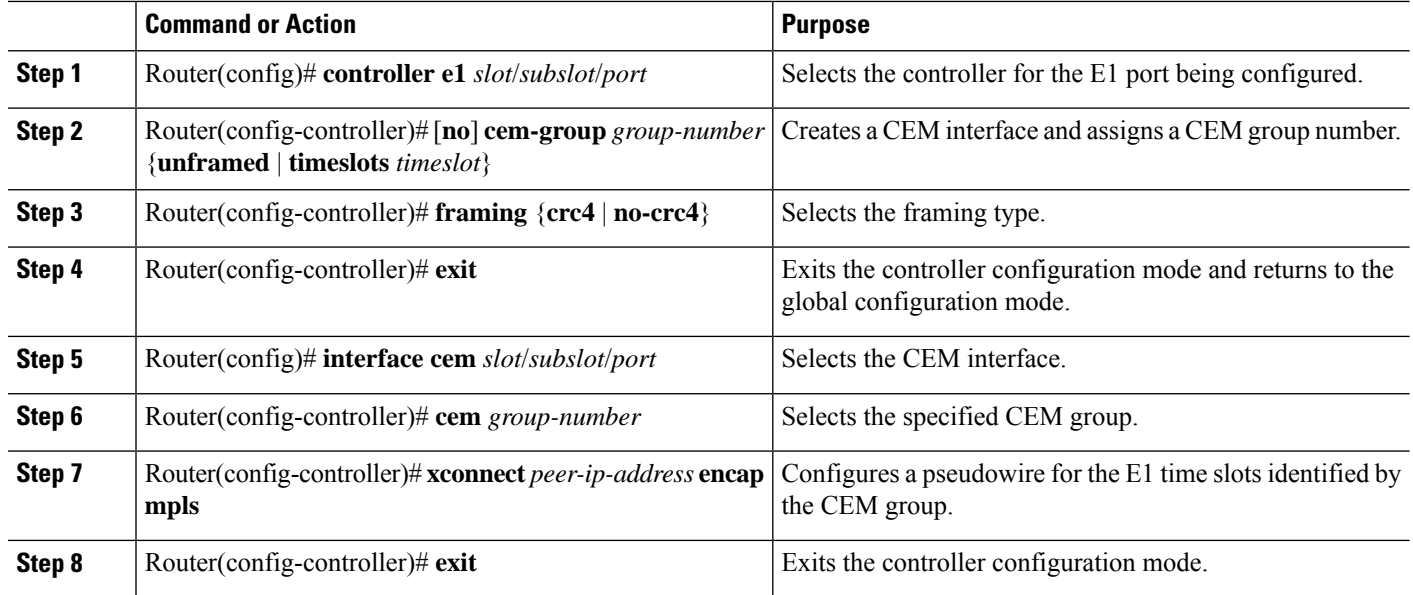

# <span id="page-33-0"></span>**Configuring a 24-Port Channelized T1/E1 ATM CEoP SPA in the Clear-Channel ATM Mode**

To configure a T1/E1 SPA port in the clear-channel ATM mode, perform the following steps:

#### **SUMMARY STEPS**

- **1. enable**
- **2.** configure terminal
- **3.** controller{ t1 | e1 } slot/subslot/port
- **4.** atm
- **5.** exit
- **6. interface atm slot/subslot/port.subinterface number point-to-point**
- **7.** pvc vpi | vci
- **8.** xconnect peer-router-id vcid {encapsulation mpls | pseudowire-class name}
- **9.** end

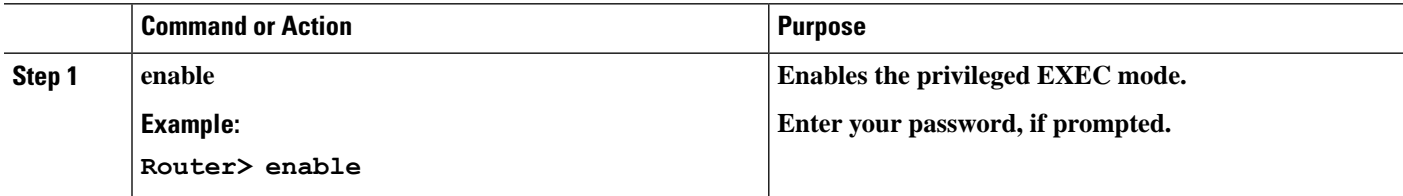

I

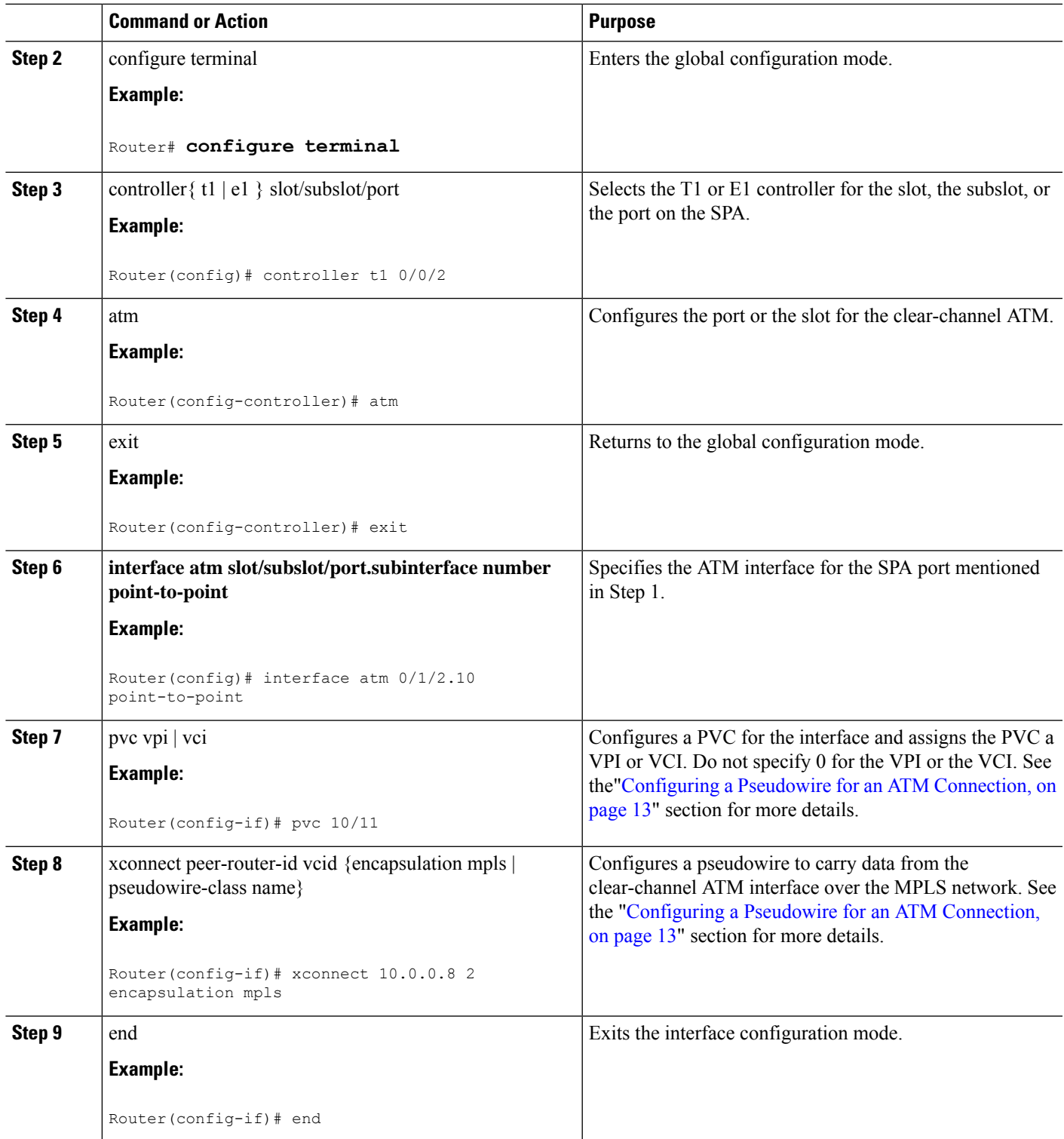

## **Examples for Configuring a 24-Port Channelized T1/E1 ATM CEoP SPA in the Clear-Channel ATM Mode**

The following example shows how to verify the configuration of the 24-Port channelized T1/E1 CEoP SPA:

```
Router# show controllers T1 1/1/14
T1 1/1/14 is up.
 Applique type is SPA-24CHT1-CE-ATM
 Cablelength is short 133
 No alarms detected.
 alarm-trigger is not set
 Soaking time: 3, Clearance time: 10
 AIS State:Clear LOS State:Clear LOF State:Clear
 Framing is ESF, Line Code is B8ZS, Clock Source is Line.
 Data in current interval (87 seconds elapsed):
     0 Line Code Violations, 0 Path Code Violations
     0 Slip Secs, 0 Fr Loss Secs, 0 Line Err Secs, 0 Degraded Mins
    0 Errored Secs, 0 Bursty Err Secs, 0 Severely Err Secs, 0 Unavail Secs
    0 Near-end path failures, 0 Far-end path failures, 0 SEF/AIS Secs
  Data in Interval 1:
    0 Line Code Violations, 0 Path Code Violations
     0 Slip Secs, 0 Fr Loss Secs, 0 Line Err Secs, 0 Degraded Mins
     0 Errored Secs, 0 Bursty Err Secs, 0 Severely Err Secs, 0 Unavail Secs
    0 Near-end path failures, 0 Far-end path failures, 0 SEF/AIS Secs
  Data in Interval 2:
    0 Line Code Violations, 0 Path Code Violations
     0 Slip Secs, 0 Fr Loss Secs, 0 Line Err Secs, 0 Degraded Mins
     0 Errored Secs, 0 Bursty Err Secs, 0 Severely Err Secs, 0 Unavail Secs
    0 Near-end path failures, 0 Far-end path failures, 0 SEF/AIS Secs
  Data in Interval 3:
    0 Line Code Violations, 3 Path Code Violations
    0 Slip Secs, 0 Fr Loss Secs, 0 Line Err Secs, 0 Degraded Mins
     1 Errored Secs, 0 Bursty Err Secs, 0 Severely Err Secs, 1 Unavail Secs
     0 Near-end path failures, 0 Far-end path failures, 0 SEF/AIS Secs
  Total Data (last 3 15 minute intervals):
     0 Line Code Violations, 3 Path Code Violations,
     0 Slip Secs, 0 Fr Loss Secs, 0 Line Err Secs, 0 Degraded Mins,
     1 Errored Secs, 0 Bursty Err Secs, 0 Severely Err Secs, 1 Unavail Secs
     0 Near-end path failures, 0 Far-end path failures, 0 SEF/AIS Secs
Router# show ip int brief | inc ATM1/1
ATM1/1/6 unassigned YES unset up up up
ATM1/1/14 unassigned YES unset up up
ATM1/1/14.10 unassigned YES unset up up
Router# show interfaces ATM1/1/14
ATM1/1/14 is up, line protocol is up
 Hardware is SPA-24CHT1-CE-ATM, address is 0000.0000.0000 (bia 0000.0000.0000)
 MTU 4470 bytes, sub MTU 4470, BW 1536 Kbit/sec, DLY 100 usec,
    reliability 255/255, txload 1/255, rxload 1/255
 Encapsulation ATM, loopback not set
  Keepalive not supported
 Encapsulation(s): AAL5 AAL0
 2047 maximum active VCs, 1 current VCCs
 VC Auto Creation Disabled.
 VC idle disconnect time: 300 seconds
  1 carrier transitions
 Last input never, output never, output hang never
 Last clearing of "show interface" counters never
 Input queue: 0/375/0/0 (size/max/drops/flushes); Total output drops: 0
 Queueing strategy: fifo
 Output queue: 0/40 (size/max)
  5 minute input rate 0 bits/sec, 0 packets/sec
  5 minute output rate 0 bits/sec, 0 packets/sec
```

```
0 packets input, 0 bytes, 0 no buffer
     Received 0 broadcasts (0 IP multicasts)
     0 runts, 0 giants, 0 throttles
     0 input errors, 0 CRC, 0 frame, 0 overrun, 0 ignored, 0 abort
     0 packets output, 0 bytes, 0 underruns
     0 output errors, 0 collisions, 1 interface resets
     0 unknown protocol drops
     0 output buffer failures, 0 output buffers swapped out
Router# show interfaces ATM1/1/14.10
ATM1/1/14.10 is up, line protocol is up
  Hardware is SPA-24CHT1-CE-ATM, address is 0000.0000.0000 (bia 0000.0000.0000)
  MTU 4470 bytes, BW 1536 Kbit/sec, DLY 100 usec,
     reliability 255/255, txload 1/255, rxload 1/255
  Encapsulation ATM
  Keepalive not supported
     0 packets input, 0 bytes
     0 packets output, 0 bytes
     0 OAM cells input, 0 OAM cells output
  AAL5 CRC errors : 0
  AAL5 SAR Timeouts : 0
 AAL5 Oversized SDUs : 0
 AAL5 length violation : 0
  Last clearing of "show interface" counters never
Router#show interfaces ATM1/1/14.10
ATM1/1/14.10 is up, line protocol is up
  Hardware is SPA-24CHT1-CE-ATM, address is 0000.0000.0000 (bia 0000.0000.0000)
  MTU 4470 bytes, BW 1536 Kbit/sec, DLY 100 usec,
     reliability 255/255, txload 1/255, rxload 1/255
  Encapsulation ATM
  Keepalive not supported
     0 packets input, 0 bytes
     0 packets output, 0 bytes
     0 OAM cells input, 0 OAM cells output
  AAL5 CRC errors : 0
  AAL5 SAR Timeouts : 0
 AAL5 Oversized SDUs : 0
 AAL5 length violation : 0
  Last clearing of "show interface" counters never
Router# show atm interface ATM1/1/14
Interface ATM1/1/14:
AAL enabled: AAL5, AAL0, Maximum VCs: 2047, Current VCCs: 1
Max. Datagram Size: 4528
PLIM Type: DS1, TX clocking: LINE
Cell-payload scrambling: OFF
0 input, 0 output, 0 IN fast, 0 OUT fast
Avail bw = 1536Config. is ACTIVE
Router#
Router#show atm interface ATM1/1/14.10
Interface ATM1/1/14.10:
AAL enabled: AAL5, AAL0, Maximum VCs: 2047, Current VCCs: 1
Max. Datagram Size: 4528
PLIM Type: DS1, TX clocking: LINE
Cell-payload scrambling: OFF
0 input, 0 output, 0 IN fast, 0 OUT fast
Avail bw = 1536Config. is ACTIVE
```
The following example displays the output of the show commands in the E1 mode:

```
Router# show controllers e1 1/1/14
E1 1/1/14 is up.
 Applique type is SPA-24CHT1-CE-ATM
  Cablelength is Unknown
```
No alarms detected. alarm-trigger is not set Framing is crc4, Line Code is HDB3, Clock Source is Line. International Bit: 1, National Bits: 11111 Data in current interval (599 seconds elapsed): 0 Line Code Violations, 0 Path Code Violations 0 Slip Secs, 0 Fr Loss Secs, 0 Line Err Secs, 0 Degraded Mins 0 Errored Secs, 0 Bursty Err Secs, 0 Severely Err Secs, 0 Unavail Secs 0 Near-end path failures, 0 Far-end path failures, 0 SEF/AIS Secs Router# show interfaces ATM1/1/14 ATM1/1/14 is up, line protocol is up Hardware is SPA-24CHT1-CE-ATM, address is 0000.0000.0000 (bia 0000.0000.0000) MTU 4470 bytes, sub MTU 4470, BW 1920 Kbit/sec, DLY 100 usec, reliability 255/255, txload 1/255, rxload 1/255 Encapsulation ATM, loopback not set Keepalive not supported Encapsulation(s): AAL5 AAL0 2047 maximum active VCs, 0 current VCCs VC Auto Creation Disabled. VC idle disconnect time: 300 seconds 1 carrier transitions Last input never, output never, output hang never Last clearing of "show interface" counters never Input queue: 0/375/0/0 (size/max/drops/flushes); Total output drops: 0 Queueing strategy: fifo Output queue: 0/40 (size/max) 5 minute input rate 0 bits/sec, 0 packets/sec 5 minute output rate 0 bits/sec, 0 packets/sec 0 packets input, 0 bytes, 0 no buffer Received 0 broadcasts (0 IP multicasts) 0 runts, 0 giants, 0 throttles 0 input errors, 0 CRC, 0 frame, 0 overrun, 0 ignored, 0 abort 0 packets output, 0 bytes, 0 underruns 0 output errors, 0 collisions, 1 interface resets 0 unknown protocol drops 0 output buffer failures, 0 output buffers swapped out Router# show interfaces ATM1/1/14 \*May 24 00:41:57.886: %SYS-5-CONFIG\_I: Configured from console by console.10 ATM1/1/14.10 is up, line protocol is up Hardware is SPA-24CHT1-CE-ATM, address is 0000.0000.0000 (bia 0000.0000.0000) MTU 4470 bytes, BW 1920 Kbit/sec, DLY 100 usec, reliability 255/255, txload 1/255, rxload 1/255 Encapsulation ATM Keepalive not supported 0 packets input, 0 bytes 0 packets output, 0 bytes 0 OAM cells input, 0 OAM cells output AAL5 CRC errors : 0 AAL5 SAR Timeouts : 0 AAL5 Oversized SDUs : 0 AAL5 length violation : 0 Last clearing of "show interface" counters never Router# show atm interface ATM1/1/14 Interface ATM1/1/14: AAL enabled: AAL5, AAL0, Maximum VCs: 2047, Current VCCs: 1 Max. Datagram Size: 4528 PLIM Type: E1, TX clocking: LINE Cell-payload scrambling: OFF 0 input, 0 output, 0 IN fast, 0 OUT fast Avail bw  $= 1920$ Config. is ACTIVE Router#show atm interface ATM1/1/14.10 Interface ATM1/1/14.10: AAL enabled: AAL5, AAL0, Maximum VCs: 2047, Current VCCs: 1

```
Max. Datagram Size: 4528
PLIM Type: E1, TX clocking: LINE
Cell-payload scrambling: OFF
0 input, 0 output, 0 IN fast, 0 OUT fast
Avail bw = 1920Config. is ACTIVE
Router# show atm pvc
       VCD / Peak Av/Min Burst
Interface Name VPI VCI Type Encaps SC Kbps Kbps Cells St
                 10 11 PVC SNAP UBR 1920 UP
```
# <span id="page-38-0"></span>**Configuring SONET (OC-3)**

Use the following guidelines to configure SONET (OC-3) on the 1-Port Channelized OC-3 STM1 ATM CEoP SPA:

- Each T1 can be configured to operate in the CEM mode.
- CEM groups can be directly configured on a T1.
- CEM groups can be channelized to DS0s.
- A maximum of 2016 DS0s can be configured.
- A maximum of 575 CEM circuits can be configured.

### **Configuring the SONET Controller**

To configure the SONET controller, perform the following steps:

#### **SUMMARY STEPS**

Ш

- **1.** Router(config)# **controller sonet** *0/1/0*
- **2.** Router(config-controller)# **framing sonet**
- **3.** Router(config-controller)# **sts-1** *2*
- **4.** Router(config-ctrlr-sts1)# **mode vt-15**
- **5.** Router(config-controller-stsl)# **vtg** *5* **t1** *1* **cem-group** *15* **timeslots** *1-5*,*20-23*
- **6.** Router(config-controller-sts1)# exit

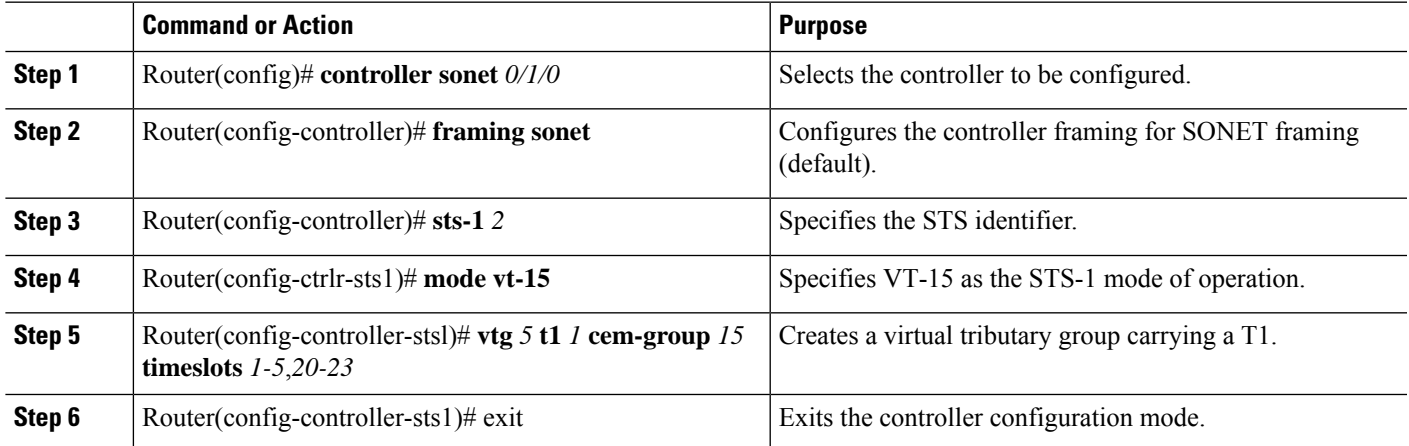

## **Configuring SDH for AU-4 C-12**

To enable an interface under SDH framing with AU-4 mapping after configuring the SONET controller, perform the following steps:

#### **SUMMARY STEPS**

- **1.** Router(config)# **controller sonet** *0/1/0*
- **2.** Router(config-controller)# **framing sdh**
- **3.** Router(config-controller)# **aug mapping au-4**
- **4.** Router(config-controller)# **au-4** *1* **tug-3** *2*
- **5.** Router(config-ctrlr-tug3)# **mode c-12**
- **6.** Router(config-ctrlr-tug3)# **tug-2** *1* **e1** *1* **cem-group** *1* **unframedor**

#### **DETAILED STEPS**

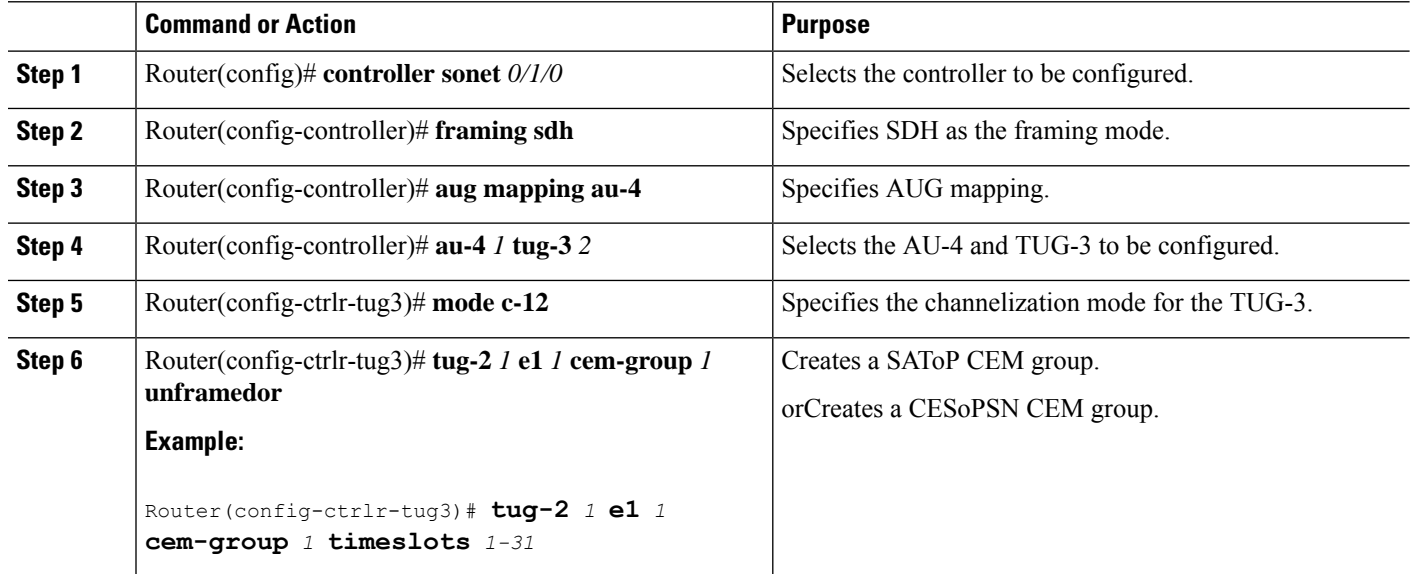

# **Configuring SDH for AU-3 C-11**

To enable an interface under SDH framing with AU-3 mapping after configuring the SONET controller, perform the following steps:

#### **SUMMARY STEPS**

- **1.** Router(config)# **controller sonet** *0/1/0*
- **2.** Router(config-controller)# **framing sdh**
- **3.** Router(config-controller)# **aug mapping au-3**
- **4.** Router(config-controller)# **au-3** *3*
- **5.** Router(config-ctrlr-au3)# **mode c-11**
- **6.** Router(config-ctrlr-au3)# **tug-2** *1* **t1** *2* **cem-group** *1* **unframedor**

#### **DETAILED STEPS**

Ш

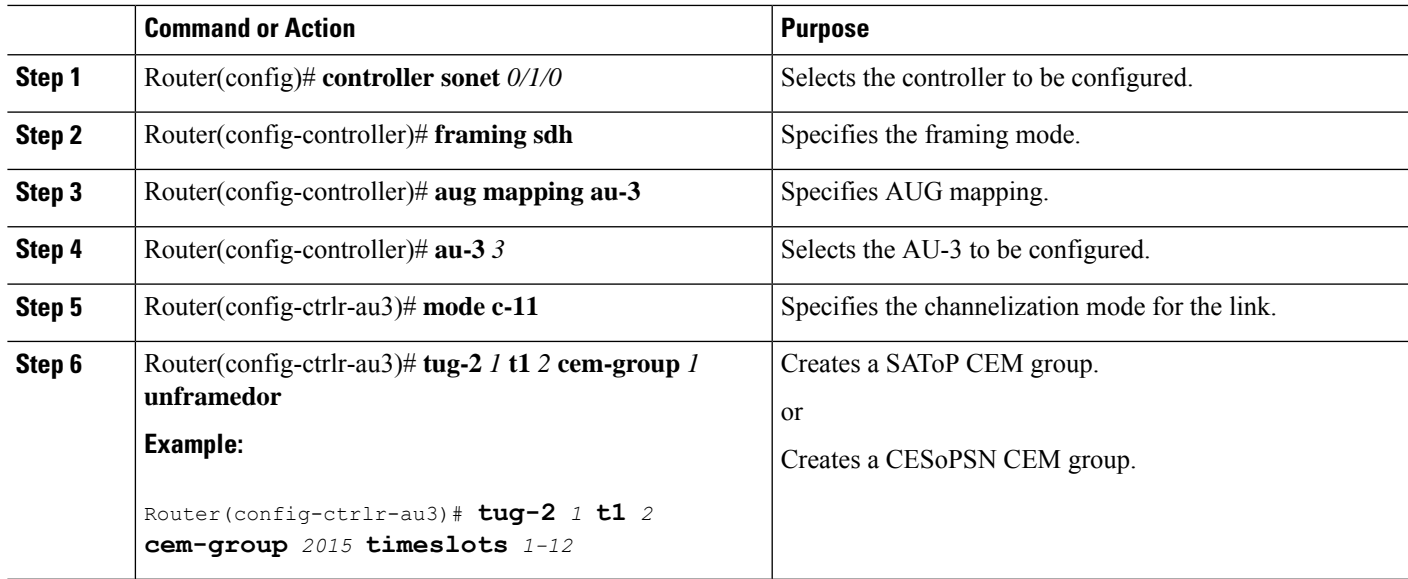

# <span id="page-40-0"></span>**Configuring Clocking**

This section provides information about how to configure clocking on the SPA-24CHT1-CE-ATM or the SPA-1CHOC3-CE-ATM, and contains the following topics:

### **BITS Clock Support Receive and Distribute CEM SPA**

You can use the BITS Clock Support—Receive and Distribute—CEM SPA feature to select and configure a clock and distribute it across the chassis to be used as the Transmit reference on all SPA ports.

The line card operates in three different modes, depending on the configuration and the configured source state.

- Free-running—A line card that is not participating in network clocking or a line card that is actively sourcing the clock operates in the free-running mode. In this mode, the internal oscillator of the line card generates the reference clock to the backplane.
- Normal—In the normal mode, the module synchronizes with an externally supplied network timing reference sourced from one of the chassis BITS inputs or recovered from a network interface. In this mode, the accuracy and stability of the output signal is determined by the accuracy and stability of the input reference.
- Holdover—In the holdover mode, the network timing module generates a timing signal based on the stored timing reference used when operating in the normal mode. The holdover mode is automatically selected when the recovered reference is lost or has drifted excessively.

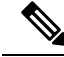

**Note** All the line cards operate in the free-running mode until the network clock is configured.

### **Guidelines for Configuring the Network Clock**

To configure the network clock, consider the following guidelines:

- The Cisco ASR 1000 Series Aggregation Services Routers operate in the free-running mode until the network clock is configured.
- When the network clocking configuration is present in the startup configuration, the clocking configuration is not applied until five minutes after the configuration has been parsed. This prevents clocking instability on the backplane when the interfaces or controllers come up out of order.
- Network clocking is enabled by default for the Cisco ASR 1000 Series Aggregation Services Routers.
- If there is a source flap, an interval of 180 seconds exists before the source becomes valid and active.
- In the event of an Out-of-Range (OOR) switchover (revertive mode), the source switchover occurs when the clock offset crosses the -9.2 ppm or +9.2 ppm threshold. If OOR switchover occurs, you must reconfigure the source.

### **Configuring the Network Clock**

To configure the network clock for a Cisco ASR 1000 Series Aggregation Services Router, perform the following procedure:

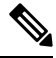

**Note** Network clocking is not supported on the SPA-2CHT3-CE-ATM.

#### **SUMMARY STEPS**

- **1.** Router(config)# **[no] network-clock select** *priority* **{interface | controller | slot | system** type *interface name* [**global**][**local**]}
- **2.** Router(config)# **[no] network-clock revertive**
- **3.** Router(config)# **controller sonet** *slot/subslot/port*
- **4.** Router(config-controller)# clock source {line | internal}
- **5.** Router(config-controller)# exit
- **6.** Router(config)# exit
- **7.** Router# show network-clocks
- **8.** Router# debug network-clock
- **9.** Router# debug network-clock redundancy

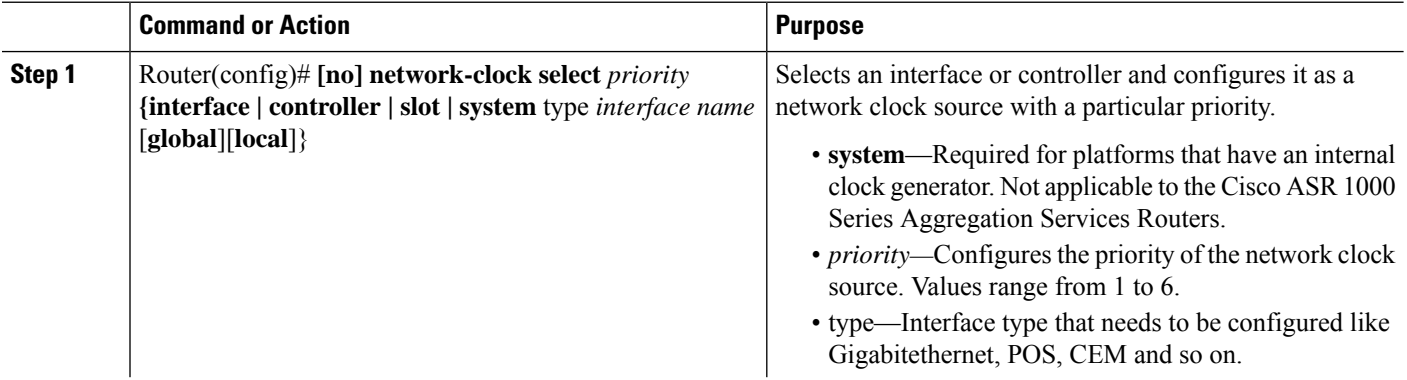

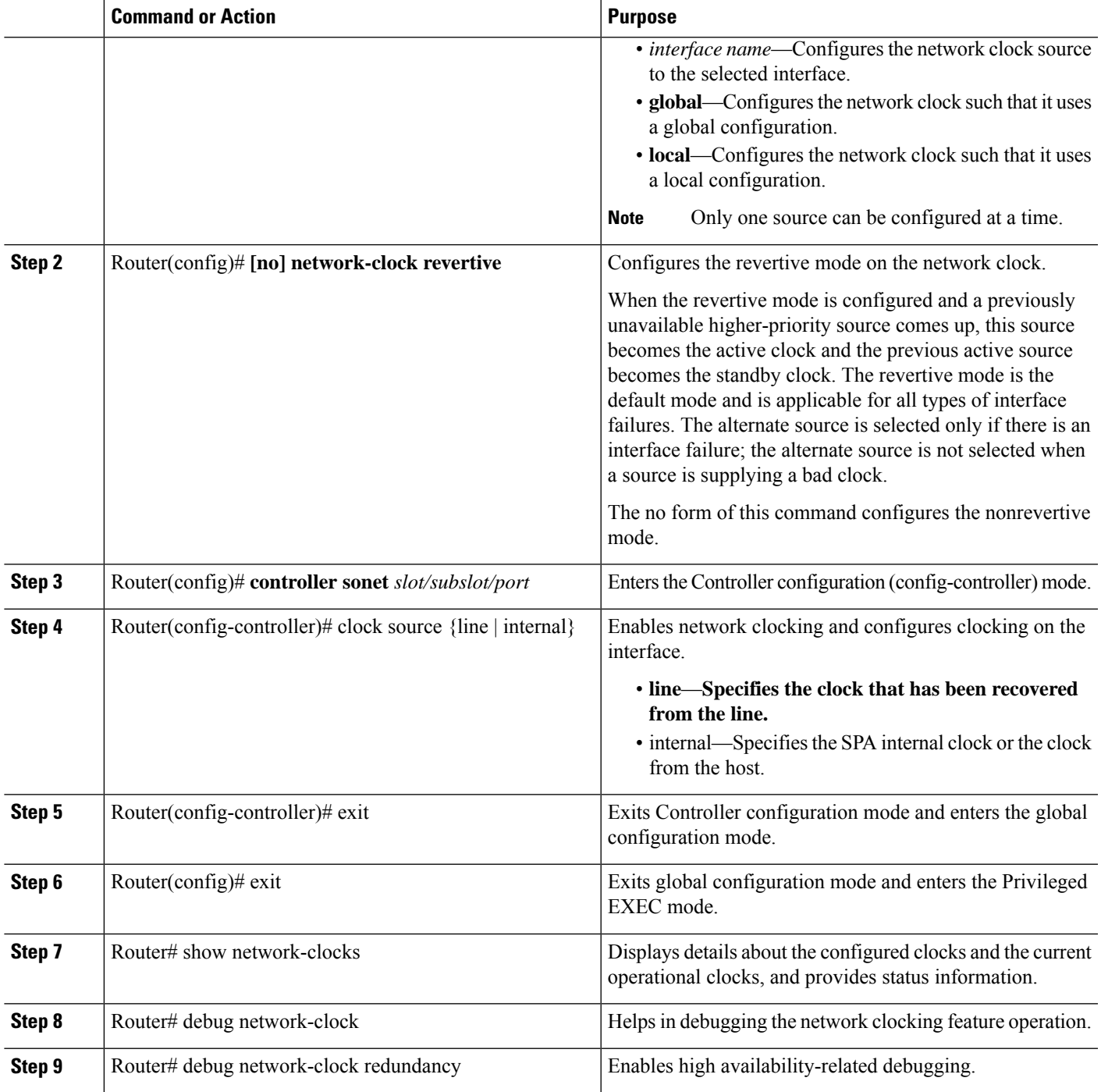

## **Verifying the Network Clock Configuration**

Use the **show network-clocks** command to verify the output on the RP:

```
Router# show network-clocks
Active source = SONET 0/1/0
Active source backplane reference line = Primary Backplane Clock
```

```
All Network Clock Configuration
---------------------------------
Priority Clock Source State State Reason
1 SONET 0/1/0 Valid
Current operating mode is Revertive
Current OOR Switchover mode is Switchover
There are no slots disabled from participating in network clocking
```
## **Configuring Clock Recovery**

When configuring clock recovery, consider the following guidelines:

#### **Adaptive Clocking**

- SPA-1CHOC3-CE-ATM, SPA-2CHT3-CE-ATM, or SPA-24CHT1-CE-ATM can be used as the clock source.
- The clock must be the same as that used by the router as the network clock. Any pseudowire can carry the clock.
- The minimum bundle size of the CEM pseudowires on the network that delivers robust clock recovery is 4 DS0s.
- The minimum packet size of the CEM pseudowires on the network that delivers robust clock recovery is 64 bytes.
- Effective from Cisco IOS XE Release 3.6.0S, the SPA-2CHT3-CE-ATM supports adaptive clocking for the CEM mode. The SPA-2CHT3-CE-ATM does not support Out-of-Band (OOB) clocking in the CEM mode due to lack of hardware support.

#### **Differential Clock Recovery**

- The SPA-2CHT3-CE-ATM does not support differential clock recovery.
- The maximum number of differential clocks sourced from a 24-Port Channelized T1/E1 ATM CEoP SPA are 24.
- The 24-Port Channelized T1/E1 ATM CEoP SPA can recover up to 24 T1 or E1 clocks.
- Several bundles are sent from the same port. The bundle that is used for carrying the clock of the port is the bundle that is created for the port. Only pseudowires that include the first DS0 of a port, can carry differential clocks.

To configure clock recovery on a 24-Port Channelized T1/E1 ATM CEoP SPA, a 2-Port Channelized T3/E3 ATM CEoP SPA, or a 1-Port Channelized OC-3 STM1 ATM CEoP SPA, perform the following procedure:

#### **SUMMARY STEPS**

- **1.** Router(config)# **recovered-clock** *slot subslot*
- **2.** Router(config-clock)# **clock recovered** *clock-id* {**adaptive** | **differential**} **cem** *port cem-group*
- **3.** Router(config-clock)# **clock reference** {**enhanced** | **internal**}
- **4.** Router(config-clock)# **clock master**
- **5.** Router(config-clock)# **clock slave**

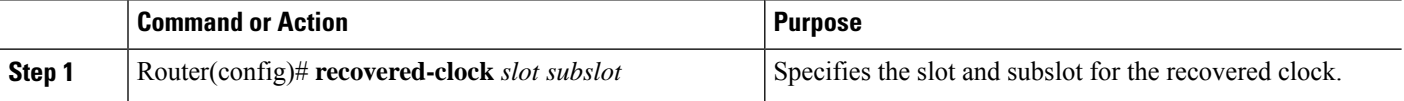

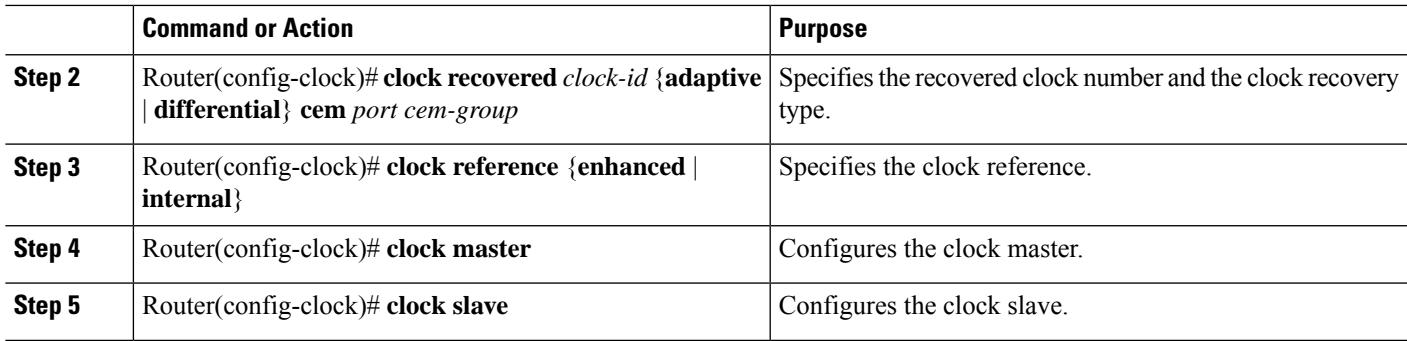

### **Applying the Recovered Clock to the Controller**

To apply the recovered clock to the controller, perform the following steps:

#### **SUMMARY STEPS**

- **1.** Router(config)# **controller** {**e1 | t1**} *slot*/*subslot*/*port*
- **2.** Router(config-controller)# **vtg** *2* **t1** *1* **clock source recovered** *number*
- **3.** Router(config-controller)# **vtg** *2* **t1** *1* **cem-group** *number* **timeslots** *number*
- **4.** Router(config-controller)# **recovered-clock** *slot*/*subslot*

#### **DETAILED STEPS**

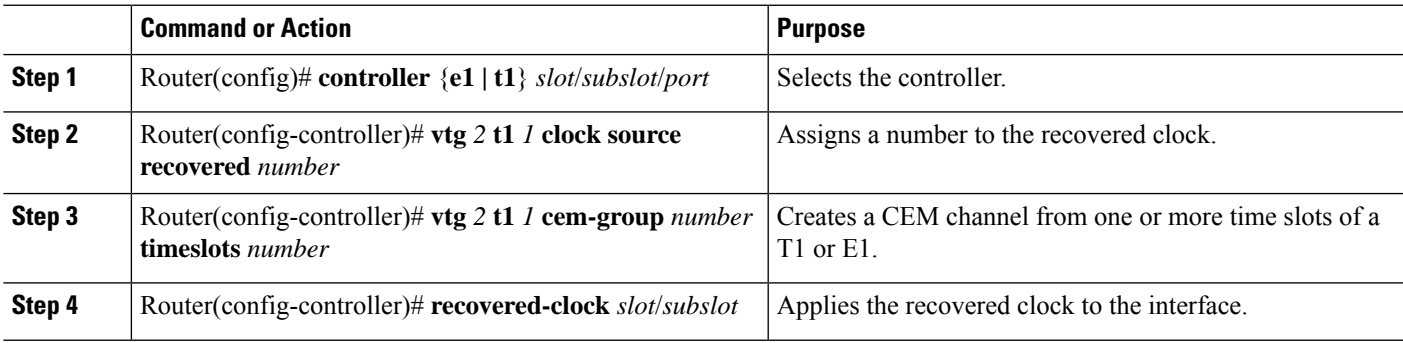

### **Example for Configuring Clock Recovery**

The following example shows how to configure clock recovery:

#### **Configuration on CE1**

```
controller t3 1/0/1
cablelength 224
t1 1 channel-group 1 timeslots 1-24
clock source internal
```
# $\mathscr{D}$

**Note** The clock configuration is not shown as the internal clock by default.

#### **Configuration on PE1**

```
controller T3 0/3/0
clock source line
cablelength 224
```
#### **configuration on CE2**

```
controller T3 1/0/1
clock source line
cablelength 224
t1 1 channel-group 1 timeslots 1-24
```
#### **Configuration on PE2**

recovered-clock configuration:

```
recovered-clock 0 3
clock recovered 1 adaptive cem 0 1
```
configuration for applying recovered clock to controller:

```
controller T3 0/3/0
cablelength 224
t1 1 cem-group 1 timeslots 1-24
t1 1 clock source Recovered 1
```
## **Verifying Clock Recovery**

To verify clock recovery, use the **show recovered-clock** command.

```
Router# show recovered-clock
Recovered clock status for subslot 1/0
----------------------------------------
Clock Mode Port CEM Status Frequency Offset(ppb)
1 ADAPTIVE 0 1 HOLDOVER 0
Router# show recovered-clock
Recovered clock status for subslot 1/0
----------------------------------------
Clock Mode Port CEM Status Frequency Offset(ppb)
1 ADAPTIVE 0 1 ACQUIRING -694
```
## **Configuring Out-of-Band Clocking**

A TDM network requires a synchronized clock at each end of the connection (source and destination). This means that the source and destination clock signals must be synchronized with each other in order to maintain data integrity on the communication link.

On the other hand, a packet-switched network (PSN) does not use a clocking strategy, which means that the PSN does not provide frequency synchronization between the source and the destination routers. Therefore, to transmit TDM data across a PSN (such as an MPLS network), we need a way to deliver the clocking signal between the source and the destination routers.

Out-of-band clocking provides a way to deliver a clock signal between two SPAs. This allows TDM devices connected to the SPAs to communicate with each other. Dedicated pseudowires (called out-of-band clock channels) carry the timing signal between the sending and the receiving SPAs. When a TDM device sends data to a destination TDM device, the receiving SPA uses the out-of-band clock channel to recover the clock signal that was used to send the data.

By keeping the timing packets separate from data packets, out-of-band clocking delivers an extremely accurate timing signal. This timing accuracy is important for mobile wireless applications and other specialized applications that have very low tolerances for such things as packet delay variation (PDV), jitter, and latency in the network. In-band clocking (where timing information is derived from the data stream) does not provide a clock that is accurate enough for these applications.

To set up out-of-band clock channels, you must configure a master clock interface and a slave clock interface on the SPAs and configure pseudowires to connect the master and slave clocks. Instructions for performing these steps are provided later in this section.

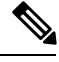

**Note**

The SPA-2CHT3-CE-ATM does not support Out-of-Band (OOB) clocking in the CEM mode due to lack of hardware support.

### **Benefits of Out-Of-Bank Clocking**

Out-of-band clocking provides the following benefits:

- Enables mobile wireless providers to migrate from TDM networks to PSNs in order to save on costs and improve scalability.
- CEM SPA equipment can ignore the contents of the timing packets that are sent over the out-of-band clock channel because the packets do not contain data.
- Uses the CEM SPA for applications that use something other than constant bit rate (CBR) data. For example, out-of-band clocking uses the SPA for 3G (data) wireless applications, which use AAL2 in variable bit rate (VBR) mode. In addition, out-of-band clocking usestheSPA for 2G (voice) applications.
- Provides recovered clock accuracy that complies with ITU-T G.823 and G.824 specifications, which enables the CEM SPA to be used in mobile and wireless applications (including voice) that require extreme synchronization accuracy.
- Provides an alternative clock-recovery mechanism when adaptive clocking cannot be deployed.
- Enables the CEM SPA to be the master clock in a PSN.
- Makes it possible to have two master clocks. Previously, only one master clock was possible.

### **Guidelines for Configuring Out-Of-Band Clocking**

The following guidelines apply to out-of-band clocking on CEM SPA:

- The default packet size for out-of-band clock channels (CEM circuits) is 910 bytes.
- Out-of-band clocking can co-exist with Stateful SwitchOver (SSO), but it is not SSO compliant. Therefore, if a switchover occurs, the out-of-band clocking functionality is not available for a brief period of time while the feature is brought back online.
- A CEM SPA cannot be configured as both a master and slave clock. To reconfigure a SPA's clock type, you must first remove the existing clock configuration (master or slave).
- Pseudowires for out-of-band clocking are configured under the virtual CEM interface that represents the recovered clock interface. This process differs from normal CEM pseudowires, which are configured under the port (controller interface). When no network clock is available, the virtual CEM interface goes

down and the pseudowire is disabled. This process is reversed when a valid network clock becomes available again. Normal CEM interfaces never go down, even if the associated physical link is down.

• The master clock pseudowire and slave clock pseudowire should be on different CEM SPAs.

#### **Router Sending Clock (Master Clock)**

- You must select the common telecom 19.44MHz clock as the recovered clock to use for the master clock.
- A maximum of 64 out-of-band clock channels can be configured from the CEM SPAs that provides the master clock signal.
- The out-of-band clock channel (pseudowire) is configured under the virtual CEM interface that represents the SPA from which the master clock is recovered. The **xconnect** command used to create the clock channel must specify the destination for the clock signal.
- The out-of-band clock stream is sent in SAToP (unframed) format.

#### **Router Recovering Clock (Slave Clock)**

- The out-of-band clock signal is always recovered in adaptive mode. The clock signal can then be used to drive all of the ports on the CEM SPA.
- Two CEM circuits (a primary and a secondary out-of-band channel) can be configured under a slave clock interface, one for each of two master clock signals. This way, the SPA can receive a master clock signal from two separate sources (that is, two master clocks).
- Under the slave clock interface, the **xconnect** command (used to create the out-of-band clock channel) must specify the router from which the master clock is recovered.

#### **Overview of Configuring Out-of-band Clocking Between Two CEM SPAs**

The following section provides a high-level overview of the procedure for configuring out-of-band clocking between two CEM SPAs. Detailed steps are provided in the sections that follow.

Before you begin, determine which CEM SPAs have TDM devices connected to them. You must configure an out-of-band clock channel to deliver the clock signal from each SPA that sends TDM data to every destination SPA that receives the data.

- **1.** Use the **recovered clock** command to identify the CEM SPA that is to send TDM data across the MPLS network. This SPA's clock is used as the master clock for out-of-band clocking.
- **2.** Configure the master and slave clock interfaces to represent the source (clock master) and destination (clock slave) for the out-of-band clock signal. The master and slave clock interfaces (and pseudowires) should be configured on different SPAs.
	- **a.** Configure the master clock interfac. This interface represents the master clock, which is distributed to all the destination CEM SPAs that receive data from the source TDM device connected to thisSPA. (See the Creating the Master Clock [Interface](#page-48-0) , on page 49 for instructions.)
	- **b.** Configure a slave clock interface on each of the SPAs connected to the TDM devices that can receive data from the source TDM device. (See the [Configuring](#page-50-0) the Slave Clock Interface, on page 51 for detailed instructions.)

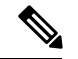

When you configure a master or slave clock interface, the router creates a virtual CEM interface to represent this out-of-band clock. The virtual CEM interface has the same slot and subslot information as the CEM SPA from which the master clock is recovered. The port number is always 24. For example, if the clock signal is recovered from the SPA in slot 0, subslot 1 (**recovered-clock 0 1**), the virtual CEM interface is virtual-cem0/1/24. **Note**

- **1.** Under both the master and slave clock interfaces, use the **cem** *circuit-id* command to configure CEM circuits to represent the out-of-band channels that will distribute the clock signal over the MPLS network. Each CEM circuit represents a separate out-of-band channel for delivering the clock signal from the source (master clock) to a destination TDM device (slave clock). The out-of-band clock channel is created when you issue the **xconnect** command in the next step.
	- Under the master clock interface, you can configure up to 64 CEM circuits, one for each of the destination TDM devices that will use this clock signal as its master clock.
	- Under the slave clock interface (on the destination TDM device), you can configure one or two CEM circuits. Two CEM circuits are allowed because the clock slave can receive a clock signal from two master clocks.

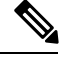

Each out-of-band clock channel requires two CEM circuits (one on the master clock interface and one on the slave clock interface). Each CEM circuit represents the CEM attachment circuit at one end of the out-of-band clock channel. **Note**

- **1.** Create the out-of-band channel for the clock signal by using the **xconnect** command to configure two pseudowires between the CEM circuit on the master clock interface and the CEM circuit on the slave clock interface. The master clock pseudowire and slave clock pseudowire should be on different SPAs; however, you should use the same VCID for both pseudowires.
	- **a.** Under the master clock interface, configure a pseudowire to the destination device (slave clock).
	- **b.** Under the slave clock interface (on the SPA that connects to the destination TDM device), configure a pseudowire to the router that contains the master clock interface.

### <span id="page-48-0"></span>**Creating the Master Clock Interface**

To create the master clock interface for out-of-band clocking, perform the following procedure.

#### **SUMMARY STEPS**

- **1.** Router(config)# **recovered-clock** *slot subslot*
- **2.** Router(config-clock)# **clock master**

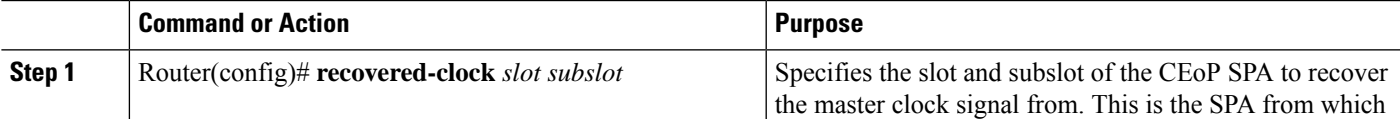

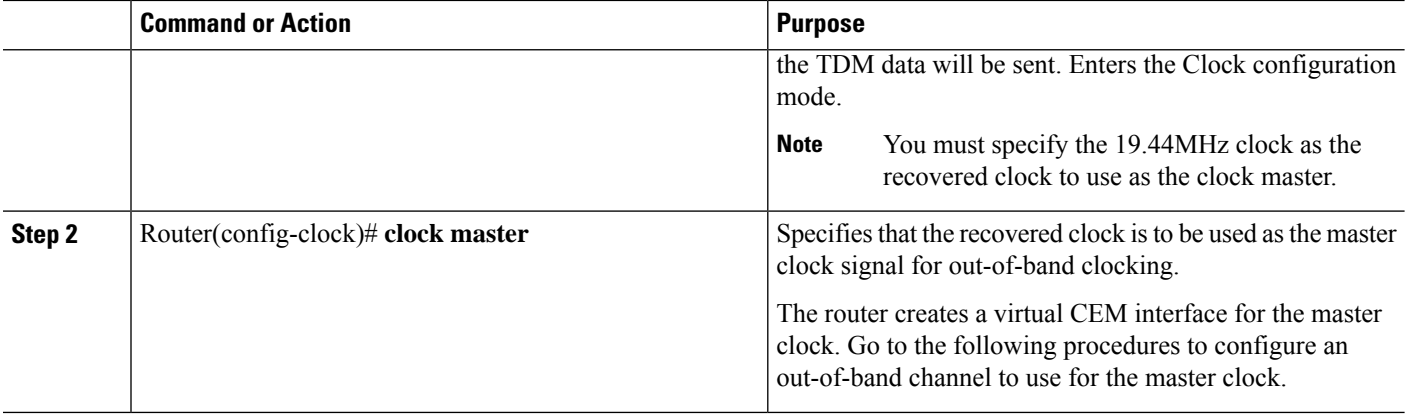

### **Configuring an Out-Of-Band Channel**

To configure an out-of-band channel to use the master clock signal, perform the following steps:

#### **SUMMARY STEPS**

- **1.** Router(config)# **interface virtual-cem** *slot*/*subslot*/*port*
- **2.** Router(config-if)# **cem** *circuit-id*
- **3.** Router(config-if-cem)# **xconnect** *peer-router-id vcid* **encapsulation mpls**
- **4.** Router(config-if-cem-xconn)# **end**

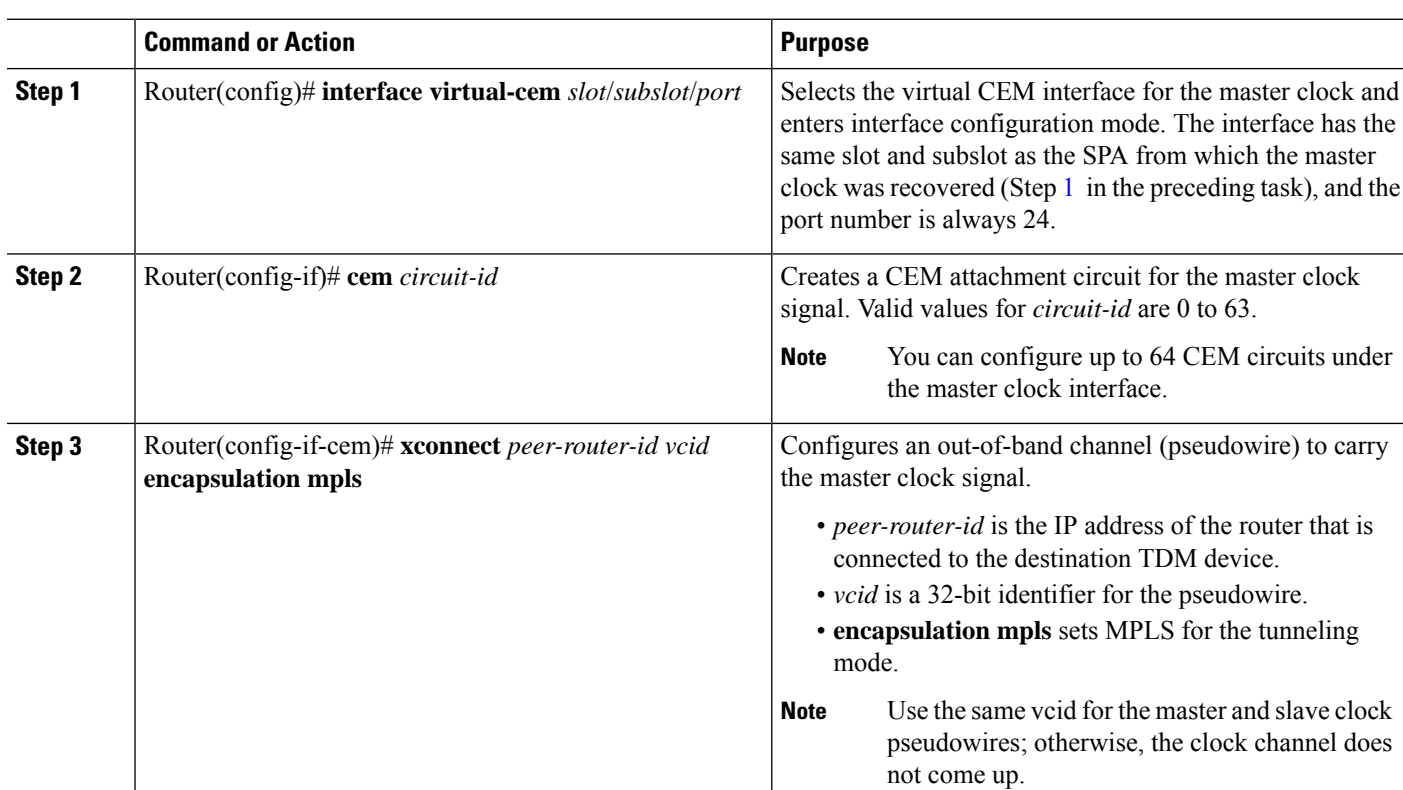

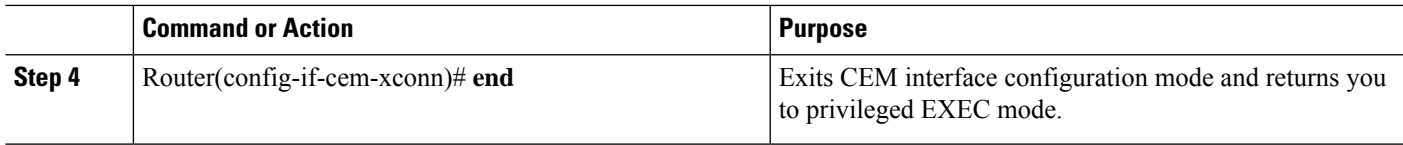

#### **What to do next**

**Note**

A CEM SPA cannot be configured as both master and slave at the same time. To reconfigure a SPA's clock type, you must first remove the existing clock configuration.

### <span id="page-50-0"></span>**Configuring the Slave Clock Interface**

To configure the slave clock interface and out-of-band channel to use for out-of-band clocking, perform the following steps.

**Note**

Configure a slave clock interface on every CEM SPA that receives TDM data from the SPA configured as the master clock in the preceding section.

#### **SUMMARY STEPS**

- **1.** Router(config)# **recovered-clock** *slot*/*subslot*
- **2.** Router(config-clock)# **clock slave**
- **3.** Router(config)# **exit**
- **4.** Router(config)# **int virtual-cem** *slot*/*subslot*/*port*
- **5.** Router(config-if)# **cem** *circuit-id*
- **6.** Router(config-if-cem)# **xconnect** *peer-router-id vcid* **encapsulation mpls**
- **7.** Router(config-if-cem-xconn)# **end**

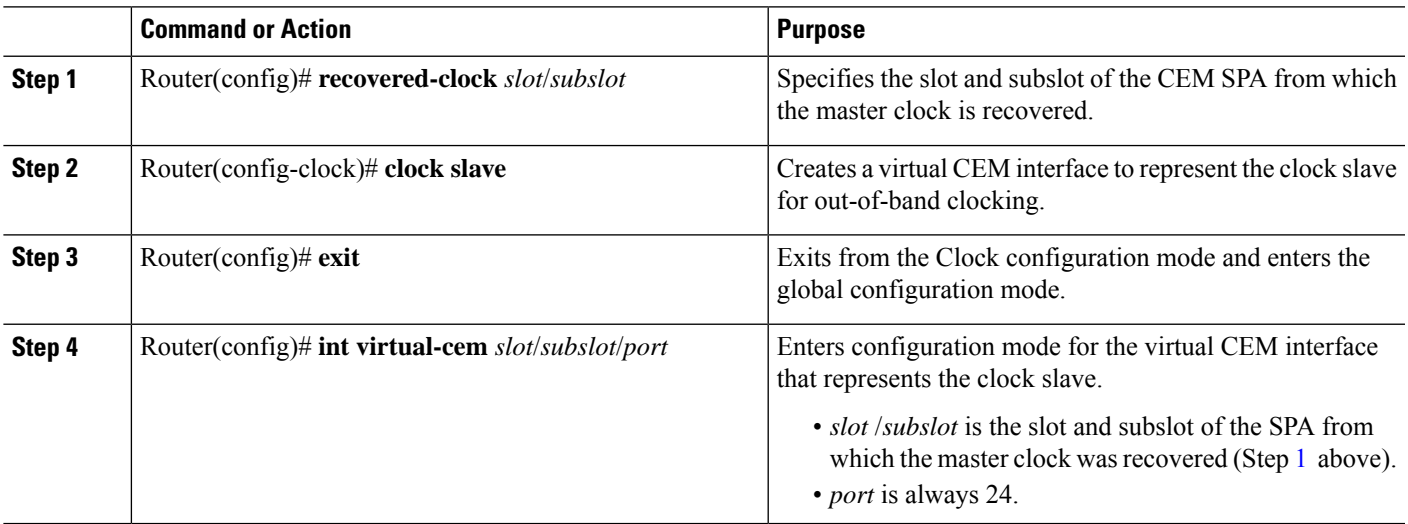

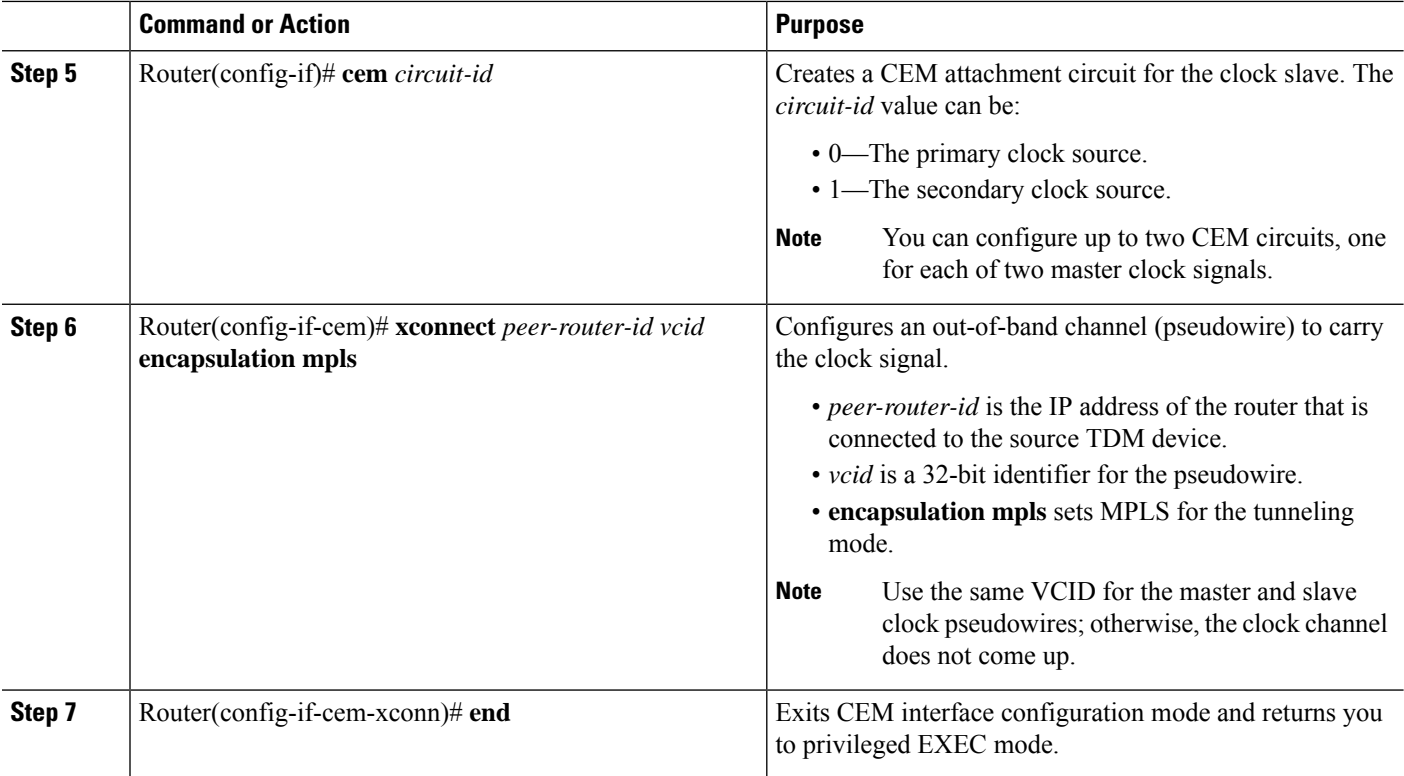

### **Verifying Out-of-Band Clocking**

This section lists the **show** commands that you can use to verify the out-of-band clocking configuration.

• Use the **show ip interface brief**command to display the virtual CEM interfaces that the router created to represent master and slave clock interfaces. The output in the following example shows only the virtual CEM interface. Information for all other interfaces is omitted from the display.

```
Router# show ip int brief
Virtual-cem0/1/24 unassigned YES unset up up up
. . .
```
• Use the **show cem circuit**command to display a list of CEM circuits configured on theSPA. The command displays both normal and out-of-band clocking CEM circuits.

Router# **show cem circuit**

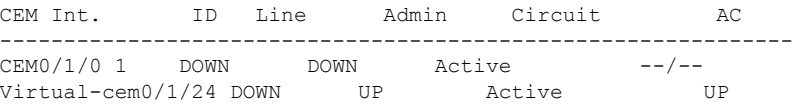

• Use the **show cem interface virtual-cem** *slot*/*subslot*/*port* command to display information about a particular virtual CEM interface:

```
Router# show cem interface virtual-cem 0/1/24
```
Ш

end

```
(Virtual-cem0/1/24) State: CONFIG COMPLETE
Virtual CEM Slave Clock Interface
Slot 0, Slot Unit 88, VC -1
Total cem circuits: 1
Cem circuits up : 1
Cem circuits down: 0
```
• Use the **show run interface virtual-cem** *slot*/*subslot*/*port* command to display the current running configuration pertaining to the specified interface:

```
Router# show run int virtual-cem 0/1/24
```

```
Building configuration...
Current configuration : 117 bytes
!
interface Virtual-cem0/1/24
no ip address
cem 1
xconnect 20.0.0.1 300 encapsulation mpls
!
```
• Use the **show run | begin recovered** command to display the recovered clock used for out-of-band clocking:

```
Router# show run | begin recovered
recovered-clock 0 1
clock master
```
Router# **show recovered-clock**

• On the clock slave, you can use the **show recovered-clock** command to display the status of the out-of-band clock:

```
Recovered clock status for subslot 0/1
----------------------------------------
Clock Mode Port CEM Status Frequency Offset(ppb)
ENHANCED PRIMARY 0 HOLDOVER 0
```
### **Removing the Out-of-Band Clocking Configuration**

Use the following commands to delete the various components used for out-of-band clocking:

• To remove a CEM circuit, use the **no cem** *circuit-id* command (where *circuit-id* is the number assigned to the circuit). Issue the command under the virtual CEM interface where the circuit exists.

```
Router# conf t
Enter configuration commands, one per line. End with CNTL/Z.
Router(config)# int virtual-cem 0/1/24
Router(config-if)# no cem 1
Router(config-if)# end
```
• To remove a virtual CEM interface, use the **no clock master** or **no clock slave** command in recovered-clock configuration mode, as shown in the following examples. Note that the virtual CEM interface is not deleted when you remove the last CEM circuit under the interface.

```
Router# conf t
Enter configuration commands, one per line. End with CNTL/Z.
Router(config)# recovered-clock 0 1
Router(config-clock)# no clock master
Router(config-clock)# end
```
Router#

In the following example, the **no clock slave** command deletes the slave clock interface for the recovered clock (which is 0/1):

```
Router# config t
Enter configuration commands, one per line. End with CNTL/Z.
Router(config)# recovered-clock 0 1
Router(config-clock)# no clock slave
Router(config-clock)# end
Router#
```
### **Example: Out-of-Band Clocking Configuration**

This section provides an example of how to configure out-of-band clocking between two CEM SPAs. It is divided into several different configuration sections.

#### **Configuring the Master Clock Interface**

The following example shows how to configure a CEM SPA as a master clock and verify the configuration:

```
Router# config t
Enter configuration commands, one per line. End with CNTL/Z.
Router (config)# recovered-clock ?
  <0-14> Slot number
Router (config)# recovered-clock 0 1
Router(config-clock)# clock ?
 master Configure clock master on the card
  recovered Configure recovered clock on the card
 reference Configure reference clock on the card
 slave Configure clock slave on the card
Router(config-clock)# clock master
Router(config-clock)# end
Router# show run | begin recovered
recovered-clock 0 1
clock master
```
Ш

#### **Configuring the Slave Clock Interface**

The following example shows how to configure a CEM SPA as a slave clock and verify the configuration:

```
Router# config t
Enter configuration commands, one per line. End with CNTL/Z.
Router(config)# recovered-clock 0 1
Router(config-clock)# clock slave
Router(config-clock)# end
Router#
Router# show run | begin recovered-clock
recovered-clock 0 1
clock slave
```
#### **Verifying the Virtual CEM Interface Configuration**

The router creates a virtual CEM interface when you configure either the master or slave clock interface. You can view the interface using the **show ip interface brief** command:

```
Router# show ip int br
...
Virtual-cem0/1/24 unassigned YES unset up virtual-cem0/1/24 unassigned
...
Router# sh run int Virtual-cem 0/1/24
Building configuration...
Current configuration : 50 bytes
!
interface Virtual-cem0/1/24
no ip address
end
```
### **Example: Configuring CEM Circuits for Out-of-Band Clocking**

This section provides an example of how to configure CEM circuits and pseudowires for out-of-band clocking. The sample configuration shows the circuits and pseudowires configured on a CEM SPA in PE1, which sends TDM data to another CEM SPA in PE2.

You configure CEM circuits for the master and slave clocks under the virtual CEM interface that represents the recovered clock that is being used for out-of-band clocking. This differs from normal CEM circuits, which are configured under the SPA controller through the **cem-group** command.

Issuing the **xconnect** command under the master and slave CEM circuits, configures an out-of-band clock channel to send the clock signal from the sendingSPA to the receivingSPA. Note that normal CEM pseudowires are configured under the SPA controller interface.

#### **Out-of-Band Clocking (PE1)**

PE1# **config t** PE1(config)# **int virtual-cem 0/1/24** PE1(config-if)# **cem 1**

```
PE1(config-if-cem)# xconnect 20.0.0.1 200 encap mpls
PE1(cfg-if-cem-xconn)# end
PE1# show run int Virtual-CEM 0/1/24
Building configuration...
Current configuration : 117 bytes
!
interface Virtual-cem0/1/24
no ip address
cem 1
xconnect 20.0.0.1 200 encapsulation mpls
!
end
```
#### **Out-of-Band Clocking (PE2)**

```
PE2# conf t
PE2(config)# int virtual-cem 0/1/24
PE2(config-if)# cem 1
PE2(config-if-cem)# xconnect 10.0.0.1 200 encap mpls
PE2(cfg-if-cem-xconn)# end
PE2# show run int Virtual-CEM 0/1/24
Building configuration...
Current configuration : 117 bytes
!
interface Virtual-cem0/1/24
no ip address
cem 1
xconnect 10.0.0.1 200 encapsulation mpls
 !
end
```
# <span id="page-55-0"></span>**Configuring CEM Parameters**

The following sections describe the parameters you can configure for CEM circuits.

 $\mathscr{P}$ 

The CEM parameters at the local and remote ends of a CEM circuit must match; otherwise, the pseudowire between the local and remote PE routers will not come up. **Note**

## **Configuring Payload Size (Optional)**

To specify the number of bytes encapsulated into a single IP packet, use the **pay-load** *size* command. The *size* argument specifies the number of bytes in the payload of each packet. The range is from 32 to 1313 bytes.

Default payload sizes for an unstructured CEM channel are as follows:

- E1 = 248 bytes
- T1 = 192 bytes
- DS0 = 32 bytes
- T3/E3 = 1024 bytes

Default payload sizes for a structured CEM channel depend on the number of time slots that constitute the channel. Payload size (L in bytes), number of time slots  $(N)$ , and packetization delay (D in milliseconds) have the following relationship:  $L = 8*N*D$ . The default payload size is selected in such a way that the packetization delay is always 1 millisecond. For example, a structured CEM channel of 16xDS0 has a default payload size of 128 bytes.

The payload size must be an integer of the multiple of the number of time slots for structured CEM channels.

## **Setting the Dejitter Buffer Size**

To specify the size of the dejitter buffer used to compensate for the network filter, use the **dejitter-buffer** *size* command. The configured dejitter buffer size is converted from milliseconds to packets and rounded up to the next integral number of packets. Use the *size* argument to specify the size of the buffer, in milliseconds. The range is from 1 to 500 ms; the default is 5 ms.

### **Setting the Idle Pattern (Optional)**

To specify the idle pattern, use the [**no**] **idle-pattern** *pattern1* command. The payload of each lost CESoPSN data packet must be replaced with the equivalent amount of the replacement data. The range for *pattern* is from 0x0 to 0xFF; the default idle pattern is 0xFF.

### **Enabling the Dummy Mode**

The dummy mode enables a bit pattern for filling in for lost or corrupted frames. To enable dummy mode, use the **dummy-mode** [**last-frame** *|* **user-defined**] command. The default is **last-frame**. The following is an example:

Router(config-cem)# dummy-mode last-frame

### **Setting the Dummy Pattern**

If dummy mode is set to user defined, you must use the **dummy-pattern** *pattern* command to configure the dummy pattern. The range for *pattern* is from 0x0 to 0xFF. The default dummy pattern is 0xFF. The following is an example:

Router(config-cem)# dummy-pattern 0x55

## **Shutting Down a CEM Channel**

To shut down a CEM channel, use the **shutdown** command in CEM configuration mode. The **shutdown** command is supported only under CEM mode and not under the CEM class.

# <span id="page-57-0"></span>**Configuring Layer 3 QoS on CEoP SPAs**

# **Restrictions**

The following restriction exists when configuring a Layer 3 QoS on the CEoP SPA:

• The VC QoS on VP-PW feature works only with the single-cell relay function and not with the packed-cell relay function.

# **Supported Interface**

The following interfaces are supported for the :

- P2P and multipoint permanent virtual circuit (PVC) under the main interface.
- P2P and multipoint PVC under the subinterface.
- P2P and multipoint L2 PVC under the main interface—AAL5 and AAL0 (sustainable cell rate (SCR) and peak cell rate (PCR)).
- P2P and Multipoint L2PVC under the subinterface—AAL5 and AAL0 (SCR and PCR).

# **Configuring the QoS Features on the 2-Port Channelized T3/E3 ATM CEoP SPA**

To configure the , perform the following steps:

#### **SUMMARY STEPS**

- **1.** Router> enable
- **2.** Router# configure terminal
- **3.** Router(config)# **interface atm** *slot* /*subslot* /*port.subinterface* **point-to-point**
- **4. Router(config-if)# ip address** *address mask* [**secondary**]
- **5. Router(config-if)#** pvc vpi/vci
- **6.** Router(config-if-atm-vc)# service-policy in *policy-map-name*
- **7.** Router(config-if-atm-vc)# service-policy out *policy-map-name*
- **8.** Router(config-if-atm-vc)# end

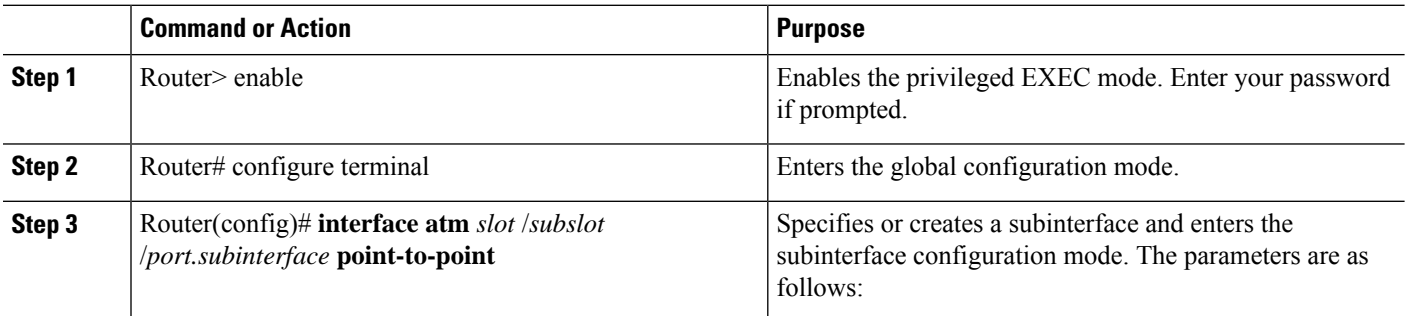

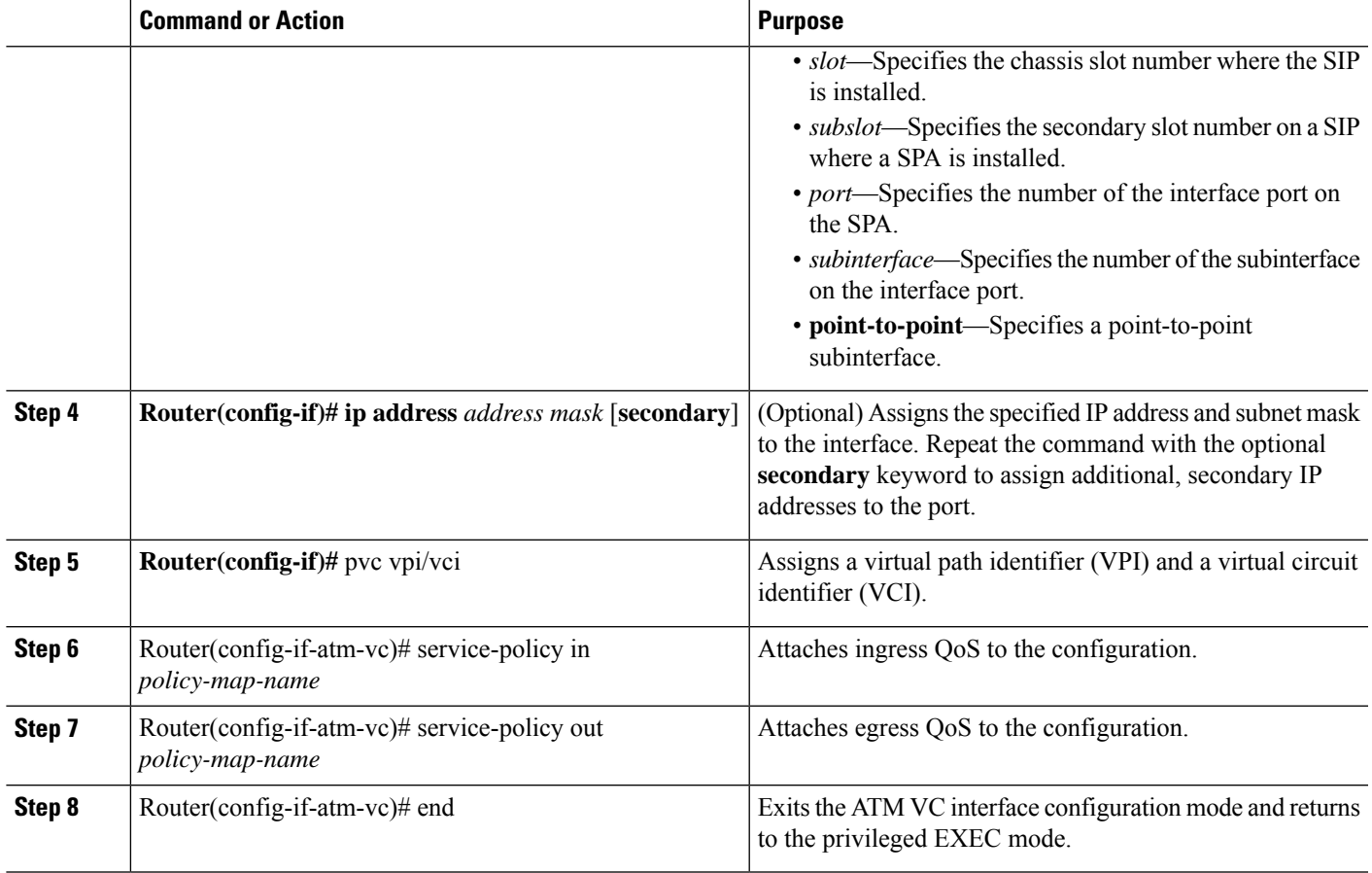

# **Sample Configuration**

The following example shows how to configure a Layer 3 QOS on the CEoP SPA:

```
Router# configure terminal
Router(config)# interface atm 3/0/0.1 point-to-point
Router(config-if)# ip address 24.0.0.1 255.255.255.0
Router(config-if)# pvc 1/40
Router(config-if-atm-vc)# service-policy in omni_flat_ingress10
Router(config-if-atm-vc)# service-policy out flat_brr10
Router(config-if-atm-vc)# end
```
## **Verifying the Configuration**

The following example shows how to verify the configuration:

```
Router# show policy-map interface cem3/0/0.1/1/1
CEM3/0/0.1/1/1: VC 1/40 -
Service-policy input: omni_flat_ingress10
Counters last updated 00:00:03 ago
   Class-map: prec4 (match-all)
     0 packets, 0 bytes
     30 second offered rate 0000 bps, drop rate 0000 bps
```
Match: precedence 4 police: cir 52500 bps, bc 4470 bytes conformed 0 packets, 0 bytes; actions: transmit exceeded 0 packets, 0 bytes; actions: drop conformed 0000 bps, exceeded 0000 bps Class-map: prec5 (match-all) 0 packets, 0 bytes 30 second offered rate 0000 bps, drop rate 0000 bps Match: precedence 5 police: cir 54000 bps, bc 4470 bytes conformed 0 packets, 0 bytes; actions: transmit exceeded 0 packets, 0 bytes; actions: drop conformed 0000 bps, exceeded 0000 bps Class-map: prec6 (match-all) 391 packets, 29584 bytes 30 second offered rate 0000 bps, drop rate 0000 bps Match: precedence 6 police: cir 56000 bps, bc 4470 bytes conformed 391 packets, 29584 bytes; actions: transmit exceeded 0 packets, 0 bytes; actions: drop conformed 0000 bps, exceeded 0000 bps Class-map: class-default (match-any) 255775 packets, 194214265 bytes 30 second offered rate 1325000 bps, drop rate 1275000 bps Match: any police: cir 51000 bps, bc 4470 bytes conformed 30423 packets, 7439395 bytes; actions: transmit exceeded 225352 packets, 186774870 bytes; actions: drop conformed 51000 bps, exceeded 1275000 bps Service-policy output: omni\_flat10 Counters last updated 00:00:03 ago queue stats for all priority classes: Queueing priority level 1 queue limit 12 packets (queue depth/total drops/no-buffer drops) 0/0/0 (pkts output/bytes output) 43602/7460616 queue stats for all priority classes: Queueing priority level 2 queue limit 14 packets (queue depth/total drops/no-buffer drops) 0/0/0 (pkts output/bytes output) 0/0 Class-map: prec4 (match-all) 0 packets, 0 bytes 30 second offered rate 0000 bps, drop rate 0000 bps Match: precedence 4 Queueing queue limit 13 packets (queue depth/total drops/no-buffer drops) 0/0/0 (pkts output/bytes output) 0/0 bandwidth 52 kbps

# <span id="page-60-0"></span>**Configuring AIS and RAI Alarm Forwarding in the CESoPSN Mode on the CEoP SPAs**

This feature allows grooming of traffic from several different cell-site fractional T1/E1s via CEM, through an MPLS cloud, on to a single aggregate T1/E1 going to the BSC.

This feature provides the following functionalities:

- By default, AIS and RAI alarms are not forwarded on T1/E1s having the CESoPSN mode configured on the SPA-1CHOC3-CE-ATM, SPA-2CHT3-CE-ATM, and SPA-24CHT1-CE-ATM even if one or all of the CESoPSN groups terminating on the T1/E1 receives AIS or RAI notification from the corresponding remote CESoPSN peers across the PSN.
- AIS forwarding can be enabled on a per-T1/E1 basis on the SPA-1CHOC3-CE-ATM, SPA-2CHT3-CE-ATM, and SPA-24CHT1-CE-ATM. This ensures that the PE transmits AIS on the T1/E1 whenever one or more CESoPSN groups configured on it receives AIS notification from the remote CESoPSN peers across the PSN.
- RAI forwarding can be enabled on a per-T1/E1 basis on the SPA-1CHOC3-CE-ATM, the SPA-2CHT3-CE-ATM, and the SPA-24CHT1-CE-ATM. This ensures that the PE transmits RAI on the T1/E1 whenever one or more CESoPSN groups configured on it receives RAI notification from the remote CESoPSN peers across the PSN.

## **Restrictions**

The following restrictions are applicable while configuring AIS and RAI alarm forwarding:

- Alarms cannot be suppressed in the unframed CEM mode (SAToP). Alarms received from the remote SAToP peer across the PSN always pass over the attachment circuit.
- The forward-alarm -ais/rai- command is a hidden command and is not available in the option list. You must type the full command.

## **Configuring AIS and RAI Alarm Forwarding for T1 on the CEoP SPA**

To enable AIS and RAI alarm forwarding on the SPA-24CHT1-CE-ATM and the SPA-2CHT3-CE-ATM for T1 mode, perform the following procedure:

#### **SUMMARY STEPS**

- **1.** Router> enable
- **2.** Router# configure terminal
- **3.** Do one of the following:
	- Router(config)# controller t1 slot/subslot/port
	- Router(config)# controller t3 slot/subslot/port
- **4.** Do one of the following:
	- Router(config-controller)# forward-alarm ais/rai
	- •

•

• Router(config-controller)# t1 1-28 forward-alarm ais/rai

#### **DETAILED STEPS**

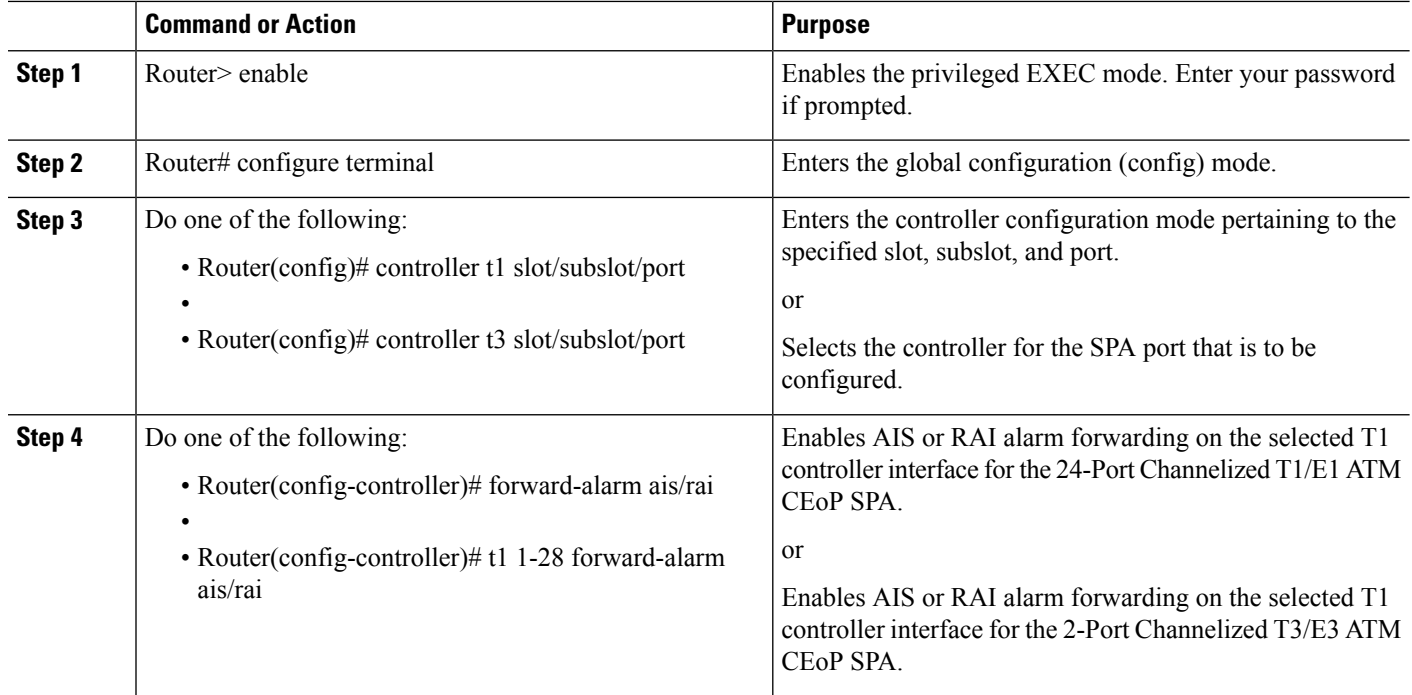

# **Configuring AIS and RAI Alarm Forwarding for E1 on the CEoP SPA**

To enable AIS and RAI forwarding on the SPA-24CHT1-CE-ATM and the SPA-2CHT3-CE-ATM for E1 mode, perform the following procedure:

#### **SUMMARY STEPS**

**1.** Router> enable

•

•

- **2.** Router# configure terminal
- **3.** Do one of the following:
	- Router(config)# controller e1 slot/subslot/port
	- Router(config)# controller t3 slot/subslot/port
- **4.** Do one of the following:
	- Router(config-controller)# forward-alarm ais/rai
	- Router(config-controller)# e1 1-21 forward-alarm ais/rai

#### **DETAILED STEPS**

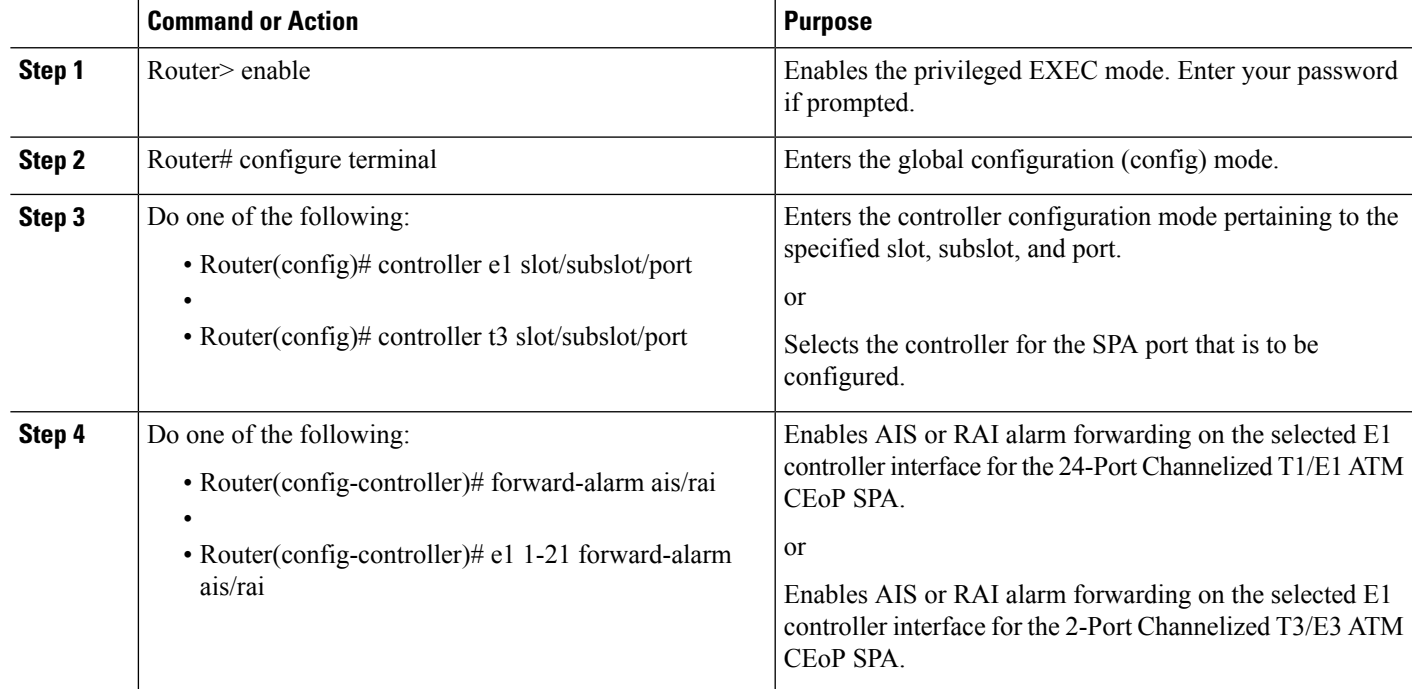

# **Configuring the SONET Mode**

To enable AIS/RAI forwarding on the CEoP SPAs for SONET mode, perform the following steps:

#### **SUMMARY STEPS**

- **1.** Router(config)# controller sonet slot/bay/port
- **2.** Router(config-controller)# sts-1 id
- **3.** Router(config-controller-sts)# vtg identifier t1 identifier forward-alarm {ais|rai}

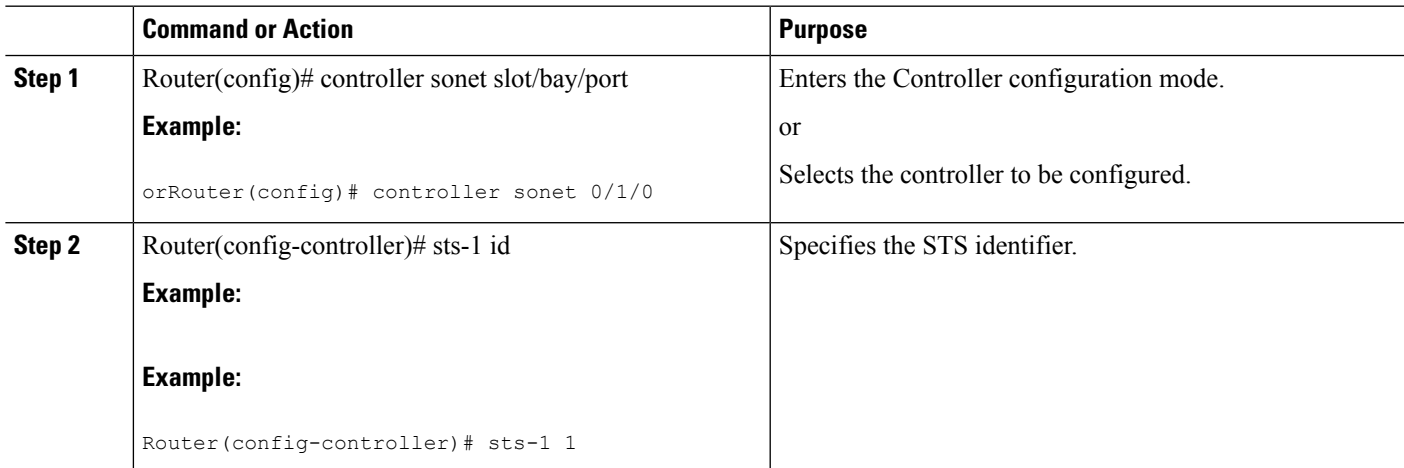

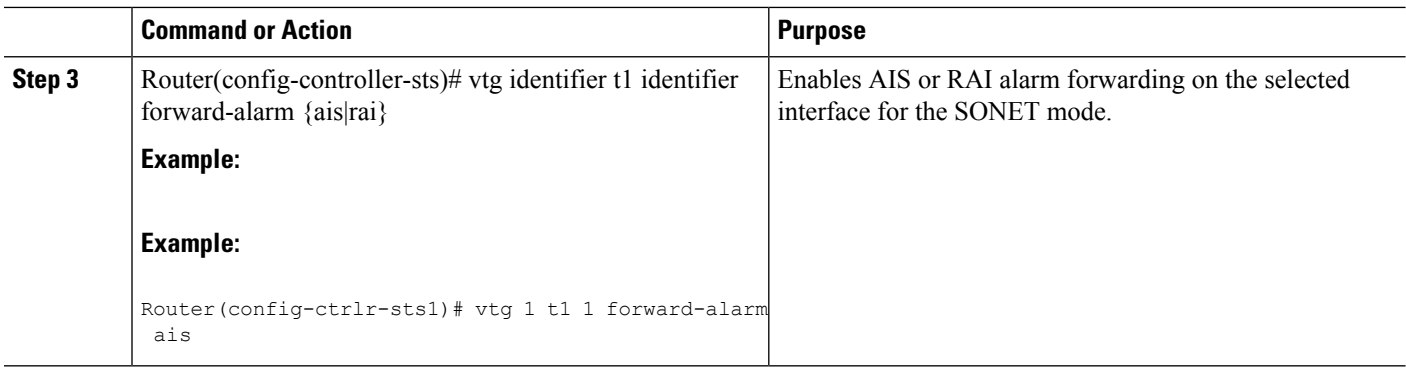

# **Configuring the SDH AU-4 Mode**

To enable AIS or RAI forwarding on the CEoP SPAs for SDH AU-4 mode, perform the following steps:

#### **SUMMARY STEPS**

- **1.** Router(config)# **controller sonet** *0/1/0*
- **2.** Router(config-controller)# **framing sdh**
- **3.** Router(config-controller)# **aug mapping au-4**
- **4.** Router(config-controller)# **au-4** *id* **tug-3** *id*
- **5.** Router(config-ctrlr-tug3)# **mode c-12**
- **6.** tug-2 id e1 id forward-alarm ais | rai

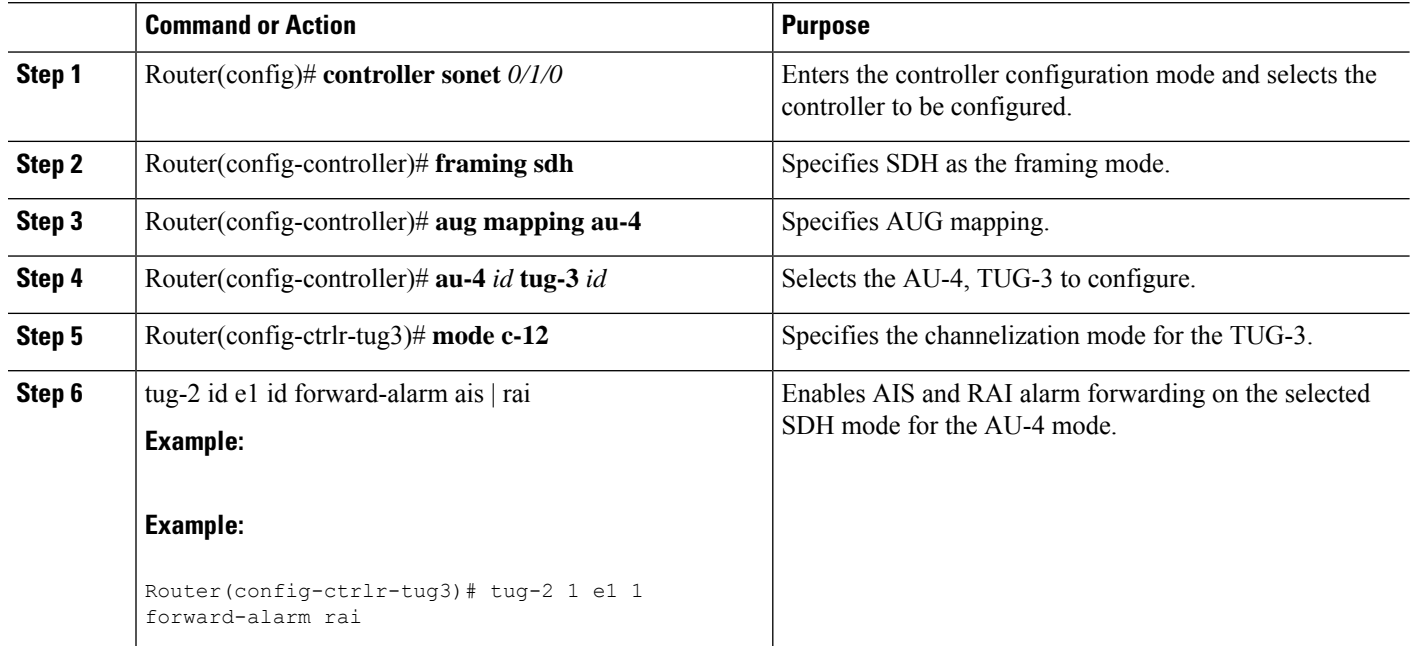

## **Configuring the SDH AU-3 Mode**

To enable AIS or RAI forwarding on the CEoP SPAs for SDH AU-3 mode, perform the following steps:

#### **SUMMARY STEPS**

- **1.** Router(config)# **controller sonet** *0/1/0*
- **2.** Router(config-controller)# **framing sdh**
- **3.** Router(config-controller)# **aug mapping au-3**
- **4.** Router(config-controller)# **au-3** *3*
- **5.** Router(config-ctrlr-au3)# **mode c-11**
- **6.** Router(config-ctrlr-au3)# **tug-2** *tug-2 number* **t1** *t1-line-number* **forward-alarm** *{ais | rai}*

#### **DETAILED STEPS**

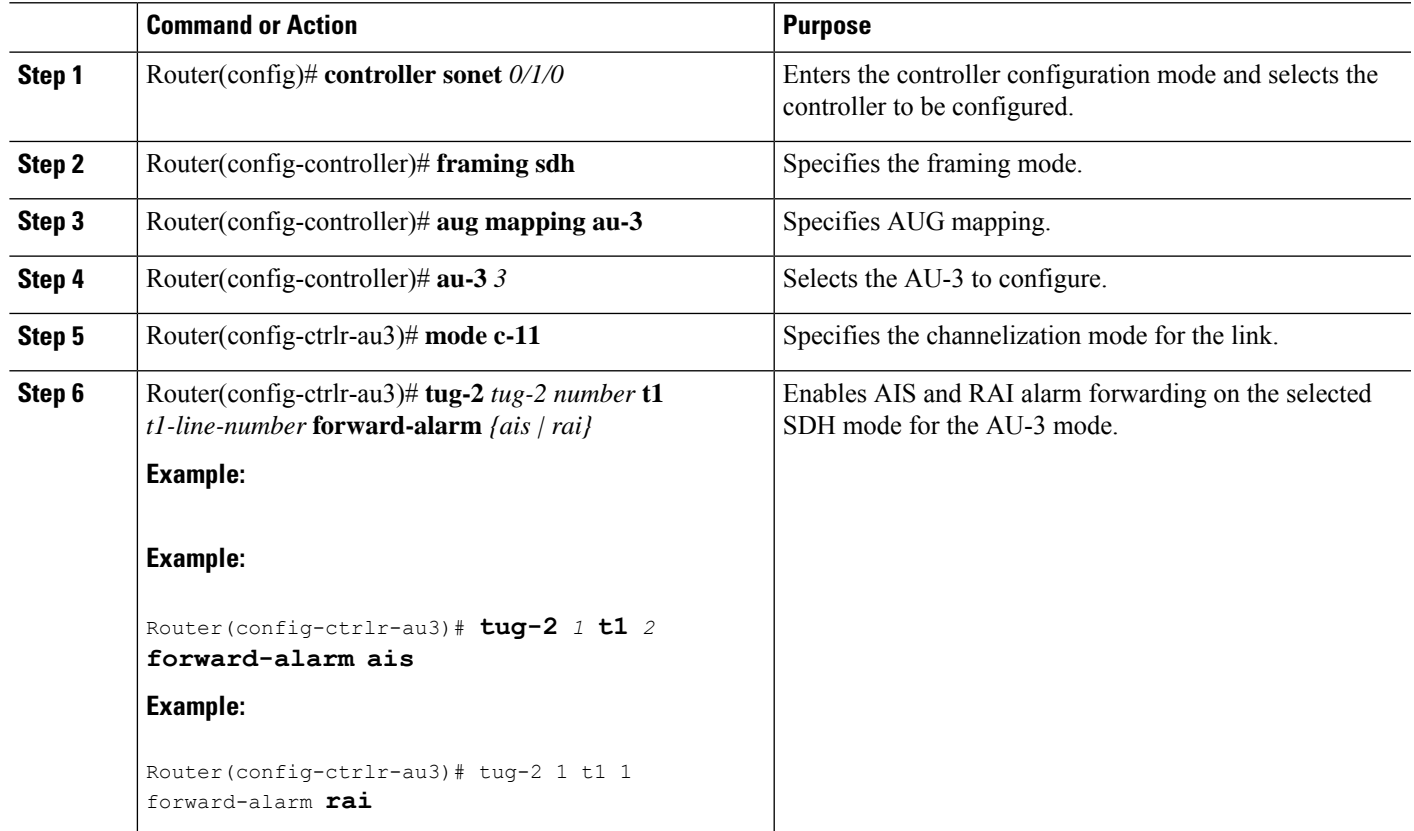

# **Restrictions**

The following restrictions apply while configuring AIS or RAI alarm forwarding:

- Alarms cannot be suppressed in unframed CEM mode (SAToP). Alarms received from the remote SAToP peer across the PSN will always be propagated over the attachment circuit.
- The **forward-alarm** {**ais/rai**} is a hidden command and is not available in the option list. You must type the full command.

# <span id="page-65-0"></span>**Verifying the Interface Configuration**

The **show cem circuit** command shows information about the circuit state, administrative state, the CEM ID of the circuit, and the interface on which it is configured. If **xconnect** is configured under the circuit, the command output also includes information about the attached circuit.

```
Router# show cem circuit
?
 <0-504> CEM ID
         Detailed information of cem ckt(s)
 interface CEM Interface
 summary Display summary of CEM ckts
          Output modifiers
Router# show cem circuit
CEM Int. ID Line Admin Circuit AC
```
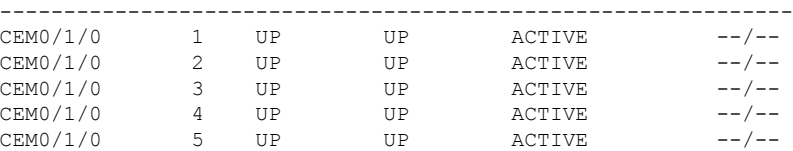

The **show cem circuit** *0-504* command displays the detailed information about that particular circuit.

```
Router# show cem circuit 1
```

```
CEM0/1/0, ID: 1, Line State: UP, Admin State: UP, Ckt State: ACTIVE
Idle Pattern: 0xFF, Idle cas: 0x8, Dummy Pattern: 0xFF
Dejitter: 5, Payload Size: 40
Framing: Framed, (DS0 channels: 1-5)
Channel speed: 56
CEM Defects Set
Excessive Pkt Loss RatePacket Loss
Signalling: No CAS
Ingress Pkts: 25929 Dropped: 0<br>
Egress Pkts: 0 Dropped: 0 0
Egress Pkts: 0 Dropped: 0
CEM Counter Details
Input Errors: 0 0 0utput Errors: 0
Pkts Missing: 25927 Pkts Reordered: 0<br>
Misorder Drops: 0 JitterBuf Underrun: 1
                                 JitterBuf Underrun: 1
Error Sec: 26 20 20 Severly Errored Sec: 26
Unavailable Sec: 5 Failure Counts: 1
Pkts Malformed: 0
```
The **show cem circuitsummary** command displaysthe number of circuits which are up or down per interface basis.

Router# **show cem circuit summary**

CEM Int. Total Active Inactive -------------------------------------- CEM0/1/0 5 5 0

The **show running configuration** command shows detail on each CEM group:

Router# **show running configuration**

```
Building configuration...
Current configuration : 1720 bytes
!
! Last configuration change at 17:22:39 UTC Wed Jan 5 2011
!
version 15.1
service timestamps debug datetime msec
service timestamps log datetime msec
no platform punt-keepalive disable-kernel-core
!
hostname Router
!
boot-start-marker
boot-end-marker
!
!
vrf definition Mgmt-intf
!
address-family ipv4
exit-address-family
 !
address-family ipv6
exit-address-family
!
!
no aaa new-model
ip source-route
!
!
multilink bundle-name authenticated
!
redundancy
mode none
!
!
!
controller SONET 0/1/0
framing sonet
clock source line
 !
sts-1 1
 mode vt-15
 vtg 1 t1 1 cem-group 1 timeslots 1
 vtg 2 t1 1 cem-group 6 timeslots 1-24
 vtg 3 t1 2 cem-group 7 timeslots 1-24
 !
 sts-1 2
 mode vt-15
 !
sts-1 3
 mode vt-15
!
!
recovered-clock 0 1
clock master
!
ip tftp source-interface GigabitEthernet0
!
class cem cemqos
payload-size 256
dejitter-buffer 20
dummy-mode last-frame
!
```
!

interface GigabitEthernet0/0/0 no ip address negotiation auto ! interface GigabitEthernet0/0/1 no ip address negotiation auto ! interface GigabitEthernet0/0/2 no ip address negotiation auto ! interface GigabitEthernet0/0/3 no ip address negotiation auto ! interface GigabitEthernet0 vrf forwarding Mgmt-intf no ip address negotiation auto ! interface CEM0/1/0 no ip address cem 1 cem class cemqos ! cem 6 xconnect 10.10.10.10 3 encapsulation mpls ! cem 7 xconnect 10.10.10.11 2 encapsulation mpls ! ! interface Virtual-cem0/1/24 no ip address ! ip forward-protocol nd ! no ip http server no ip http secure-server ! logging esm config ! ! ! control-plane ! ! ! ! ! line con 0 stopbits 1 line vty 0 4 login ! exception data-corruption buffer truncate end Router# **show int cem 0/1/0** CEM0/1/0 is up, line protocol is up Hardware is Circuit Emulation Interface MTU 1500 bytes, BW 155520 Kbit/sec, DLY 0 usec,

reliability 255/255, txload 1/255, rxload 1/255 Encapsulation CEM, loopback not set Keepalive not supported Last input never, output never, output hang never Last clearing of "show interface" counters never Input queue: 0/375/0/0 (size/max/drops/flushes); Total output drops: 0 Queueing strategy: fifo Output queue: 0/0 (size/max) 5 minute input rate 64000 bits/sec, 250 packets/sec 5 minute output rate 0 bits/sec, 0 packets/sec 1779066 packets input, 56930112 bytes, 0 no buffer Received 0 broadcasts (0 IP multicasts) 0 runts, 0 giants, 0 throttles 0 input errors, 0 CRC, 0 frame, 0 overrun, 0 ignored, 0 abort 0 packets output, 0 bytes, 0 underruns 0 output errors, 0 collisions, 0 interface resets 0 unknown protocol drops 0 output buffer failures, 0 output buffers swapped out Router# **show class cem cemqos** Class: cemqos , Dummy mode: last-frame Dejitter: 20, Payload Size: 256 Router# show class cem detail Class: cemqos , Dummy mode: last-frame Dejitter: 20, Payload Size: 256 Circuits inheriting this Class: CEM0/1/0: Circuit 1

Interfaces inheriting this Class:

None

I

i.